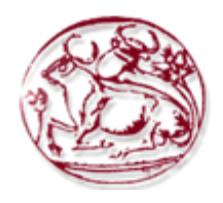

# **ΑΝΩΤΑΤΟ ΤΕΧΝΟΛΟΓΙΚΟ ΕΚΠΑΙ∆ΕΥΤΙΚΟ Ι∆ΡΥΜΑ ΚΡΗΤΗΣ ΣΧΟΛΗ ΤΕΧΝΟΛΟΓΙΚΩΝ ΕΦΑΡΜΟΓΩΝ ΤΜΗΜΑ ΕΦΑΡΜΟΣΜΕΝΗΣ ΠΛΗΡΟΦΟΡΙΚΗΣ & ΠΟΛΥΜΕΣΩΝ**

# **ΠΤΥΧΙΑΚΗ ΕΡΓΑΣΙΑ**

∆ιαδικτυακή εφαρμογή σε Flash με στόχο την δυναμική ενσωμάτωση περιεχομένου τρισδιάστατων γραφικών σε συνεργασία με πλατφόρμα οπτικοποίησης.

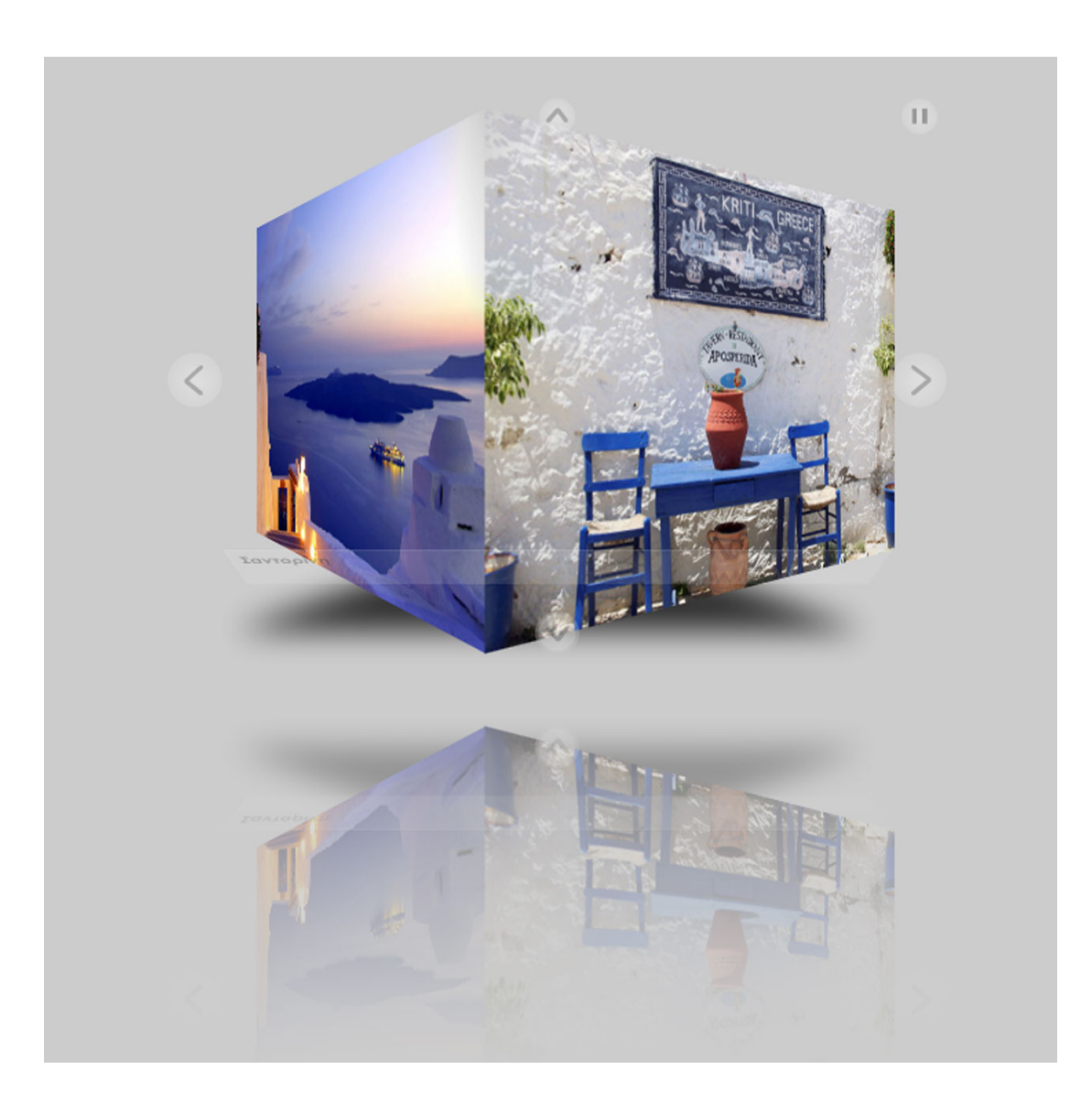

**ΣΠΟΥ∆ΑΣΤΗΣ: ΕΜΜΑΝΟΥΗΛ ΤΣΑΛΑΜΠΟΥΝΗΣ (963) ΕΠΙΒΛΕΠΩΝ ΚΑΘΗΓΗΤΗΣ: ∆ρ. ΜΑΛΑΜΟΣ ΑΘΑΝΑΣΙΟΣ ΗΜΕΡΟΜΗΝΙΑ: 25/11/2011** 

### **Ευχαριστίες**

Σε αυτό το σημείο θα ήθελα να ευχαριστήσω τον κύριο Μαλάμο για όλη τη βοήθεια και την υποστήριξή του καθ' όλη τη διάρκεια κατασκευής της εργασίας.

### **Summary**

 Our Goal is the creation of a flash application that would cooperate with a dynamic remote application of 3d views. The application would give the opportunity to the user to view graphic scenes and rotate them using 360°.

### **Σύνοψη**

Στόχος είναι η ανάπτυξη εφαρμογής σε flash που θα συνεργάζεται με δυναμική εφαρμογή απομακρυσμένης οπτικοποίησης τρισδιάστατων σκηνών. Η εφαρμογή θα δίνει τη δυνατότητα στο χρήστη να οπτικοποίηση γραφικές σκηνές καθώς και να τις περιστρέψει προσφέροντας δυνατότητα παρατήρησης 360° μοιρών.

# Περιεχόμενα

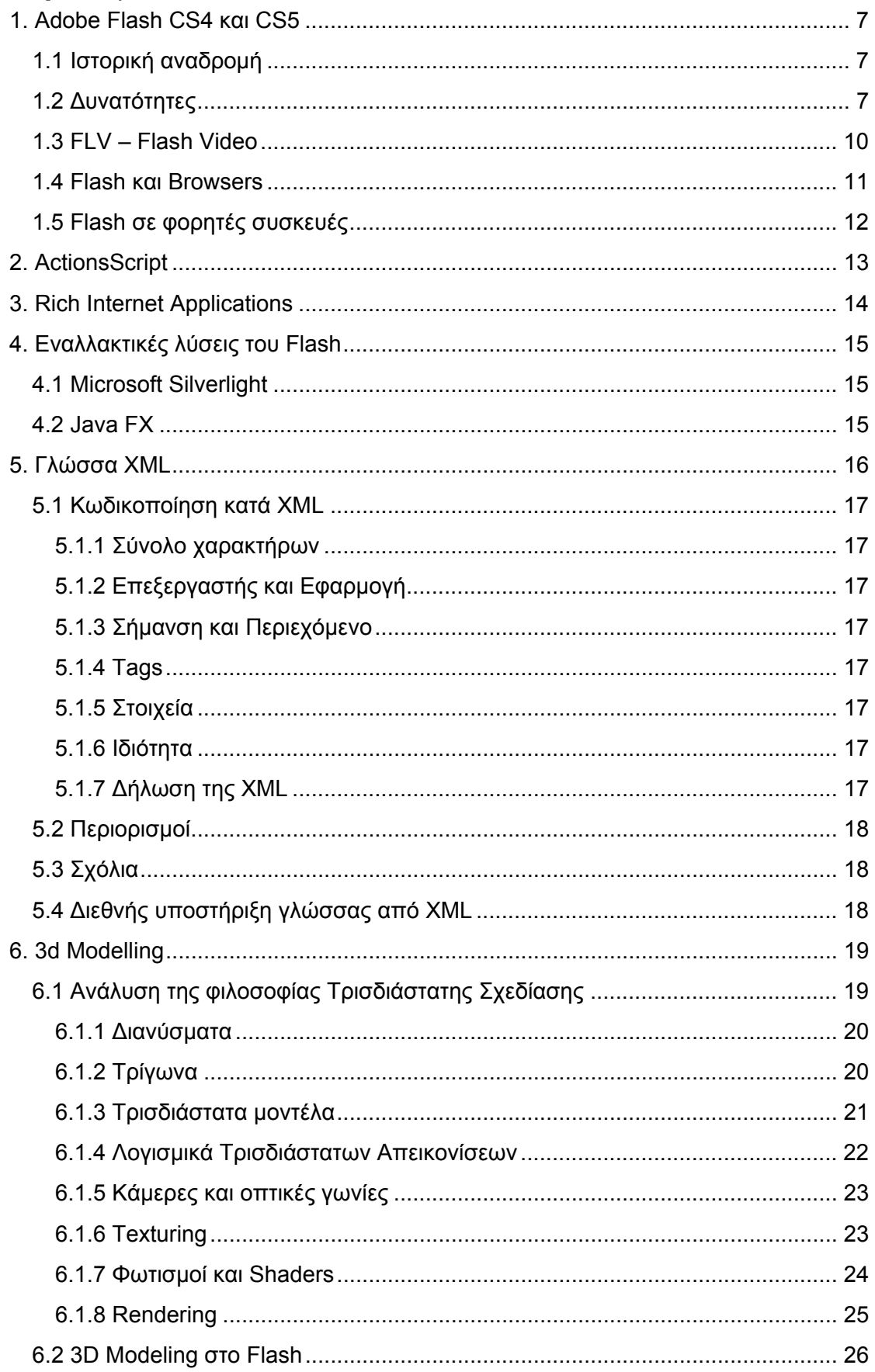

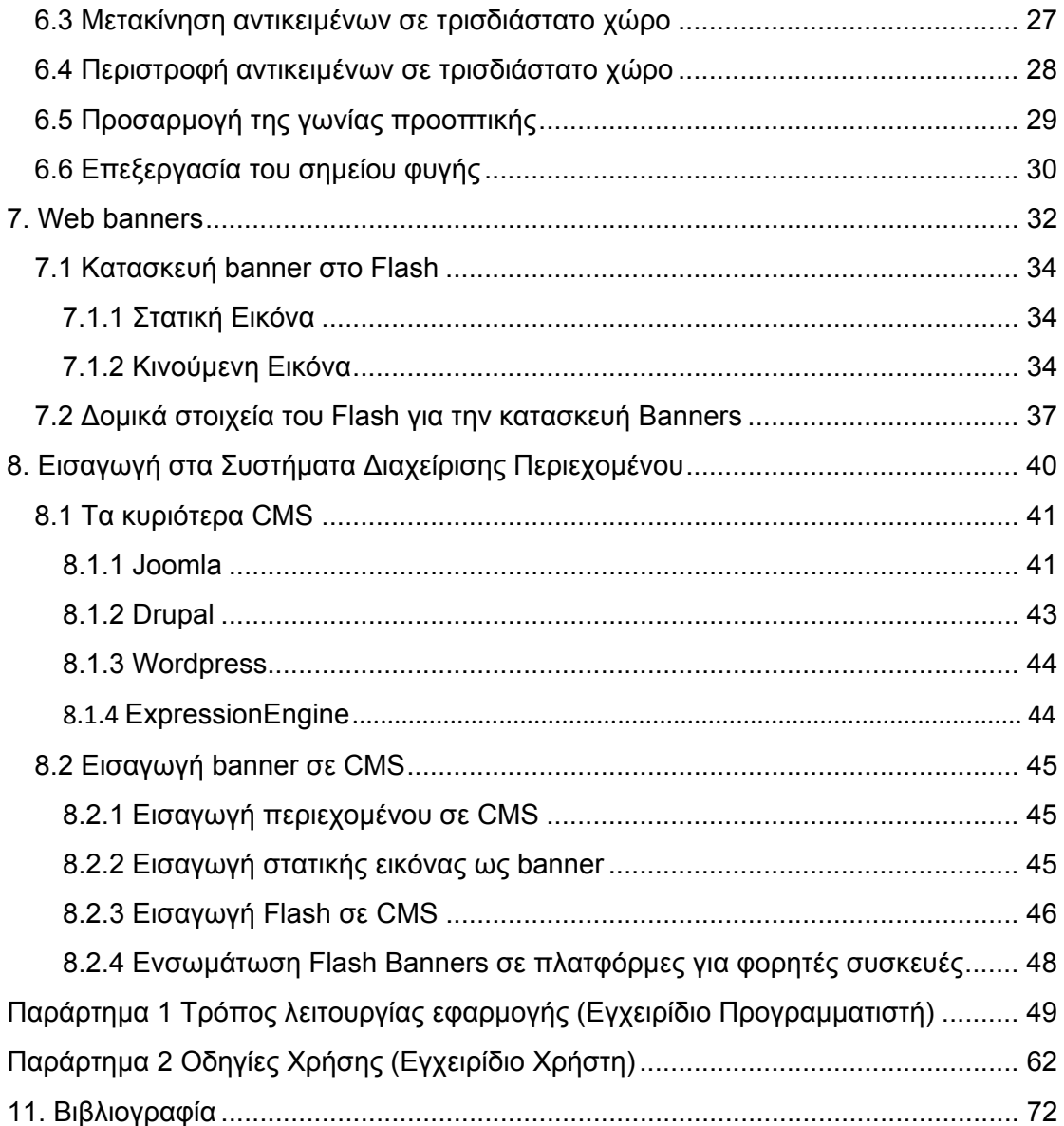

## <span id="page-6-0"></span>**1. Adobe Flash CS4 και CS5**

Η πλατφόρμα Flash παρέχει τη δυνατότητα πολυμεσικού λογισμικού, υποστηρίζοντας δυνατότητες βίντεο, σχεδιασμού κίνησης χαρακτήρων και αντικειμένων και διαδραστικότητας σε ιστοσελίδες. Η πλατφόρμα Flash είναι ο κατ' εξοχίν χώρος ανάπτυξης λογισμικού για τις βιομηχανίες της διαφήμισης και των video games ειδικά στον χώρο του διαδικτύου, λόγω της τρομερής του προσβασιμότητας σε πλατφόρμες λειτουργικών συστημάτων.

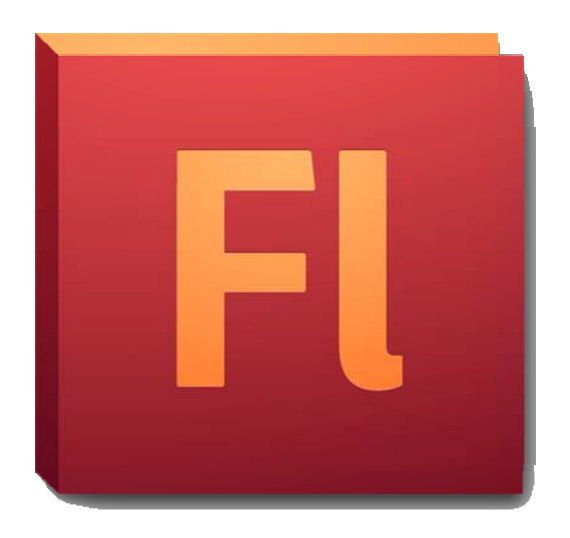

### **1.1 Ιστορική αναδρομή**

Το Flash ξεκίνησε ως λύση της εταιρείας Macromedia το 1996. Μετά την εξαγορά της Macromedia από την Adobe το 2005, το Flash ενσωματώθηκε στο συνολικό πολυμεσικό πακέτο της Adobe. Μεγαλύτερη έμφαση στη διασύνδεση του Flash με τα υπόλοιπα προγράμματα της Adobe δόθηκε μετά την κυκλοφορία της Creative Suite 3, όπου πλέον το Flash θεωρήθηκε μονόδρομος για το σχεδιασμό Rich Internet Applications, ακόμα και από την Adobe, η οποία παλιότερα χρησιμοποιούσε το πρόγραμμα Flex.

Με την απόφαση της Adobe να προωθήσει το Flash για την υλοποίηση Rich Internet Applications, ξεκίνησε και η διανομή του Adobe Integrated Runtime (Adobe AIR), ενός δια-πλατφορμικού πλέον συνόλου βιβλιοθηκών, το οποίο θα επέτρεπε την υλοποίηση εφαρμογών Flash για υπολογιστές διαφόρων λειτουργικών. Η χρήση του Adobe AIR ξεπέρασε τα εκατό εκατομμύρια κατεβάσματα τον Φλεβάρη του 2009. Σε μελλοντικές εκδόσεις του Flash έχει προταθεί η ενσωμάτωση ελέγχου ψηφιακών πνευματικών δικαιωμάτων (DRM), για την καταπολέμηση της πειρατείας και τη χρήση διαφημιστικού υλικού κατά τη διάρκεια προβολής streaming βίντεο.

### **1.2 ∆υνατότητες**

Ο λόγος της μεγάλης επιτυχίας του Flash είναι η ικανότητα διαχείρισης διανυσματικών αλλά και rasterized γραφικών για την παρουσίαση κειμένου, εικόνων και ακολουθίας εικόνων. Η άριστη διασύνδεση του Flash CS4 και CS5 με το πρόγραμμα Adobe Illustrator, στο οποίο μπορούν να σχεδιαστούν διανυσματικά γραφικά αλλά και η ύπαρξη γραφικού περιβάλλοντος διαχείρισης, επεξεργασίας και παραγωγής διανυσματικών γραφικών μέσα στο ίδιο το Flash, επιτρέπει τον σχεδιασμό μικρών σε όγκο εφαρμογών. Επίσης, σε σύγκριση με όλες τις υπόλοιπες διανυσματικές λύσεις, το Flash παρέχει τη δυνατότητα δημιουργίας ακολουθίας εικόνων από μια διανυσματική εικόνα. Αυτό σημαίνει πως αν κάποιος σχεδιάσει έναν άνθρωπο μέσα στο illustrator, την περάσει στο Flash (διαδικασία πολύ εύκολη) μπορεί μετά με μεγάλη ευκολία να στήσει το animation των ποδιών χωρίς να χρειαστεί να αποτυπωθεί στο τέλος το σύνολο των καρέ της παραγόμενης ακολουθίας ή βίντεο.

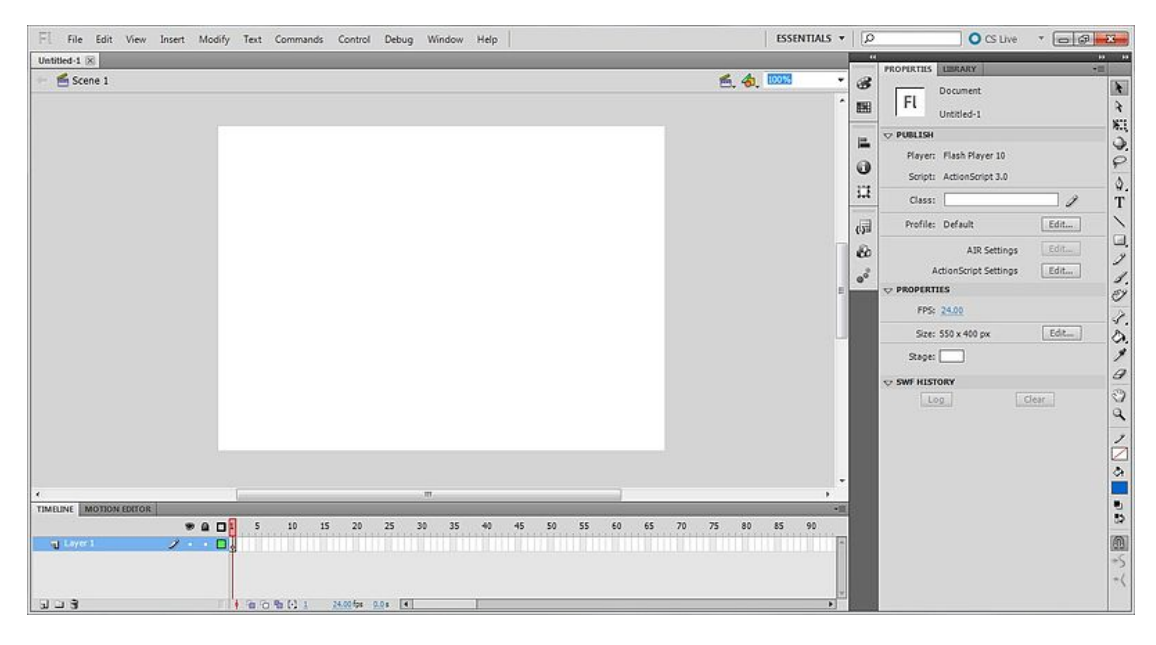

Σε αυτό το σημείο είναι σημαντικό να γίνει αναφορά στη διαφορά ανάμεσα στα διανυσματικά και μη διανυσματικά (rasterized) γραφικά. Ενώ τα rasterized γραφικά αποτελούν αρχεία στα οποία καταγράφεται το σύνολο της οπτικής πληροφορίας για μια εικόνα (αυτή μπορεί να είναι αποτυπωμένη για κάθε pixel ή μπορεί να είναι συμπιεσμένη και συνεπώς το σύνολο της οπτικής πληροφορίας να είναι μικρότερο και κωδικοποιημένο), τα διανυσματικά γραφικά δεν καταγράφουν πληροφορία για την εικόνα με βάση την κατανομή των χρωμάτων ή των σκιάσεων για τα επιμέρους pixels, αλλά στην πραγματικότητα καταγράφουν το σύνολο των μαθηματικών εξισώσεων των γραμμών και σχημάτων, τα οποία όταν συντεθούν παράγουν το οπτικό αποτέλεσμα που σχεδιάσαμε. Τα διανυσματικά γραφικά υπερτερούν σε θέμα χωρητικότητας και bandwith και γι' αυτό το λόγο προτιμούνται στην κατασκευή εφαρμογών για το διαδίκτυο. Παρόλα αυτά, γραφικά διανυσματικά απαιτούν μεγαλύτερη επεξεργαστική ισχύ. Αυτό σημαίνει πως ένα παιχνίδι σε Flash με διανυσματικά γραφικά έχει πολύ μεγαλύτερες απαιτήσεις σε επεξεργαστή από μια αντίστοιχη υλοποίηση με rasterized γραφικά.

Τα αρχεία του Flash έχουν κατάληξη SWF (Shockwave Flash). Αυτά μπορούν να αναπαραχτούν είτε από κάποιο Flash Player είτε να λειτουργήσουν ως απλά εκτελέσιμα αρχεία με μορφή exe, μετά από την αντίστοιχη επιλογή.

Το Flash έχει δικό του format κωδικοποίησης video, το οποίο είναι τρομερά διαδεδομένο στο διαδίκτυο. Αντίστοιχες προσπάθειες έχουν γίνει από τη Microsoft με την παραγωγή του wmv και την αναπαραγωγή του από τον αντίστοιχο player που ονομάζεται Silverlight. Αρχεία βίντεο που παράγονται με φορμάτ του Flash έχουν κατάληξη flv. Η κωδικοποίηση ήχου στο Flash γίνεται κατά κύριο λόγο στο format MP3. Άλλες υλοποιήσεις, όχι και τόσο διαδεδομένες γίνονται με AAC (Advanced Audio Coding) και Speex codecs. Συνήθως για τους προγραμματιστές του Flash, παίζει τρομερό ρόλο το τελικό μέγεθος του αρχείου που θα παραχθεί ή του αρχείου που αργότερα θα φορτωθεί μέσα σε ένα ήδη υπάρχον κατεβασμένο αρχείο Flash και αντίστοιχα επιλέγεται ένας codec ήχου.

Το Flash είναι πολύ διαδεδομένο στη βιομηχανία της πληροφορικής. Έχει υπολογιστεί ότι το 95% των υπολογιστών έχει Flash. Μεγάλος αριθμός ιστοσελίδων δεν μπορεί να εμφανίσει ούτε καν τις βασικές πληροφορίες τους χωρίς την ύπαρξη του Flash Plugin στους φυλλομετρητές.

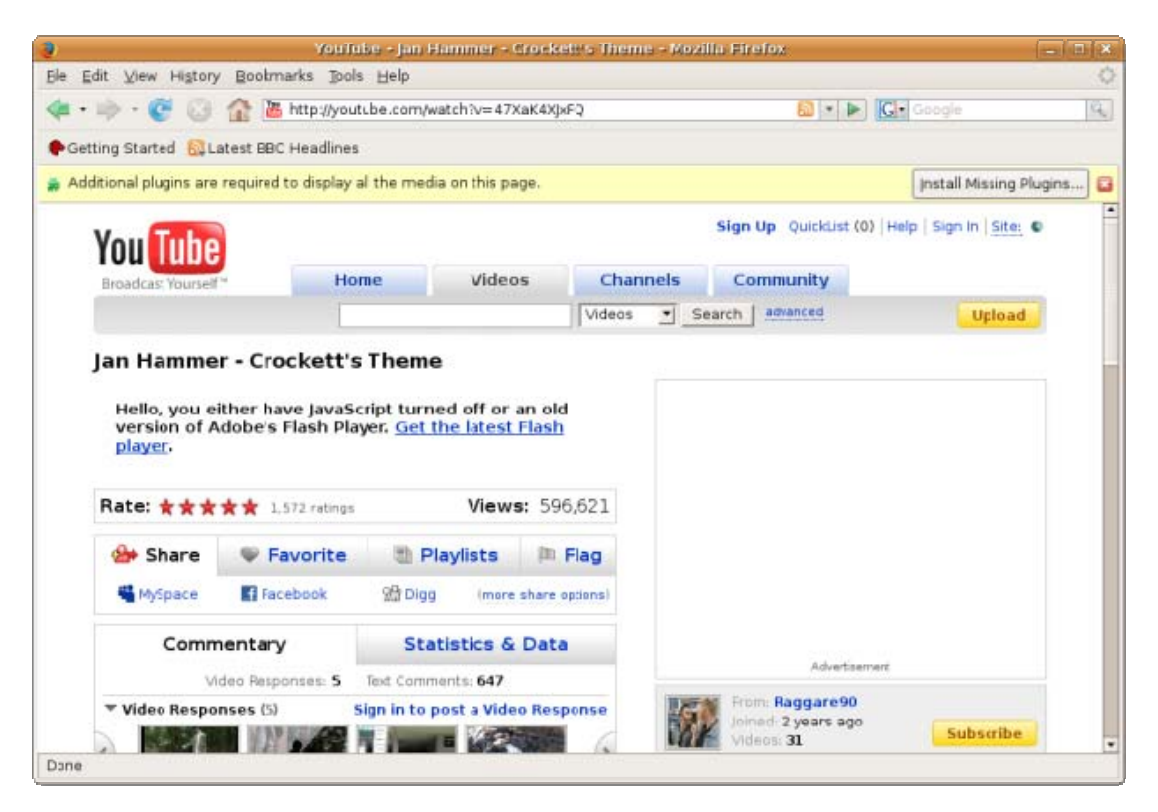

# **1.3 FLV – Flash Video**

<span id="page-9-0"></span>Το Flash Video αποτελεί ένα container format. Αυτό σημαίνει πως με την κατάληξη αυτή μπορούν να υπάρξουν διάφορες κωδικοποιήσεις και όχι μόνο μία, όπως στα αρχεία mpg. Τα αρχεία flv χρησιμοποιούνται κατά κύριο λόγο στο internet και αναπαράγονται μέσα από τον Adobe Flash Player (εκδόσεις από 6 μέχρι 10). Το περιεχόμενο των αρχείων Flash Video μπορεί εύκολα να ενσωματωθεί σε αρχεία SWF. Στην πραγματικότητα υπάρχουν δύο είδη Flash Video: τα αρχεία με κατάληξη FLV και τα αρχεία με κατάληξη F4V. Το πρότυπο F4V μάλιστα στηρίχτηκε στο ISO format για πολυμεσικά αρχεία και υποστηρίζεται από τον Flash Player 9 και μετά. Και τα δύο format αναπτύσσονται αυτή τη στιγμή από την Adobe, ενώ το FLV αρχικά αναπτύσσονταν από την Macromedia, η οποία εξαγοράστηκε από την Adobe.

 To Flash Video έχει γίνει αποδεκτό από πληθώρα ιστοτόπων, όπως το YouTube, το Hulu, το VEVO, το Yahoo και το πρακτορείο ειδήσεων Reuters. Επίσης το BBC online κατά την αποστολή video αναφέρει πως προτιμά την κατάθεση flv format έναντι άλλων, όπως το RealVideo και το WMV.

Το Flash Video υποστηρίζει αρκετούς codecs, όπως τους Sorenson Spark, VP6, H.264 και HE-AAC για ήχο. Το Flash Video είναι προσιτό σχεδόν σε όλες τις πλατφόρμες, εκτός από το iOS της Apple και τα Windows Phone 7. Παρόλα αυτά, γίνονται προσπάθειες από εταιρείες σχεδίασης φυλλομετρητών για τη μετατροπή του video σε φορμάτ αποδεκτό από το iOS για την προβολή video στο iPhone.

Λόγω περιορισμών στο FLV format, η Adobe το 2007 δημιούργησε το format F4V, το οποίο στηρίχτηκε πάνω στο ISO format για την κατασκευή πολυμεσικών αρχείων. Το νέο αρχείο είναι εντελώς διαφορετικό από το flv. Το F4V δεν υποστηρίζει τόσους codecs όσο το προηγούμενο format και δεν αποθηκεύει στοιχεία που έχουν integration με την Adobe Creative Suite 4 και 5, όπως τον ορισμό cue points για ενημέρωση γεγονότων στον Flash Player, αλλά το αρχείο είναι πιο εύκολο να αναπαραχτεί από άλλους players.

Μια ιδιαίτερη δυνατότητα του FLV είναι η ενσωμάτωση cue points. Το cue point αποτελεί ουσιαστικά ένα μαρκάρισμα σε συγκεκριμένο σημείο, το οποίο έχει συγκεκριμένο όνομα. Το Cue Point τοποθετείται κατά το μοντάζ του βίντεο και την εξαγωγή του από το Adobe Premiere. Το cue point προσφέρει την τρομερή δυνατότητα ενημέρωσης του Flash ότι το βίντεο έχει φτάσει σε ένα συγκεκριμένο σημείο, με αποτέλεσμα ο προγραμματιστής να μπορεί να ενεργοποιήσει δράσεις καθοδηγούμενες από τα γεγονότα. Ένα παράδειγμα είναι η δημιουργία πολυμεσικού DVD με βίντεο και διαφάνειες ταυτόχρονα. Ορίζοντας cue points πάνω στο βίντεο, οι διαφάνειες μπορούν να εναλλάσσονται αυτόματα.

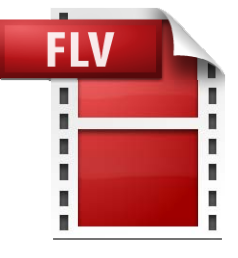

### **1.4 Flash και Browsers**

<span id="page-10-0"></span>Αυτή τη στιγμή το σύνολο των γνωστών browsers για desktop υπολογιστές υποστηρίζει το Flash. Αυτό σημαίνει πως Flash plugin βγαίνει για τους browsers Internet Explorer, Firefox, Chrome, Opera και Safari. Οι παραπάνω browsers τρέχουν σε λειτουργικό σύστημα Windows. Από αυτούς, μόνο ο Internet Explorer δεν τρέχει σε λειτουργικό σύστημα OSX της Apple. Στο Linux δεν τρέχει επίσης ο Safari. Συνεπώς, αν αναλογιστούμε την πληθώρα των browser που υποστηρίζουν αυτή τη στιγμή το Flash, μπορούμε να κατανοήσουμε την προσβασιμότητα αυτού του λογισμικού.

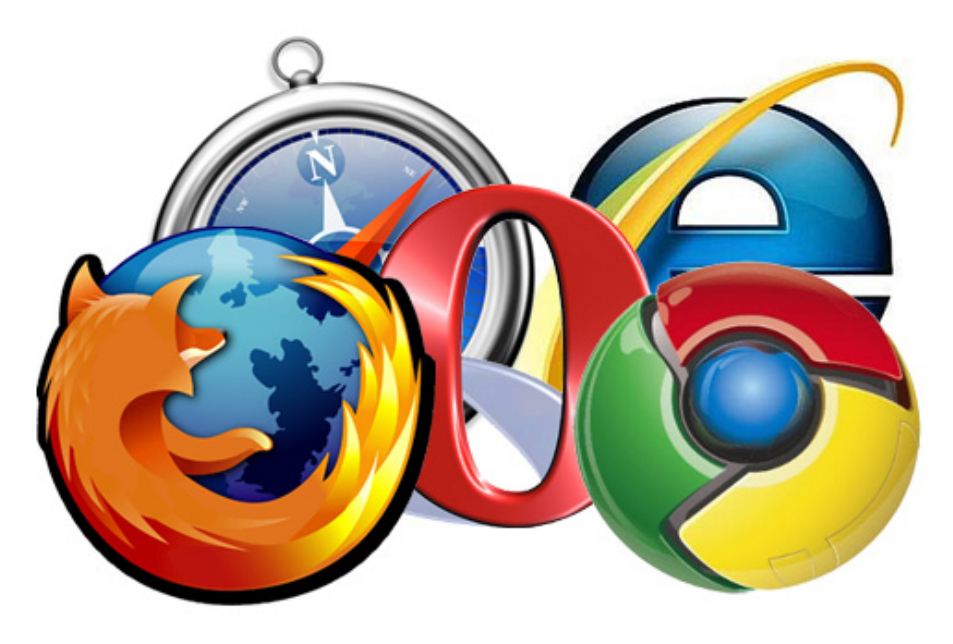

Ενώ στην αγορά των desktop υπολογιστών, το Flash υπερτερεί, στην αγορά των φορητών συσκευών, η κατάσταση αντιστρέφεται. Αυτό οφείλεται στο γεγονός ότι μεγάλο μερίδιο smartphone που μπαίνουν στο internet δεν το υποστηρίζουν, σύμφωνα με την απόφαση των κατασκευαστών τους, όπως θα αναφέρουμε παρακάτω. Συνεπώς, το Flash δεν υποστηρίζεται από τους Safari Mobile και Internet Explorer Mobile.

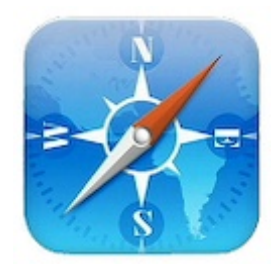

# **1.5 Flash σε φορητές συσκευές**

<span id="page-11-0"></span>Το Flash, υστερεί αισθητά στην αγορά των φορητών συσκευών. Το μεγάλο πρόβλημα οφείλεται στο γεγονός ότι η Apple αποφάσισε να μην το υποστηρίξει σε κανένα από τα προϊόντα της, όπως το iPhone, iPod και iPad. Το γεγονός αυτό δημιουργεί τρομερό πρόβλημα στην Adobe, η οποία θέλει να παρουσιάσει το Flash ως πλατφόρμα που δεν επηρρεάζεται από κανένα λειτουργικό σύστημα ή συσκευή.

Πιο συγκεκριμένα, η Apple αποφάσισε να μην υποστηρίζει (ουσιαστικά δηλαδή απαγορεύει) την έκδοση Flash runtime στην επίσημή της διανομή στο φορητό τηλέφωνο iPhone. Αυτή τη στιγμή όμως το iPhone κατέχει το 60% της κίνησης στο internet από την κατηγορία των smartphones. Αξίζει να σημειωθεί πως η κίνηση στο internet από το iPhone και το iPod Touch αγγίζει το 95% της κίνησης στο internet από φορητές συσκευές.

Το Flash υποστηρίζεται επίσημα στο Android, μετά την έκδοση 2,2. Στα νέα Windows Phone 7, το Flash δεν υποστηρίζεται.

Έχουν υπάρξει προσπάθειες από διάφορες εταιρείες να μετατρέπουν το υλικό Flash σε HTML5 πριν φτάσει στον χρήστη μέσα από τον browser. Αυτό ξεκίνησε με διάφορους browsers για το iPhone. Παρόλα αυτά οι υπηρεσίες αυτές έχουν να κάνουν κυρίως με το streaming video.

Τον Απρίλιο του 2010 ο Πρόεδρος της Apple Steve Jobs δεχόμενος έντονη κριτική για την απόφασή του να μην υποστηρίξει το Flash στο iPad και στο iPhone, εξέδωσε ένα άρθρο στη σελίδα της Apple με τον τίτλο Thoughts On Flash. Σε αυτό το άρθρο ανέλυσε ότι για αυτόν το πρότυπο HTML5 υπερείχε του Flash, το οποίο κατά τη δική του οπτική ανήκε στην προηγούμενη εποχή, την εποχή των desktop υπολογιστών, όπου κυριαρχούσε το ποντίκι και όχι τα touches. Η Apple με την κυκλοφορία του iPhone έκανε τρομερές επενδύσεις πάνω στην έρευνα και ανάπτυξη λογισμικού αναγνώρισης και διαχείρισης των διαφόρων gestures των δακτύλων του χρήστη πάνω σε μία επιφάνεια. Αυτή της την προσπάθεια την επιβεβαίωσε άλλη μια φορά τον Ιούνιου του 2011 με την ανακοίνωση της κυκλοφορίας του Lion (νέου της λειτουργικού), το οποίο θα υποστηρίζει πολλές καινούριες gestures. Στην πραγματικότητα όμως, το Flash στις φορητές συσκευές θέτει πολλά ζητήματα απόδοσης. Ένα παιχνίδι σχεδιασμένο σε Flash, με διανυσματικά γραφικά, έχει πολύ μεγάλες πιθανότητες να μειώσει υπερβολικά αισθητά την απόδοση μιας φορητής συσκευής, με αποτέλεσμα η συσκευή αυτή να θεωρείται αργή. Συνεπώς, η απόφαση της Apple να μην υποστηρίξει το Flash δεν είναι μονοδιάστατη.

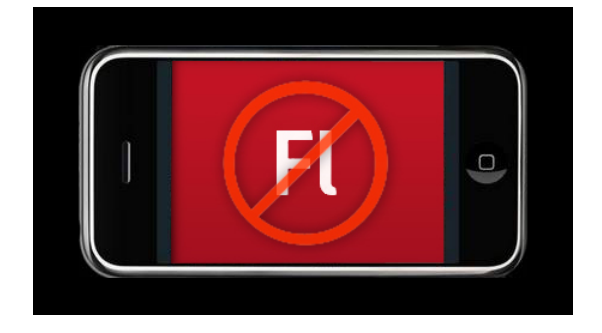

# <span id="page-12-0"></span>**2. ActionsScript**

Ένα από τα ιδιαίτερα στοιχεία του Flash Professional είναι η δυνατότητας ανάπτυξης του γραφικού περιβάλλοντος, δημιουργία, επεξεργασία και κίνηση διανυσματικών γραφικών αλλά και η δυνατότητα προγραμματισμού μέσα στην ίδια πλατφόρμα.

Η actionscript είναι μια αντικειμενοστραφής γλώσσα, η οποία αρχικά αναπτύχθηκε από την Macromedia. Έχει αρκετά όμοια στοιχεία με την JavaScript και χρησιμοποιείται κατά κύριο λόγο στην ανάπτυξη ιστοσελίδων και λογισμικού που σχετίζεται με τον Flash Player. Η γλώσσα διατίθεται δωρεάν.

Αυτή τη στιγμή γίνεται χρήση της γλώσσας ActionScript 3.0. Η γλώσσα αυτή υποστηρίζεται από τον Flash Player 9 και μετά. Προγράμματα γραμμένα σε ActionScript 3.0 τρέχουν δέκα φορές πιο γρήγορα από ότι κώδικες γραμμένοι σε παλαιότερες εκδόσεις της γλώσσας.

Για τους προγραμματιστές, η πολύ μεγάλη διαφορά ανάμεσα στην Actionscript 2.0 από την Actionscript 3.0 αποτέλεσε η προσπάθεια της Adobe να διαχωρίσει το IDE του Flash από τη γλώσσα προγραμματισμού. Παλιότερα, κάποιος αδαής στον προγραμματισμό, μόνο με τη χρήση του γραφικού περιβάλλοντος, μπορούσε να προγραμματίσει αρκετά σημεία ενός προγράμματος. Το γεγονός όμως αυτό έκανε αρκετά περίπλοκη την αργότερη συντήρηση του κώδικα, ο οποίος έχανε την τακτοποιημένη του δομή. Συνεπώς, μικρά προγράμματα σε Actionscript 3.0 έχουν μεγαλύτερο αριθμό σειρών από ότι παλαιότερα αναπτυγμένα προγράμματα.

Στην Actionscript ο χρήστης διαχειρίζεται αντικείμενα. Τα αντικείμενα αυτά έχουν διάφορες μορφές. Μπορούν να είναι υπάρχοντα component του Flash, όπως textboxes, labels, radio buttons, μπορεί να είναι σχήματα, κουμπιά ή απλά συνθέσεις ορισμένων ή και όλων των παραπάνω, τα οποία ονομάζονται MovieClips. Ο χρήστης μπορεί μέσα σε κάθε αντικείμενο να εναποθέσει κώδικα, ο οποίος λειτουργεί πλέον για τα επιμέρους αντικείμενα.

Είναι πολύ σημαντικό να σημειωθεί πως στην Actionscript 3.0 έχει γίνει μεγάλη προσπάθεια για την ορθή και συνεχή χρήση αρχείων XML ώστε να υπάρχει δυναμική ανανέωση περιεχομένου, που είναι υπερβολικά σημαντική για την ανάπτυξη ιστοσελίδων.

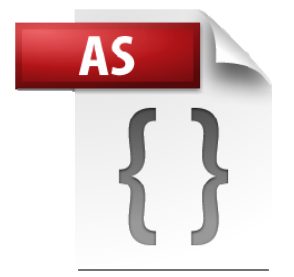

# <span id="page-13-0"></span>**3 Rich Internet Applications**

Οι πλούσιες διαδικτυακές εφαρμογές είναι προγράμματα που έχουν σχεδιαστεί για να χρησιμοποιούνται μέσω του διαδικτύου αλλά προσπαθούν να παρέχουν την εμπειρία που έχουν οι χρήστες όταν λειτουργούν σε κάποιο πρόγραμμα σχεδιασμένο για desktop υπολογιστή. Στην πλειοψηφία των περιπτώσεων οι χρήστες καλούνται να εγκαταστήσουν κάποιο framework, το οποίο έχει μέσα του βιβλιοθήκες για να μπορεί να εκτελεστεί το πρόγραμμα.

Υπάρχουν διάφορες πλατφόρμες που επιτρέπουν την ανάπτυξη τέτοιων εφαρμογών. Οι πιο διαδεδομένες είναι οι Adobe Flash, Oracle JavaFX και Microsoft Silverlight με ποσοστά ενσωμάτωσης και αποδοχής από τους χρήστες στα 95%, 80% και 54% αντίστοιχα. Υπάρχουν άλλες εφαρμογές, οι οποίες δεν απαιτούν προεγκατάσταση κάποιας πλατφόρμας. Παράδειγμα αποτελούν αυτές που χρησιμοποιούν τον Ajax.

Στην αγορά των πλούσιων διαδικτυακών εφαρμογών έχει προστεθεί και το πρωτόκολο HTML-5, το οποίο θα αναλυθεί αργότερα.

# <span id="page-14-0"></span>**4 Εναλλακτικές λύσεις του Flash**

# **4.1 Microsoft Silverlight**

Το Microsoft Silverlight αποτέλεσα την απάντηση της Microsoft στο Flash. Το Silverlight επιτρέπει την ανάπτυξη διαδραστικών εφαρμογών και αναπαραγωγή πολυμέσων για φυλλομετρητές, desktop υπολογιστές που χρησιμοποιούν Windows και για φορητές συσκευές με Windows Phone. Στην περίπτωση μάλιστα των Windows Phone 7, το σύνολο του προγραμματισμού ακόμα και για τη χρήση φορμών, γίνεται στον Silverllight.

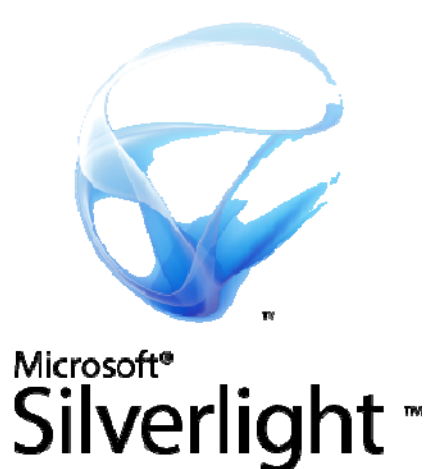

# **4.2 Java FX**

Η JavaFX αποτελεί το εργαλείο της ORACLE για την ανάπτυξη Rich Internet Applications. Ο προγραμματισμός της JavaFX γίνεται σε οποιοδήποτε IDE της Java και για την εκτέλεση των εφαρμογών χρειάζονται οι αντίστοιχες βιβλιοθήκες, οι οποίες εγκαθίστανται μετά από απόφαση του χρήστη. Η JavaFX εκτός από εφαρμογές για το διαδίκτυο χρησιμοποιείται σε κινητά τηλέφωνα και Blu-Ray players.

# <span id="page-15-0"></span>**5. Γλώσσα XML**

Η XML προέρχεται από τα αρχικά των λέξεων Extensive Markup language. Η XML στην πραγματικότητα δεν είναι γλώσσα προγραμματισμού αλλά σύνολο κανόνων για την κωδικοποίηση εγγράφων με τρόπο εύκολα αναγνώσιμο από μια μηχανή. Ο στόχος ανάπτυξης της XML ήταν η δημιουργία ενός απλού, γενικοποιημένου και εύκολου τρόπου διαχείρισης της πληροφορίας μέσω του διαδικτύου. Το σύστημα κωδικοποίησης χαρακτήρων της XML είναι Unicode και συνεπώς υποστηρίζει διάφορες διεθνείς γλώσσες. Η γλώσσα XML μπορεί να σχεδιάστηκε με αρχικό στόχο τη διαχείριση δεδομένων εγγράφων. Παρόλα αυτά υποστηρίζονται και άλλες δομές δεδομένων, όπως για παράδειγμα τα web services.

Η διαχείριση της XML γίνεται μέσα από ένα σύνολο συστημάτων διαχείρισης. Το μεγάλο χαρακτηριστικό της XML είναι ότι δεν είναι γλώσσα προγραμματισμού όπως η C ή η Java. Συνεπώς, δεν υπάρχει σύνολο εντολών όπως στις προηγούμενες γλώσσες. Η XML αποτελεί απλά ένα πρότυπο κωδικοποίησης πληροφοριών. Ο χρήστης μπορεί να τοποθετήσει το σύνολο των δεδομένων με οποιαδήποτε διακλάδωση ή ιεραρχία επιθυμεί χρησιμοποιώντας απλά την τυποποίηση που απαιτείται από το πρότυπο της XML.

Μετά το 2009 έχουν αναπτυχθεί πολλές XML-based γλώσσες, όπως το RSS, το Atom, το SOAP και η XHTML. Επίσης η XML χρησιμοποιείται κατά κόρον σε προγράμματα διαχείρισης εγγράφων, όπως το Microsoft Office και το Open Office.

```
<?xml version="1.0'?>
<quiz>
 <question>
 Who was the forty-second
 president of the U.S.A.?
 </question>
 <answer>
 William Jefferson Clinton
 </answer>
 <!-- Note: We need to add
 more questions later.-->
</quiz>
                        XM
```
# **5.1 Κωδικοποίηση κατά XML**

Σύμφωνα με το πρότυπο κωδικοποίησης της XML, το σύνολο της πληροφορίας αποθηκεύεται με συγκεκριμένο τρόπο. Η XML προσφέρει τη δομή και το διαχωρισμό της πληροφορίας σε σημεία κλειδιά. Για τη χρήση και ανάγνωση περιεχομένου XML απαιτούνται τα παρακάτω δομικά στοιχεία:

### *5.1.1 Σύνολο χαρακτήρων*

<span id="page-16-0"></span>Εξ' ορισμού, ένα έγγραφο XML αποτελείται από την ακολουθία χαρακτήρων. Από τη στιγμή που το πρότυπο XML χρησιμοποιεί Unicode κωδικοποίηση, οποιοσδήποτε υποστηριζόμενος χαρακτήρας μπορεί να χρησιμοποιηθεί.

### *5.1.2 Επεξεργαστής και Εφαρμογή*

Ο επεξεργαστής είναι το σύστημα που αναλύει το σύνολο του περιεχομένου ενός αρχείου XML και το διαβιβάζει στην εφαρμογή. Η εφαρμογή στο τέλος λαμβάνει το σύνολο των δεδομένων, όπως τα επιθυμεί. Συνεπώς υπάρχει μεγάλη περίπτωση τα δεδομένα πριν μεταβιβαστούν στην εφαρμογή να έχουν τελείως διαφορετική μορφή. Στην επίσημη ορολογία των προγραμματιστών, ο επεξεργαστής καλείται XML parser.

### *5.1.3 Σήμανση και Περιεχόμενο*

Στην XML τα δεδομένα χωρίζονται σε Σήμανση και Περιεχόμενο. Η Σήμανση αποτελεί ουσιαστικά την ταμπέλα, την οποία διαβάζει ο parser για να καταλάβει τη μορφή και χρήση έχει το περιεχόμενο που ακολουθεί. Η Σήμανση συνήθως ξεκινά με "<" και λήγει με ">". Σε αντίθετη περίπτωση, ξεκινά με & και λήγει με «;».

### *5.1.4 Tags*

Τα tags είναι οποιοιδήποτε συμβολισμοί ξεκινούν και λήγουν με "<"και ">". Υπάρχουν τριών ειδών tags: Τα tags αρχής, τα tags λήξης και τα tags που δεν έχουν στοιχεία. Τα tags αρχής είναι της μορφής <section>, τα tags λήξης είναι της μορφής </section> ενώ τα tags που δεν έχουν στοιχεία είναι της μορφής <line-break/>.

### *5.1.5 Στοιχεία*

Τα στοιχεία είναι οι λογικές οντότητες ενός εγγράφου που ξεκινούν με ένα tag αρχής και λήγουν με το αντίστοιχο tag λήξης. Οι χαρακτήρες ανάμεσα στα tags αποτελούν το περιεχόμενο αυτού του στοιχείου. Ένα στοιχείο υπάρχει περίπτωση να περιέχει και άλλα υποστοιχεία. Ένα παράδειγμα είναι το εξής: *<Test> This is a test </Test>.* 

### *5.1.6 Ιδιότητα*

Η ιδιότητα αποτελεί τη δομή σήμανσης η οποία αποτελείται τουλάχιστον από ένα ζεύγος ονόματος – τιμής που υπάρχει ανάμεσα σε ένα tag αρχής και ένα τελειώματος. Στο παράδειγμα που ακολουθεί, το στοιχείο img έχει δύο ιδιότητες: src και alt. <img src="my\_ergasia.jpg" alt='I want a 10!' />.

### *5.1.7 Δήλωση της XML*

Από τη στιγμή που η XML δεν είναι μια συγκεκριμένη γλώσσα αλλά ένα σύνολο κωδικοποιημένων δεδομένων, πρέπει να εξηγούμε κάθε φορά στον parser με ποιον τρόπο έχουμε κωδικοποιήσει τα δεδομένα, ώστε αυτός στο τέλος να μπορέσει να τα αποκωδικοποιήσει.

*<?xml version="1.0" encoding="UTF-8" ?>* 

# **5.2 Περιορισμοί**

<span id="page-17-0"></span>Η XML έχει συγκεκριμένους περιορισμούς. Για παράδειγμα δεν επιτρέπεται η χρήση των χαρακτήρων <, >, & για παρουσίαση περιεχομένου. Επίσης, αν και η XML επιτρέπει την κωδικοποίηση του κειμένου σε σύνολο χαρακτήρων ASCII, μια τέτοια κωδικοποίηση από μόνη της προσφέρει πληθώρα περιρισμών στην κωδικοποίηση και αργότερη ανάγνωση των δεδομένων, καθώς συγκεκριμένοι χαρακτήρες δεν μπορούν να αποθηκευτούν.

Από την άλλη όμως η XML παρουσιάζει και τρόπους βοήθειας για την κωδικοποίηση σύνθετων χαρακτήρων. Για παράδειγμα το κινέζικο ιδεόγραμμα "中», στο δεκαεξαδικό σύστημα έχει την κωδικοποίηση 4E2D ενώ στο δεκαδικό 20013. Αν ο χρήστης δεν μπορεί να εμφανίσει τον χαρακτήρα με το πληκτρολόγιό του, μπορεί να ανοίξει ένα αρχείο XML και να πληκτρολογήσει &#20013.

# **5.3 Σχόλια**

Στην XML μπορούν να εισαχθούν σχόλια με τη μορφή:

*<!— Κείμενο Σχολίου!!!! -->* 

# **5.4 ∆ιεθνής υποστήριξη γλώσσας από XML**

Όπως προαναφέρθηκε, η XML χρησιμοποιεί σύνολο χαρακτήρων Unicode. Αυτό σημαίνει πως η κωδικοποίηση των tags μπορεί να γίνει σε οποιαδήποτε γλώσσα με τη χρήση οποιουδήποτε χαρακτήρα. Συνεπώς η παρακάτω σύνταξη είναι ορθή.

Εδώ χρησιμοποιούμε Κινέζικα και Κυριλλικά.

*<?xml version="1.0" encoding="UTF-8" ?>* 

*<*外语*>Китайська мова</*外语*>* 

# <span id="page-18-0"></span>**6. 3d Modelling**

Με το πέρας των χρόνων και την εξέλιξη του υλικού των ηλεκτρονικών υπολογιστών, ξεκίνησε και η ανάπτυξη του 3D modeling. Κατά τη διαδικασία αυτή αναπτύχθηκαν βιβλιοθήκες και τεχνικές με τις οποίες μπορεί να γίνει τρισδιάστατη αναπαράσταση του χώρου μέσα σε έναν ηλεκτρονικό υπολογιστή. Η διαδικασία της ανάπτυξης 3D αναπαραστάσεων και κινήσεων διαφοροποιείται ανάλογα με τη χρήση της και τις ανάγκες που έχει ο σχεδιαστής. ∆ηλαδή, με άλλον τρόπο και σε άλλες πλατφόρμες σχεδιάζεται ένα τρισδιάστατο μοντέλο για ένα video game και σε άλλη πλατφόρμα με διαφορετικές προδιαγραφές σχεδιάζεται ένα τρισδιάστατο γραφικό για μια διαφημιστική καμπάνια.

Κρίνεται σκόπιμο σε αυτή τη φάση να αναλύσουμε τις βασικές δομές της σχεδίασης σε 3D.

### **6.1 Ανάλυση της φιλοσοφίας Τρισδιάστατης Σχεδίασης**

Η διαφορά ανάμεσα στην τρισδιάστατη από τη δισδιάστατη απεικόνιση έχει να κάνει με τη χρήση ενός ακόμα άξονα στο σύστημα αναφοράς μας. Ενώ στη δισδιάστατη απεικόνιση χρησιμοποιούμε δύο άξονες (Χ,Υ), στην τρισδιάστατη χρησιμοποιούμε τρεις άξονες (Χ,Υ,Ζ) με αποτέλεσμα να υπάρχει η αίσθηση του βάθους. Στην πράξη, η τελική εικόνα απεικονίζεται σε μια δισδιάστατη επιφάνεια, όπως αυτή της οθόνης. Παρόλα αυτά, το αποτέλεσμα χαρακτηρίζεται από προοπτικούς κανόνες, οι οποίοι δίνουν την αίσθηση του βάθους στην εικόνα που αναπαριστούμε.

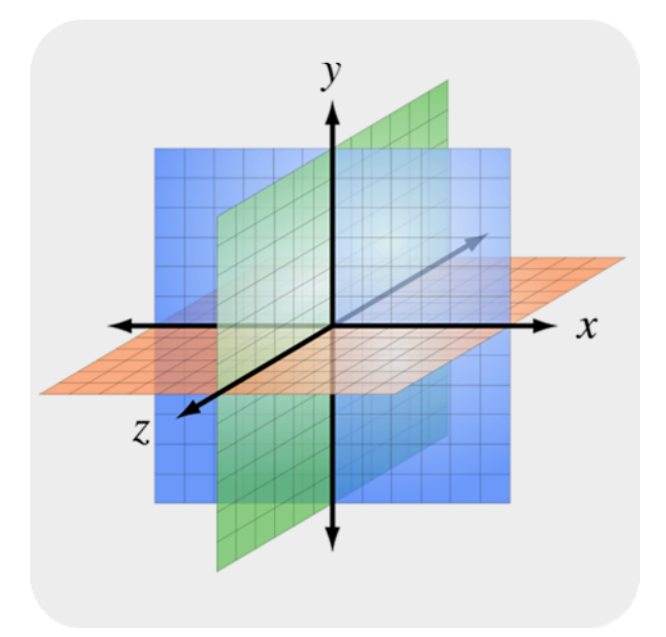

#### *6.1. Διανύσματα*

<span id="page-19-0"></span>Η βασικότερη μονάδα στην τρισδιάστατη απεικόνιση είναι το διάνυσμα (vertex). Ένα διάνυσμα αποτελεί ένα σημείο στον τρισδιάστατό μας χώρο. Συνεπώς ένα vertex έχει τρεις συντεταγμένες (X,Y,Z). Οποιοδήποτε αντικείμενο κατασκευάζεται σε έναν υπολογιστή είναι το αποτέλεσμα της ένωσης πολλών τέτοιων διανυσμάτων. Είναι πολύ σημαντικό κατά τη σχεδίαση ενός τρισδιάστατου γραφικού σε Flash να ορίσουμε το σημείο αναφοράς μας (δηλαδή το σημείο 0). Στο Flash, το σημείο αυτό βρίσκεται στην πάνω αριστερή γωνία του κανβά μας.

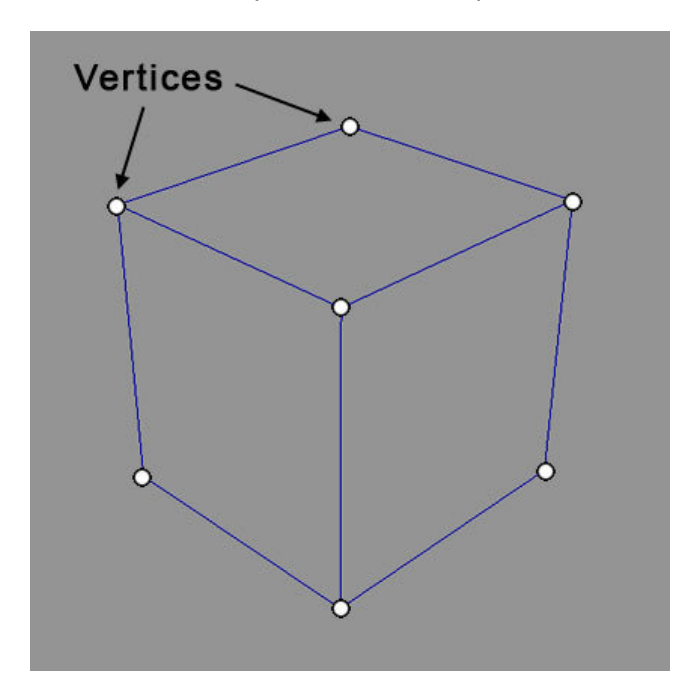

### *6.1.2 Τρίγωνα*

Το τρίγωνο είναι το ελάχιστο δυνατό τρισδιάστατο αντικείμενο που μπορεί να ζωγραφιστεί. Για τη δημιουργία ενός τριγώνου, χρειάζονται τρία διανύσματα. Με την εναλλαγή των θέσεων των τριών αυτών διανυσμάτων, μπορούμε να κάνουμε το τρίγωνο να κοιτά προς οποιαδήποτε κατεύθυνση θέλουμε εμείς σε σχέση με τους τρεις άξονες αναφοράς μας. Το γεγονός αυτό κάνει τα τρίγωνα εύκολα παραμετροποιήσιμα και συνεπώς γι' αυτό επιλέγονται ως βασικό δομικό στοιχείο οποιουδήποτε τρισδιάστατου σχήματος από τα λογισμικά τρισδιάστατων απεικονίσεων.

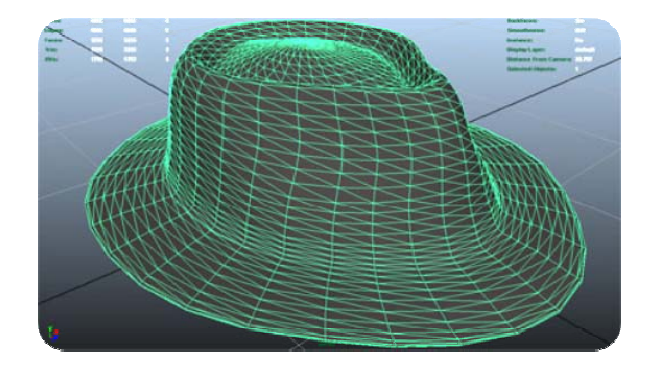

<span id="page-20-0"></span>Τα λογισμικά τρισδιάστατων απεικονίσεων συχνά αναφέρονται στα τρίγωνα ως "Faces" (στα ελληνικά χρησιμοποιούμε τη λέξη πολύγωνα). Στην πραγματικότητα αυτή ο ορολογία αναφέρεται στις βασικές δομικές επιφάνειες που μπορούν να χρησιμοποιηθούν για την κατασκευή τρισδιάστατων σχημάτων. Επίσης, μια άλλη καλή επεξήγηση για την αγγλική ορολογία έχει να κάνει με το γεγονός ότι οι επιφάνειες των τριγώνων κοιτούν μόνο προς μία κατεύθυνση. Συνεπώς είναι ορατές προς μόνο αυτή την κατεύθυνση. Μόνο οι επιφάνειες που κοιτούν μια εικονική κάμερα μπορούν να αποτυπωθούν στο τέλος. Εδώ δίνουμε μεγαλύτερη έμφαση επεξηγώντας πως στα προγράμματα τρισδιάστατων απεικονίσεων, η φορά με την οποία ενώνουμε τα τρία διανύσματα, ορίζει τη φορά της επιφάνειας που σχηματίζεται. Ο κανόνας που χρησιμοποιείται είναι ο κανόνας του δεξιού χεριού. Συνεπώς, όταν ενώνουμε τρία διανύσματα με φορά αντίστροφη της ωρολογιακής, τότε η φορά του τριγώνου κοιτάει προς τα πάνω.

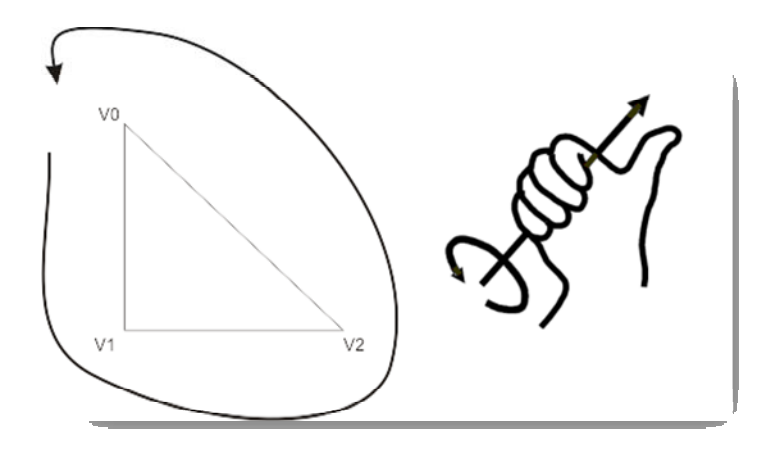

Τα περισσότερα προγράμματα αυτού του τομέα έχουν βέβαια τη δυνατότητα να αλλάξουν τη φορά της επιφάνειας, και συνεπώς την πλευρά που είναι ορατή είτε να κάνουν και τις δύο πλευρές ορατές. Εάν η επιφάνεια ενός τριγώνου είναι ορατή και από τις δύο πλευρές, επιβαρρύνει περισσότερο τον επεξεργαστή. Αν και αρχικά αυτό δε φαίνεται ως πρόβλημα, στην πράξη και τη βιομηχανία των τρισδιάστατων γραφικών, είναι τρομερά σημαντικό, καθώς ο όγκος υπολογισμός ανεβαίνει εκθετικά.

### *6.1.3 Τρισδιάστατα μοντέλα*

Το τρισδιάστατο σχήμα που προκύπτει από την ένωση πολλών τριγώνων είναι ένα μοντέλο. Με τη μετακίνηση, περιστροφή και παράθεση τριγώνων είναι εφικτός ο σχεδιασμός κάθε είδος μοντέλου. Το τελικό μοντέλο αναφέρεται στα αγγλικά ως Mesh ή wireframe. Η ονομασία είναι τέτοια γιατί είναι ακόμη ορατή η ένωση των ακμών των διανυσμάτων που αποτελούν το μοντέλο. Ο σχεδιασμός καμπυλών ή σύνθετων σχημάτων είναι λογικό να μη γίνεται με ένα τρίγωνο. Παρόλα αυτά, αν συνδυαστούν πολλά τρίγωνα μαζί, τότε το μοντέλο τείνει περισσότερο σε καμπύλο. Αυτό είναι λογικό αν το δούμε βέβαια και από τη σκοπιά του ολοκληρωτικού λογισμού. Όσο περισσότερα είναι τα διανύσματα (και συνεπώς τα τρίγωνα), τόσο πιο καμπύλη τείνει να γίνεται η επιφάνεια του σχήματος που <span id="page-21-0"></span>ζωγραφίζουμε. Πρωτόγονα σχήματα στα προγράμματα τρισδιάστατων απεικονίσεων είναι η σφαίρα, τα επίπεδα, οι κύβοι (boxes), κύλινδροι και κώνοι.

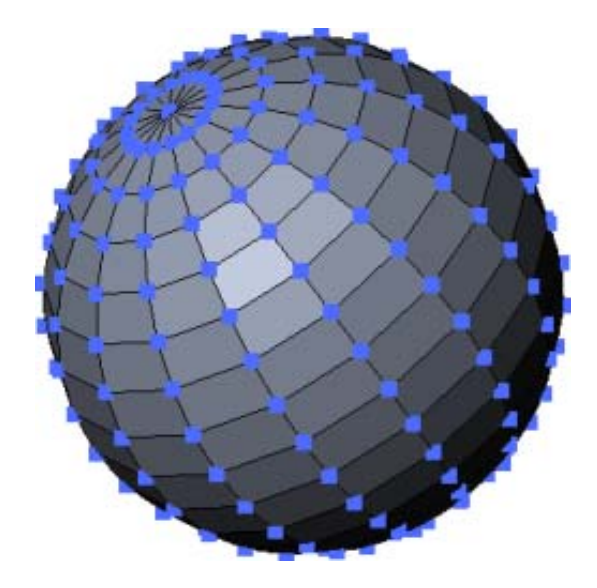

#### *6.1.4 Λογισμικά Τρισδιάστατων Απεικονίσεων*

Όπως αναφέρθηκε παραπάνω, οποιοδήποτε μοντέλο προέρχεται από την ένωση πολλών πολυγώνων. Παρόλα αυτά, κανένας μοντελιστής ή animator δεν δημιουργεί τα σχήματα αυτά από το μηδέν. Υπάρχουν ειδικά προγράμματα σχεδιασμού 3D γραφικών, τα οποία προσφέρουν αυτοματισμούς για την υλοποίηση μοντέλων. Τα γνωστότερα προγράμματα 3D γραφικών είναι τα 3D Studio Max, Maya, Softimage XSI, Hudini και Cinema 4D.

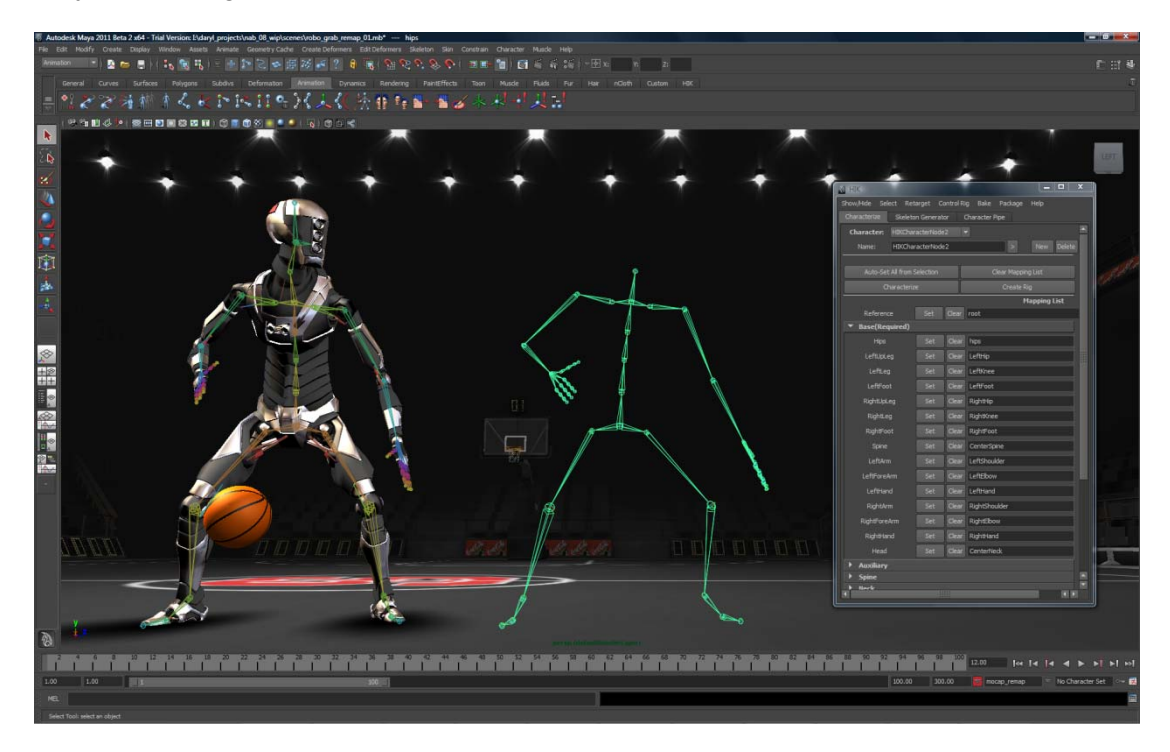

### *6.1.5 Κάμερες και οπτικές γωνίες*

<span id="page-22-0"></span>Στην αρχή της ενότητας αναφέραμε πως το τελικό αποτέλεσμα μιας τρισδιάστατης απεικόνισης παρουσιάζεται σε δισδιάστατη επιφάνεια. Συνεπώς το έργο που κάνει οποιοδήποτε πρόγραμμα σχεδίασης τρισδιάστατων γραφικών είναι να δημιουργεί για εμάς έναν τρισδιάστατο κόσμο, στον οποίο τοποθετούμε αντικείμενα και μετά, με τη χρήση μαθηματικών πινάκων, να υπολογίζει πώς θα πρέπει να παρουσιαστούν τα αντικείμενα ώστε να δίνουν την αίσθηση του βάθους που θα είχαμε αν τραβούσαμε μια φωτογραφία.

Για να γίνει αυτό χρειάζεται ειδικό software και hardware. Το σημαντικότερο στοιχείο για τη μετατροπή του εικονικού τρισδιάστατου κόσμου σε δισδιάστατο είναι η ύπαρξη μιας κάμερας, η οποία μας προσφέρει μια οπτική. Η κάμερα έχει τα χαρακτηριστικά μιας κανονικής κάμερας. Έχει δηλαδή συγκεκριμένη αναλογία γραμμών και στηλών (aspect ratio), η οποία μπορεί να είναι 4:3, 16:9 ή οτιδήποτε άλλο επιθυμούμε.

Η διαδικασία μετατροπής του εικονικού τρισδιάστατου κόσμου σε δύο διαστάσεις ονομάζεται τρισδιάστατη προβολή. Στην πράξη, θεωρούμε ένα εστιακό σημείο (στο οποίο βρίσκεται ο αισθητήρας της εικονικής κάμερας), το οποίο καταγράφει την προβαλλόμενη εικόνα σε ένα πέτασμα συγκεκριμένης απόστασης. Ο τρόπος τώρα με τον οποίο τοποθετούνται τα τρίγωνα στο πέτασμα έχει να κάνει με τις ρυθμίσεις της κάμερας.

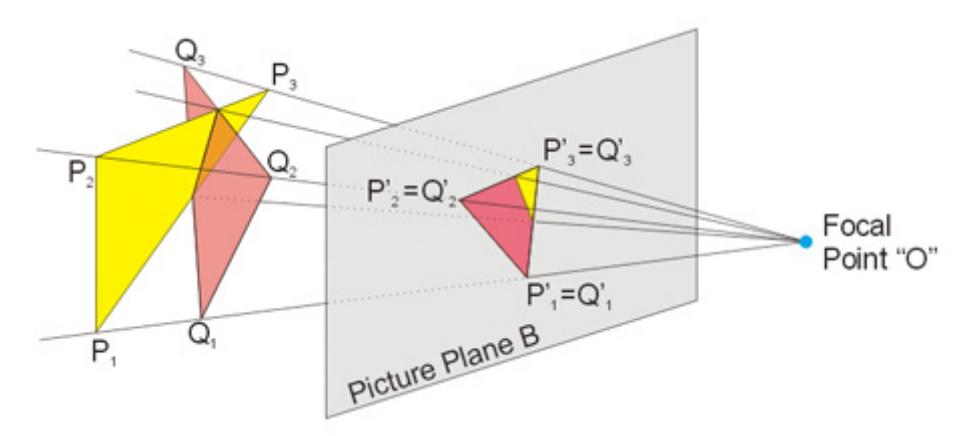

### *6.1.6 Texturing*

Από το σχεδιασμό ενός τρισδιάστατου μοντέλου μέχρι την τελική του χρήση υπάρχουν πολλά βήματα, κάποια από τα οποία δε σχετίζονται με τη συγκεκριμένη εργασία. Ενδεικτικά αναφέρονται οι φάσεις μιας τρισδιάστατης σχεδίασης για ένα διαφημιστικό spot εξολοκλήρου σε τρισδιάστατο περιβάλλον: Concept Art, μεταφορά της ιδέας σε χειρόγραφα blueprints, 3d modeling, rigging (τοποθέτηση σκελετού αν έχουμε ανθρώπινη φιγούρα), animation, texturing και rendering. Η κάθε μια διαδικασία κανονικά πρέπει να εκτελείται από διαφορετικό άνθρωπο εξειδικευμένο στον κάθε τομέα.

Το Texturing είναι η διαδικασία κατά την οποία ένα άχρωμο μοντέλο αποκτά πλέον χρώμα. Φανταστείτε ότι μετά τη διαδικασία του modeling, το wireframe μας έχει αποκτήσει τη μορφή που επιθυμούμε αλλά έχει ένα συνήθως γκρι χρώμα. Η διαδικασία κατά την οποία βρίσκουμε τα κατάλληλα χρώματα, εικόνες και τις <span id="page-23-0"></span>τοποθετούμε ορθό τρόπο πάνω στο μοντέλο είναι μια χρονοβόρα και αρκετά επίπονη διαδικασία και ονομάζεται texturing. Αν και υπάρχει η δυνατότητα να χρωματίσουμε ένα ένα τα τρίγωνα ενός μοντέλου, αυτό είναι απαγορευτικό για τη βιομηχανία των τρισδιάστατων γραφικών. Συνεπώς επινοήθηκε η ιδέα να σχεδιάζεται ένα μεγάλο texture, το οποίο θα φοριέται πάνω στο μοντέλο, σαν ρούχο, το οποίο θα καλύπτει κάθε πτυχή του.

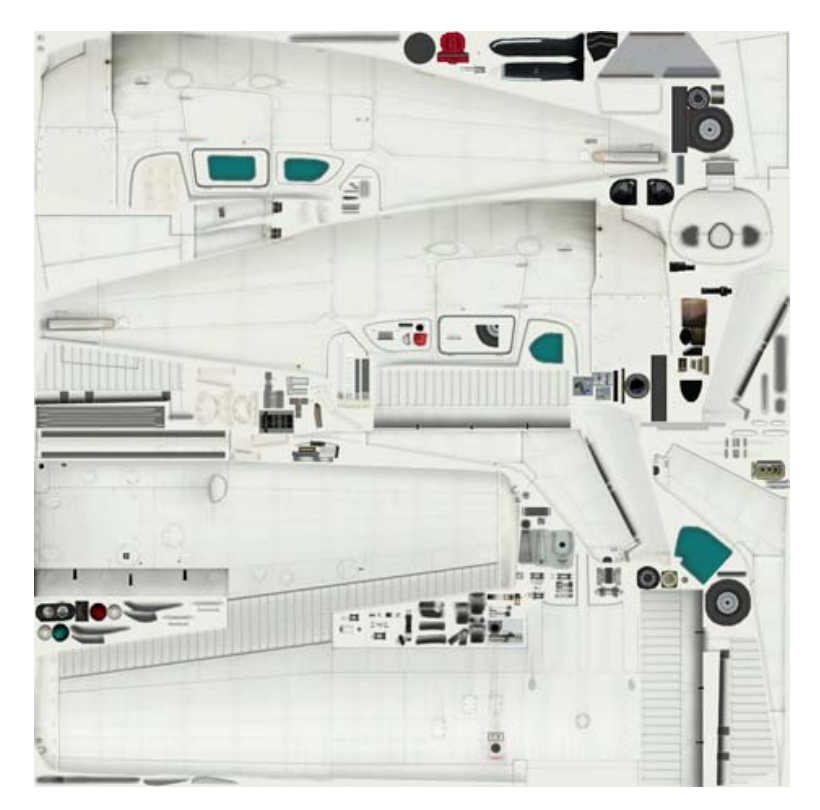

Υπάρχουν διαφορετικοί τρόποι να περάσουμε ένα texture πάνω σε μια επιφάνεια. Αυτοί μπορεί να είναι:

- Απλό χρώμα ή εναλλαγή χρωμάτων
- Εικόνα, όπως αυτή που φαίνεται παραπάνω
- Bump images. Τα οποία δίνουν την αίσθηση βαθουλωμάτων πάνω στο μοντέλο και μπορούν να αλλάξουν αισθητά τη γεωμετρία του μοντέλου
- Περιβαλλοντική χαρτοποίηση, κατά την οποία μια εικόνα μπορεί να περαστεί πάνω σε ένα μοντέλο και να δημιουργήσει αντανακλάσεις

### *6.1.7 Φωτισμοί και Shaders*

Ειδικά όταν θέλουμε ρεαλιστικές αναπαραστάσεις, η ύπαρξη φωτισμού και των αντίστοιχων σκιάσεων είναι υπερβολικά μεγάλης σημασίας. Είναι σύνηθες να υπάρχουν αρκετά φωτιστικά σώματα, τα οποία μπορεί να προσφέρουν πολύ κατευθυνόμενο φωτισμό ή να είναι πιο διάχυτα. Καμία από τις υπάρχουσες μηχανές στο Flash δεν προσφέρει υποστήριξη για φωτισμούς και σκιάσεις. Ο κυριότερος λόγος είναι γιατί τέτοιες διεργασίες έχουν απίστευτα μεγάλες απαιτήσεις σε επεξεργαστική ισχύ.

<span id="page-24-0"></span>Ένα άλλη πολύ σημαντικό κομμάτι μιας ρεαλιστικής απεικόνισης είναι η υφή του αντικειμένου που ζωγραφίζουμε. Η υφή των αντικειμένων στο 3D modeling ονομάζεται shader και υπάρχουν διάφορα είδη τέτοιων shaders: Phong, Bump, Flat, Goraud, Cartoon, Lambert κ.α.

#### *6.1.8 Rendering*

Το rendering είναι η τελική διαδικασία ενοποίησης όλων των επιμέρους συστατικών για τη δημιουργία του τελικού παραγόμενου ειδώλου (μπορεί αν είναι και βίντεο). Το rendering συνήθως διαχωρίζεται σε real-time και pre-render. Για τη διαδικασία του Rendering υπάρχουν ειδικές βιβλιοθήκες οι οποίες ξεκινούν, παίρνουν κάθε μοντέλο, το ντύνουν σε κάθε χρονική στιγμή με το ανάλογο texture, το φωτίζουν, υπολογίζουν την κάθε αντανάκλαση φωτός πάνω στο υλικό που έχουμε επιλέξει και στο τέλος εκτυπώνουν το αποτέλεσμα. Η διαδικασία του rendering, ανάλογα με τις απαιτήσεις του σχεδιαστή είναι μια πολύ χρονοβόρα και υπερβολικά απαιτητική διαδικασία από πλευράς επεξεργαστικής ισχύος. Κατά τα γυρίσματα της ταινίας Matrix 3, υπήρξαν εταιρείες σχεδίασης τρισδιάστατων γραφικών, οι οποίες κλείσανε γιατί το τελικό rendering χρειάζονταν πολύ παραπάνω καιρό από τότε που η ταινία θα προβάλλονταν στους κινηματογράφους. Και σε αυτό το σημείο είναι σημαντικό να ξανά αναφέρουμε την υπογράμμισή μας για ορθή χρήση των τρισδιάστατων γραφικών και την προβολή μόνο των επιφανειών που πραγματικά μας χρειάζονται για την τρισδιάστατη σχεδίαση.

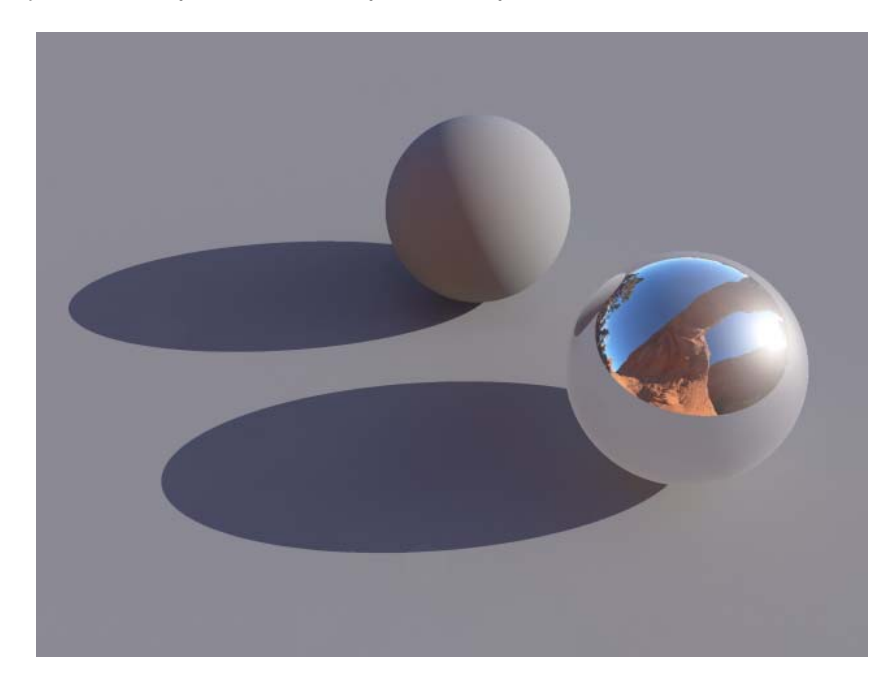

### <span id="page-25-0"></span>**6.2 3D Modeling στο Flash**

Η σχεδίαση τρισδιάστατων απεικονίσεων στο Flash είναι πλέον εφικτή, από την έκδοση CS4.

Το Flash επιτρέπει τη δημιουργία 3D εφέ με την κίνηση και την περιστροφή movie clip στον 3D χώρο μίας σκηνής. Το Flash αναπαριστά τον 3D χώρο, συμπεριλαμβάνοντας έναν άξονα z (για το βάθος) στις ιδιότητες του κάθε στιγμιότυπου ενός movie clip. Όπως αναλύθηκε παραπάνω για την τρισδιάστατη ορολογία, η μετακίνηση ενός αντικειμένου σε 3D χώρο ονομάζεται translation και η περιστροφή ενός αντικειμένου στο χώρο 3D ονομάζεται μετασχηματισμός. Μόλις εφαρμόσουμε ένα από αυτά τα εφέ σε ένα movie clip, το Flash από μόνο του θεωρεί ότι είναι ένα 3D κλιπ και τότε κάθε φορά που το επιλέγουμε, ένα σύστημα τρισδιάστατων αξόνων κάνει την εμφάνισή του.

Για να κάνουμε ένα αντικείμενο να φαίνεται πιο κοντά ή πιο μακριά από τον θεατή, μπορούμε να το μετακινήσουμε κατά μήκος του άξονα z μέσα από τις ιδιότητες του αντικειμένου. Για να δώσουμε την εντύπωση ενός αντικειμένου που είναι υπό γωνία σε σχέση με τον θεατή, περιστρέφουμε το movie clip γύρω από z άξονα με το εργαλείο περιστροφής. Τα εργαλεία αυτά αν συνδυαστούν δίνουν την αίσθηση της προοπτικής.

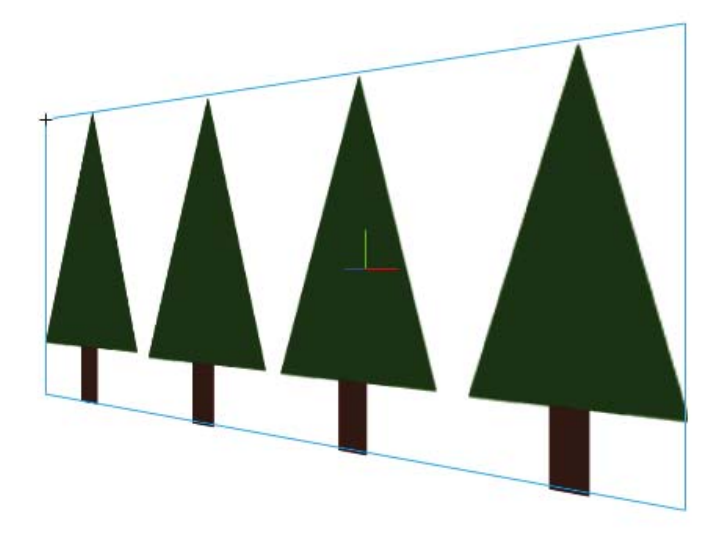

<span id="page-26-0"></span>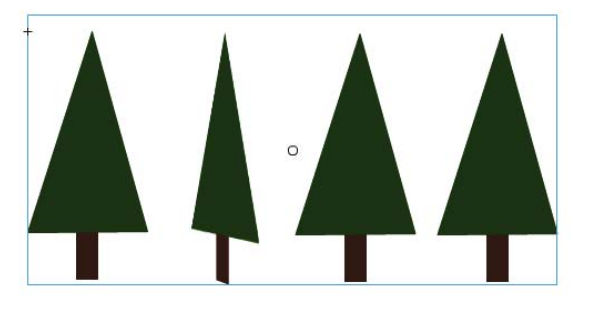

### **6.3 Μετακίνηση αντικειμένων σε τρισδιάστατο χώρο**

Για τη μετακίνηση στιγμιότυπων movie clips στον τρισδιάστατο χώρο, χρησιμοποιούμε το Translation tool. Με την επιλογή του movie clip με το εργαλείο αυτό, εμφανίζονται τρεις άξονες στη σκηνή πάνω από το αντικείμενο.

Υπάρχουν δύο τρόποι μετασχηματισμού ενός αντικειμένου: ο ένας είναι σχετικός και ο άλλος είναι καθολικός. Στον καθολικό τρόπο μετασχηματισμού, το αντικείμενο μετακινείται απόλυτα σε σχέση με τον χώρο. Στην άλλη περίπτωση το αντικείμενο μετακινείται σε σχέση με τη θέση άλλων αντικειμένων στην ομάδα που βρίσκεται. Αυτό γίνεται πιο κατανοητό και χρήσιμο αν αναλογιστούμε ότι στο Flash πάρα πολύ συχνά τείνουμε να ομαδοποιούμε movie clips για τη δημιουργία ενός συνθετότερου movie clip με καθολικές ιδιότητες.

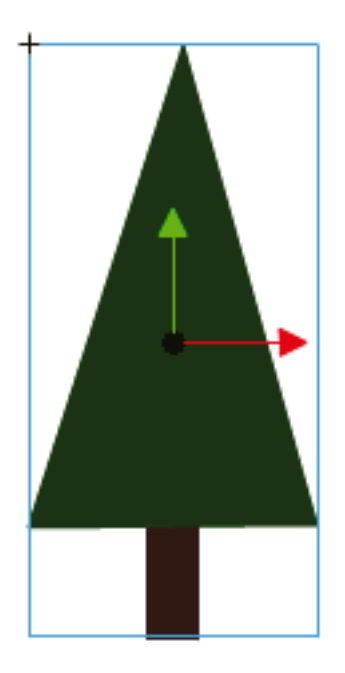

Με το ίδιο ακριβώς σκεπτικό, μπορούμε να μετακινήσουμε και ένα group από movie clips, το οποίο έχει πλέον ενσωματωθεί σε ένα καινούριο movie clip.

<span id="page-27-0"></span>Είναι σημαντικό να αναφέρουμε πως movie clips τα οποία έχουν δεχτεί τρισδιάστατο μετασχηματισμό δε δίνουν την μεταγενέστερη δυνατότητα επεξεργασίας του αρχικού movie clip (movie clip source) από το οποίο προήλθαν.

### **6.4 Περιστροφή αντικειμένων σε τρισδιάστατο χώρο**

Η περιστροφή στιγμιότυπων από movie clips στον τρισδιάστατο χώρο γίνεται με το 3D rotation tool. Σε τέτοια περίπτωση το αντίστοιχο εργαλείο ελέγχου εμφανίζεται πάνω από το αντικείμενο. Υπάρχουν δύο τρόποι μετασχηματισμού ενός αντικειμένου: ο ένας είναι σχετικός και ο άλλος είναι καθολικός. Στον καθολικό τρόπο μετασχηματισμού, το αντικείμενο μετακινείται απόλυτα σε σχέση με τον χώρο. Στην άλλη περίπτωση το αντικείμενο μετακινείται σε σχέση με τη θέση άλλων αντικειμένων στην ομάδα που βρίσκεται. Αυτό γίνεται πιο κατανοητό και χρήσιμο αν αναλογιστούμε ότι στο Flash πάρα πολύ συχνά τείνουμε να ομαδοποιούμε movie clips για τη δημιουργία ενός συνθετότερου movie clip με καθολικές ιδιότητες. Εννοείται πως μπορούμε να τροποποιήσουμε τις δυνατότητες του κάθε επιμέρους τμήματος αυτού του movie clip.

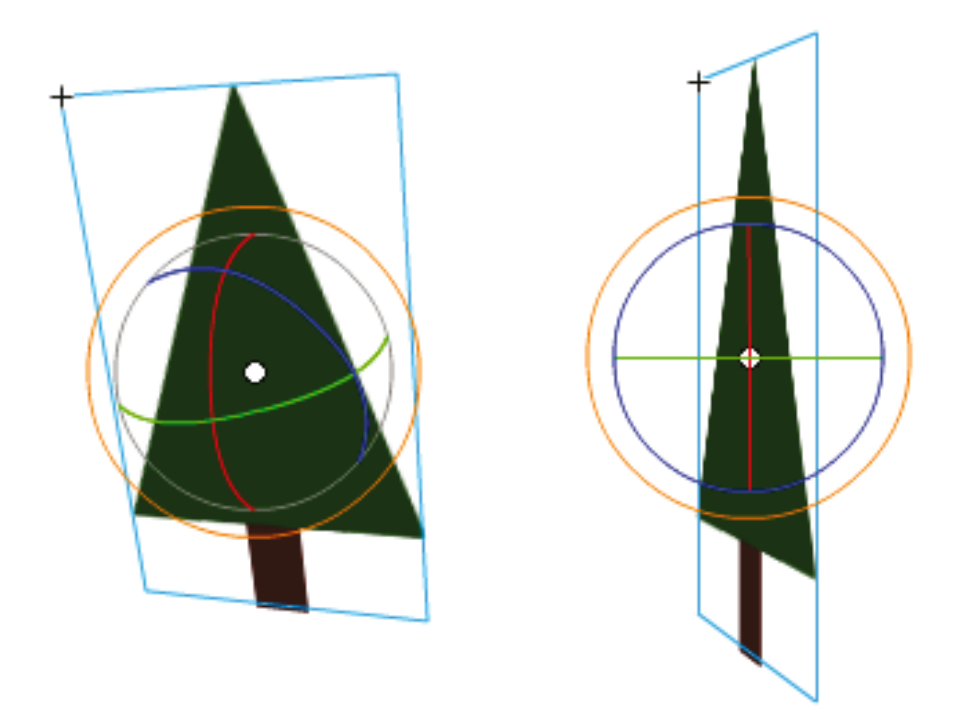

Όπως και στη μετακίνηση στιγμιότυπου στον τρισδιάστατο χώρο, το Flash δε δίνει τη δυνατότητα να επεξεργαστούμε τη συγγενική κλάση, από την οποία προήλθε το τροποποιημένο τρισδιάστατο αποτέλεσμα από τη στιγμή που έχουμε εφαρμόσει πάνω του μετασχηματισμό περιστροφής.

# <span id="page-28-0"></span>**6.5 Προσαρμογή της γωνίας προοπτικής**

Η γωνία προοπτικής είναι ιδιότητα των controls ενός αρχείου FLA (αρχείο flash). Η ιδιότητα αυτή καθορίζει την οπτική γωνία των τρισδιάστατων movie clips πάνω στη σκηνή.

Η αύξηση και μείωση της γωνίας προοπτικής επηρρεάζει το τελικό σχήμα των τρισδιάστατων movie clips και την περιοχή έχει σχέση με τις άκρες της σκηνής. Με την αύξηση της γωνίας προοπτικής, κάνουμε τα τρισδιάστατα αντικείμενα να εμφανίζονται πιο κοντά στον θεατή. Με τη μείωση της γωνίας προοπτικής, κάνουμε τα τρσιδιάστατα αντικείμενα να εμφανίζονται πιο μακριά. Το αποτέλεσμα είναι σα να ζουμάρουμε και να ξε-ζουμάρουμε με τον φακό μιας κάμερα, η οποία αλλάζει τη γωνία θέασης μέσα από τον φακό.

### **Γωνία προοπτικής 55**

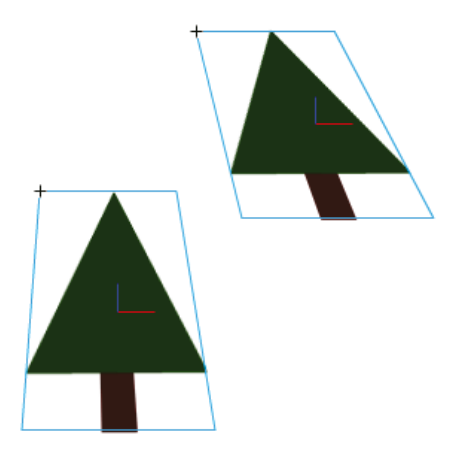

**Γωνία προοπτικής 110** 

<span id="page-29-0"></span>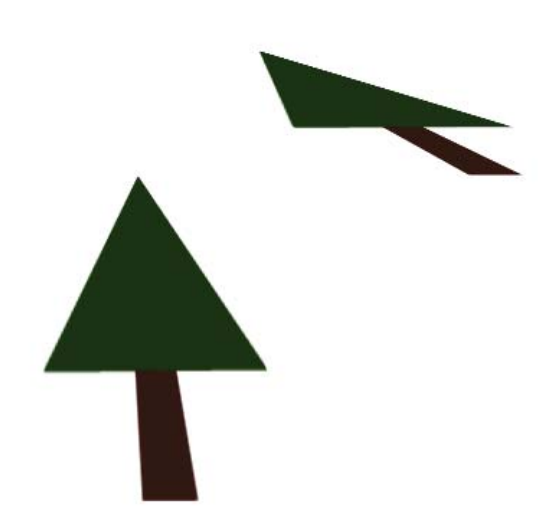

### **6.6 Επεξεργασία του σημείου φυγής**

Το σημείο φυγής είναι ιδιότητα ενός αρχείου FLA. Το σημείο φυγής σχετίζεται με τη διεύθυνση του άξονα z των τρισδιάστατων movie clips πάνω στη σκηνή. Ο άξονας z όλων των τρισδιάστατων movie clips σε ένα αρχείο FLA τείνει πάντοτε προς το σημείο φυγής. Με την ανακατάταξη του σημείου φυγής, μπορούμε να αλλάξουμε τη διεύθυνση με την οποία τα αντικείμενα τοποθετούνται όταν μετακινούνται κατά τον άξονα του βάθους, δηλαδή τον άξονα Ζ. Με την τροποποίηση της θέσης του σημείου φυγής, μπορούμε να ελέγξουμε με ακρίβεια την εμφάνιση των τρισδιάστατων αντικειμένων σε ένα animation.

Για παράδειγμα, αν τοποθετήσουμε το σημείο φυγής στην πάνω αριστερή γωνία της σκηνής (0,0), τότε με την αύξηση της θέσης κατά τον Ζ, ένα movie clip απομακρύνεται από τον θεατή και προχωρά προς την πάνω αριστερή πλευρά της σκηνής.

Επειδή ακριβώς το σημείο φυγής επηρεάζει όλα τα τρισδιάστατα movie clips, η αλλαγή του σημείου φυγής επηρεάζει το σύνολο των movie clips σε ένα αρχείο FLA.

Το σημείο φυγής είναι μια ιδιότητα του εγγράφου, η οποία επηρεάζει όλα τα movie clips, τα οποία δέχονται τρισδιάστατο εφέ είτε με translation, είτε με rotation. Το σημείο φυγής δεν επηρεάζει movie clips άλλου τύπου. Η default τιμή του σημείου φυγής βρίσκεται στο κέντρο της σκηνής.

Για να επεξεργαστεί κάποιος το σημείο φυγής στον Property inspector, ένα 3D movie clip πρέπει να είναι επιλεγμένο πάνω στη σκηνή. Οι αλλαγές στο σημείο φυγής είναι άμεσα παρατηρήσιμες και εφαρμόσιμες από το Flash σε όλα του τα στοιχεία.

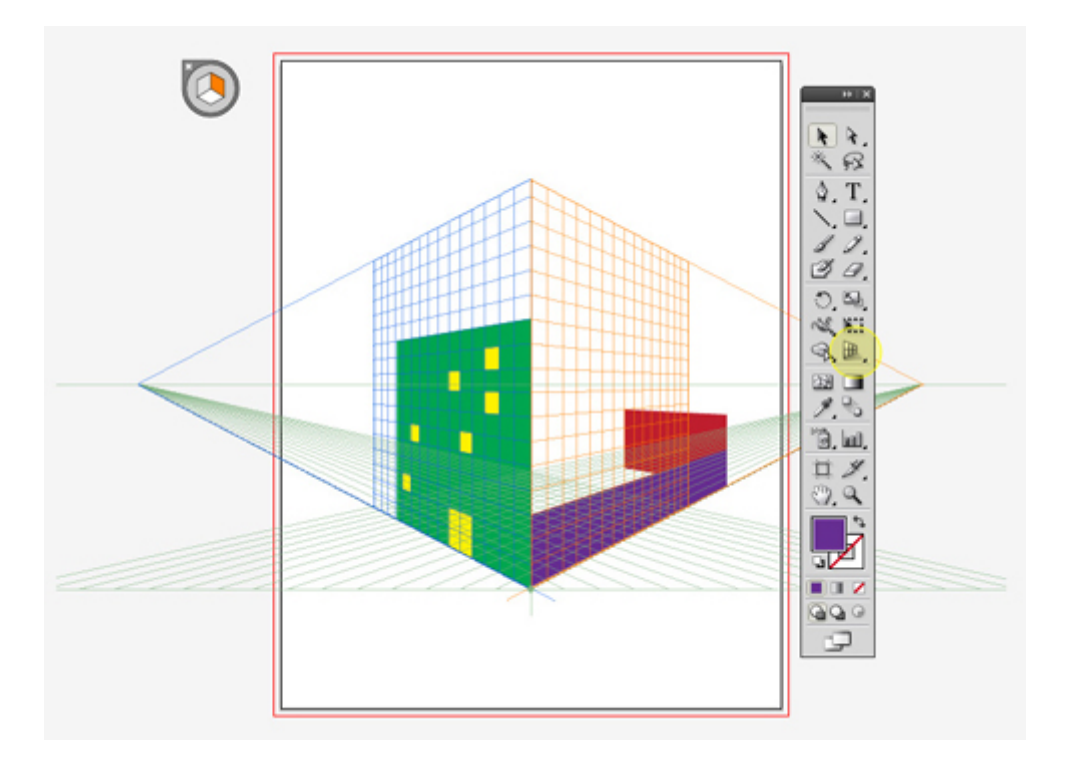

# <span id="page-31-0"></span>**7. Web banners**

Το web banner είναι ένα είδος διαφήμισης μέσα από τον παγκόσμιο πληροφοριακό ιστό. Το χαρακτηριστικό αυτού του είδους διαφήμισης είναι ότι ενσωματώνεται σε ιστοσελίδες. Στοχεύει στην προσέλκυση κίνησης σε έναν άλλο ιστότοπο, με τον οποίο συνδέεται. Η διαφήμιση αυτή έχει διάφορες μορφές. Μπορεί να είναι είτε κάποιο αρχείο εικόνας (συνήθως GIF, JPEG, PNG), είτε JavaScript ή τεχνολογίες που εντάσσουν πολυμεσικό περιεχόμενο, όπως η Java, το Shockwave και το Flash. Είναι συνήθης η χρήση animation για την προσέλκυση του κοινού. Οι δύο πιο γνωστοί τρόποι οικονομικής εκμετάλλευσης ενός banner είτε με cost per click και με cost per impression. Στην πρώτη περίπτωση υπάρχει κέρδος για κάθε κλικ, ενώ στη δεύτερη περίπτωση υπάρχει κέρδος για κάθε φορα που εμφανίζεται το banner.

Η χρήση banners στο διαδίκτυο δεν είναι δημοφιλής σε όλους τους χρήστες. Συνεπώς, οι σχεδιαστές banners πλέον λαμβάνουν υπόψιν τους και τις πιθανότητες μπλοκαρίσματος των παραγόμενων διαφημίσεών τους από plugins όπως το AddBlock Plus και το Adthwart. Συνήθως αυτά τα plugins απαγορεύουν την αναπαραγωγή οποιουδήποτε swf αρχείου.

Για την κατασκευή banners έχουν τεθεί προδιαγραφές από το Interactive Advertising Bureau (IAB).

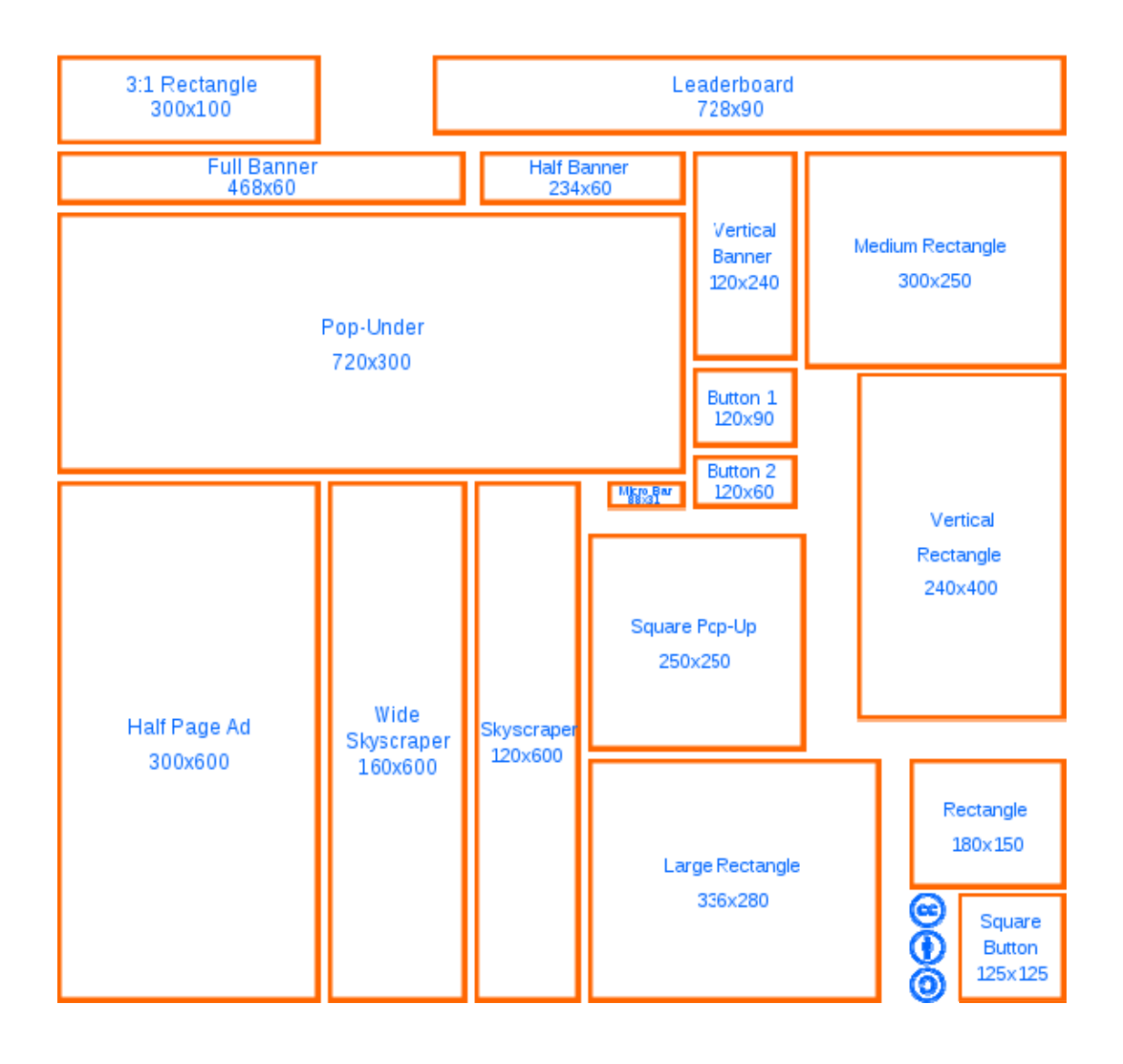

# **7.1 Κατασκευή banner στο Flash**

<span id="page-33-0"></span>Το Flash ως πολυσχεδής πλατφόρμα, μπορεί να χρησιμοποιηθεί για την υλοποίηση κάθε είδους web banner.

### *7.1.1 Στατική εικόνα*

Από τη στιγμή που το Flash έχει ενσωματωμένο γραφικό περιβάλλον για τη σχεδίαση γραφικών, μπορεί να χρησιμοποιηθεί για τη δημιουργία στατικών banners, τα οποία θα έχουν τη μορφή PNG ή JPEG. Το μέγεθος του banner καθορίζεται από την ποιότητα που θέλει ο σχεδιαστής. Αντίστοιχη δουλειά μπορεί να γίνει και από άλλα προγράμματα, όπως το Photoshop ή το Illustrator.

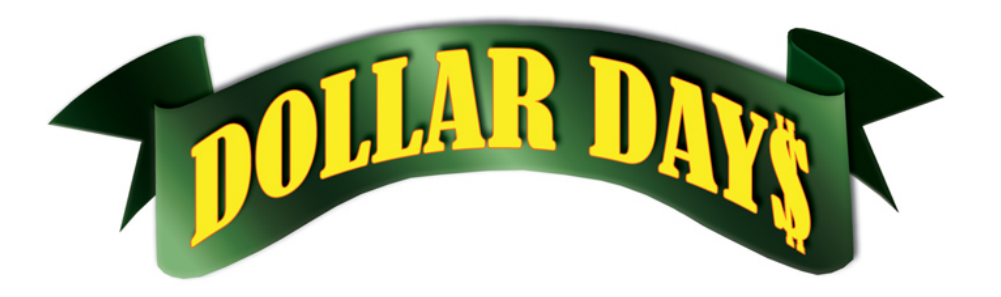

#### *7.1.2 Κινούμενη Εικόνα*

 Banner με κινούμενη εικόνα προϋποθέτουν την ύπαρξη προγράμματος, το οποίο μπορεί να διαχειριστεί ακολουθίες καρέ. Στην περίπτωση αυτή, υπάρχουν διάφορες τεχνολογίες που μπορούν να οδηγήσουν στο ζητούμενο αποτέλεσμα.

#### Αρχείο GIF

Τα αρχεία GIF (graphics interchange format) είναι αρχεία, τα οποία παρουσιάζουν μια ακολουθία εικόνων. Ο χρωματικός τους κώδικας δεν ξεπερνά τα 256 χρώματα.

#### Αρχεία SWF

Το αρχείο SWF μπορεί είτε να χαρακτηρίζεται από μια ακολουθία εικόνων είτε από μια εικόνα ή ακολουθία με διαδραστικό περιεχόμενο. Θετικά στοιχεία του swf αρχείου είναι ότι αν το υλικό που έχει είναι διανυσματικό κερδίζει σε μέγεθος. Αρνητικό του swf αρχείου είναι ότι είναι πιο εύκολο να αποκλειστεί από plugins διαχείρισης περιεχομένου φυλλομετρητών.

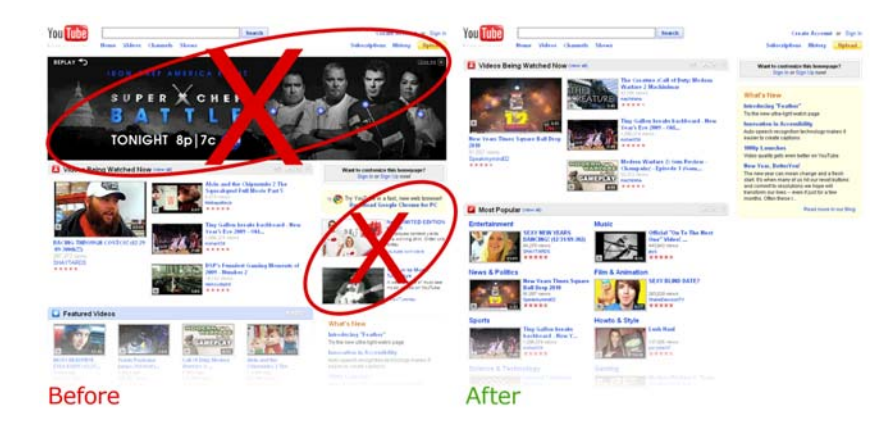

# **7.2 ∆ομικά στοιχεία του Flash για την κατασκευή Banners**

<span id="page-34-0"></span>Για την κατασκευή ενός banner στο Flash μπορούν να χρησιμοποιηθούν ορισμένα από τα βασικά δομικά συστατικά του Flash.

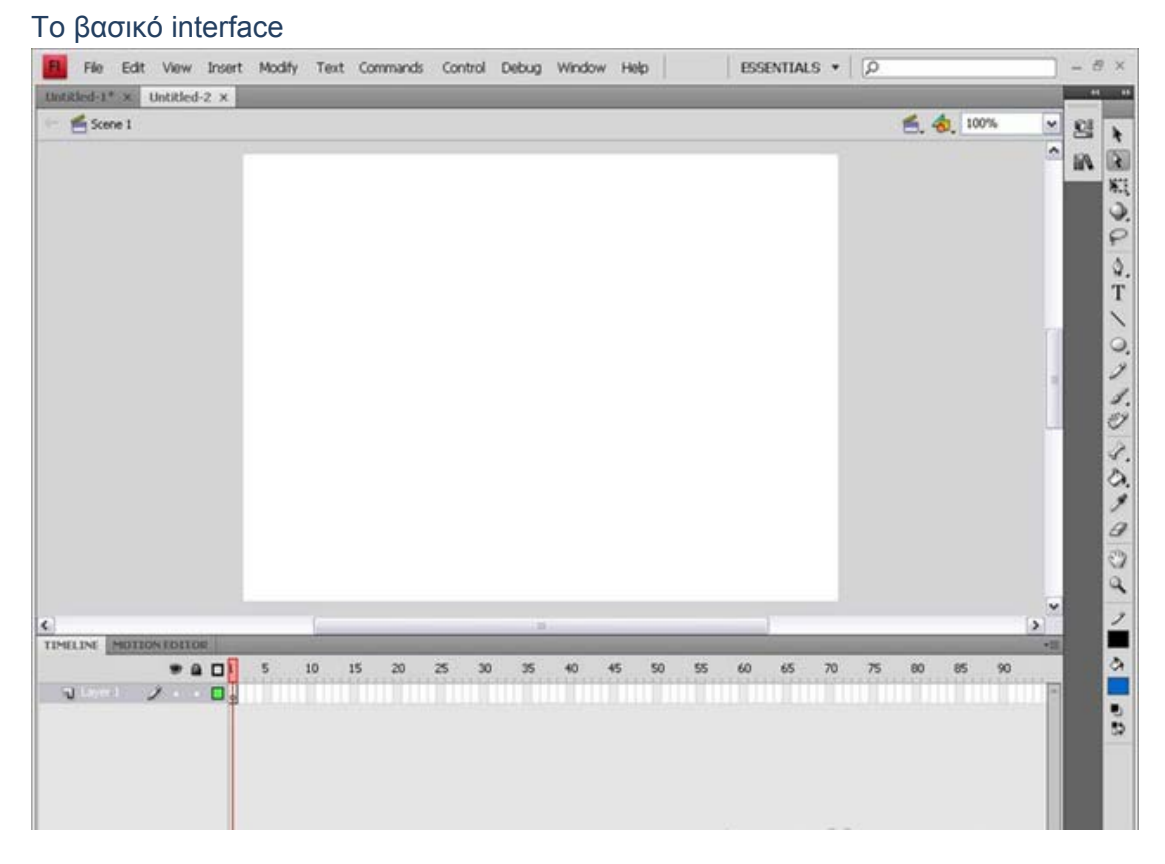

### *7.2.1 Το περιβάλλον του Flash*

Το Flash είναι ένα περιβάλλον με πολλές δυνατότητες και πολλά διαφορετικά τμήματα. Για τη δημιουργία ενός banner χρησιμοποιούνται ορισμένα από αυτά ή και όλα, ανάλογα με τη διάδραση που επιθυμούμε να έχουμε. Το βασικό περιβάλλον του Flash είναι αυτό που φαίνεται στην παραπάνω εικόνα. Το κεντρικό παράθυρο παρουσιάζει τη σκηνή, μέσα στην οποία βρίσκεται το σύνολο της πληροφορίας που θέλουμε να παρέχουμε. Στην δεξιά πλευρά βρίκσεται το σύνολο των εργαλείων που χρησιμοποιούμε. Τα εργαλεία που χρησιμοποιούμε είναι συνήθως το Toolbox, που μας προσφέρει το σύνολο των βασικών εργαλείων πλοήγησης και βασικής επεξεργασίας των στοιχείων του Flash. Η καρτέλα των components (τα οποία είναι τα δομικά στοιχεία του flash, τα οποία θα αναλύσουμε παρακάτω), η καρτέλα ιδιοτήτων (property) και ο component inspector.

Στο κάτω μέρος βρίσκεται το Timeline, το οποίο παρουσιάζει τη χρονική εξέλιξη οποιουδήποτε animation θέλουμε να υλοποιήσουμε στο Flash. Το timeline παρουσιάζει το σύνολο των καρέ και όχι το σύνολο του χρόνου που χρειάζεται για την υλοποίηση ενός animation.

#### Το παράθυρο actionscript

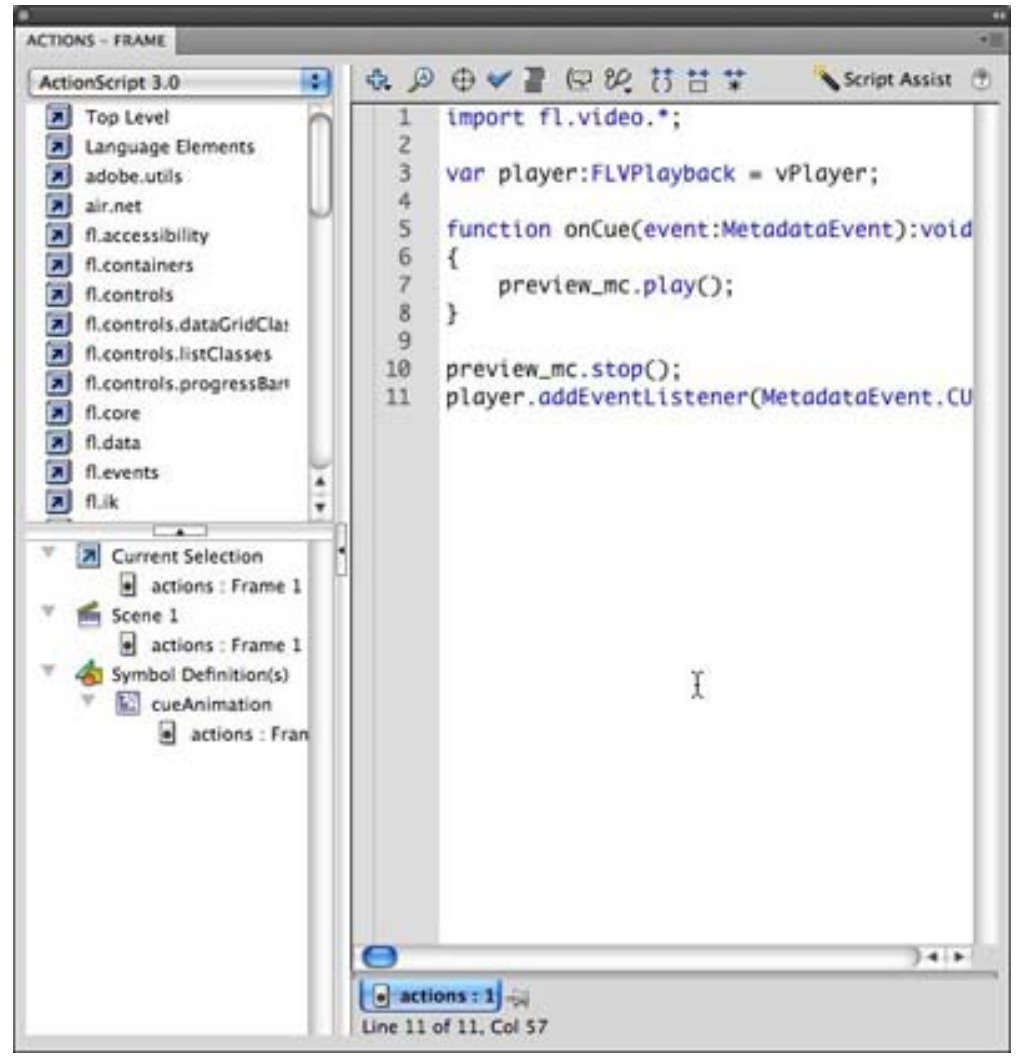

Στο παράθυρο αυτό μπορεί ο οποιοσδήποτε προγραμματιστής να συντάξει κώδικα actionscript και να τον ενώσει με το γραφικό κομμάτι του flash.

Ο editor χωρίζεται σε τρία στοιχεία: Στο πάνω αριστερό μέρος βρίσκεται το σύνολο των αναφορών στις ενσωματωμένες βιβλιοθήκες του flash για τα υπάρχοντα components. Ακριβώς από κάτω βρίσκεται ένας explorer με τον οποίο μπορεί ο χρήστης να ανατρέξει σε οποιοδήποτε σημείο στο timeline έχει προστεθεί κώδικας. Στην αριστερή πλευρά βρίσκεται το κεντρικό τμήμα, στο οποίο γράφεται ο κώδικας σε actionscript.

Είναι σημαντικό σε αυτό το σημείο να αναφέρουμε πως στο Flash κάθε τμήμα κώδικα πρέπει να ενσωματώνεται σε κάποιο frame του timeline. Μπορεί δηλαδή να βρίσκεται κώδικας σε διαφορετικές χρονικές στιγμές ενός προγράμματος.

Ο editor του Flash δεν είναι τόσο εξελιγμένος σε σχέση με άλλα IDE, όπως το Microsoft Visual Studio, ο Eclipse ή ακόμα και το Apple XCode. Παρέχει βασικές
δυνατότητες εμφάνισης κώδικα κατά την πληκτρολόγηση (και αυτό μόνο αν χρησιμοποιούμε την ορολογία που απαιτεί ο Adobe για την ονοματολογία των επιμέρους components). Επίσης δίνει τη δυνατότητα αυτόματης ταξινόμησης των εντολών με βάση τις αγκύλες.

## *7.2.2 Τα Components του Flash*

Για τη δημιουργία ενός banner, χρειάζεται να έχουμε κατά νου το σύνολο των βασικών δυνατοτήτων που μας προσφέρει το Flash.

Βασική δυνατότητα είναι η δημιουργία σχημάτων, τα οποία μπορούμε να σχεδιάσουμε και να επεξεργαστούμε μέσα στο ίδιο το Flash. Αυτά ονομάζονται Shapes.

Το πρόβλημα με τα shapes είναι ότι δεν μπορούμε αργότερα να τα επεξεργαστούμε μέσα από τον κώδικα. Για την οποιαδήποτε προγραμματιστική επεξεργασία (η οποία περιλαμβάνει μετακίνηση, περιστροφή, scaling κ.α.) απαιτείται η μετατροπή οποιουδήποτε οπτικού στοιχείου σε movie clip. Το movie clip είναι μια οντότητα με συγκεκριμένο σύνολο στοιχείων και χαρακτηριστικών, η οποία είναι επεξεργάσιμη προγραμματιστικά.

Ένα movie clip μπορεί να αποτελείται από άλλα επιμέρους movie clips, τα οποία έχουν δικά τους χαρακτηριστικά και συμπεριφέρονται ανεξάρτητα, αλλά πάντοτε κατευθύνονται από το μεταγενέστερο movie clip. Μπορούμε να δούμε το movie clip ως μια κλάση στον αντικειμενοστραφή προγραμματισμό και το στιγμιότυπο του κάθε τέτοιου movie clip ως αντικείμενο που παράγεται από αυτή την κλάση. Με το ίδιο ακριβώς σκεπτικό, κάθε movie clip που παράγεται ως αποτέλεσμα προηγούμενων, κληρονομεί τα χαρακτηριστικά των προηγούμενων movie clips. Αυτό το χαρακτηριστικό δίνει απίστευτη ευελιξία στην ανάπτυξη οποιασδήποτε εφαρμογής στο Flash, ακόμα και αν αυτή δεν απαιτεί την ύπαρξη actionscript.

Άλλα βασικά δομικά στοιχεία μπορούν να ανακληθούν από το παράθυρο με τα components.

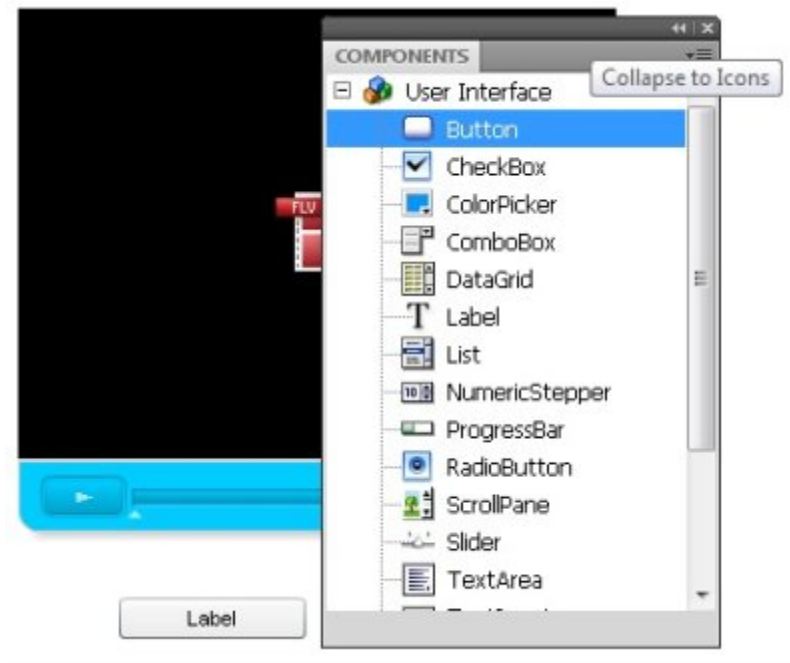

Τα components αυτά είναι τα βασικά components που συναντούμε στην ανάπτυξη οποιασδήποτε πλατφόρμας έχει να κάνει με ανάπτυξη φορμών. Κάθε τέτοιο component έχει τα δικά του ιδιαίτερα χαρακτηριστικά και ιδιότητες.

Κάθε component στο Flash προσφέρει και ένα σύνολο γεγονότων, τα οποία μπορούν να ενεργοποιούν διάφορες ενέργειες. Για να λαμβάνουμε αυτά τα γεγονότα, το Flash επινόησε τους Event Listeners. Οι Event Listeners "Ακούν" τα γεγονότα που τους θέτουμε εμείς και ενημερώνουν το πρόγραμμα. Τότε εμείς ξεκινούμε τη διαδικασία που θέλουμε.

Ορισμένα βασικά τέτοια components είναι:

- Buttons. Ένα button είναι ένα κουμπί, το οποίο όταν πατηθεί ενεργοποιεί κάποιο γεγονός
- Checkbox. Ένα checkbox έχει δύο πεπερασμένες καταστάσεις, οι οποίες ενημέρώνουν μεταβλητές που μας ενδιαφέρουν
- Colorpicker. Παρουσιάζει την παλέτα χρωμάτων για την επιλογή χρώματος
- ComboBox. Παρουσιάζει ένα dropdown μενού με επιλογές
- Label. Η πιο βασική μορφή παρουσίασης κειμένου στο Flash. ∆ε συνίσταται αν ο σχεδιαστής θέλει να δώσει έμφαση στο κείμενο.
- RadioButton. Χαρακτηρίζεται από την ιδιότητα ότι μόνο ένα μπορεί να είναι πατημένο κάθε φορά για κάθε group ενδιαφέροντος.
- Slider. ∆ίνει τη δυνατότητα να σύρει κάποιος έναν δείκτη, αυξομειώνοντας μια μεταβλητή.

Επίσης, σημαντικό component του Flash είναι το FLVPlayback κομμάτι, το οποίο έχει να κάνει με την αναπαραγωγή αρχείων FLV. Υπάρχει ξεχωριστό δέντρο στο παράθυρο των components μόνο για την αναπαραγωγή τέτοιων βίντεο.

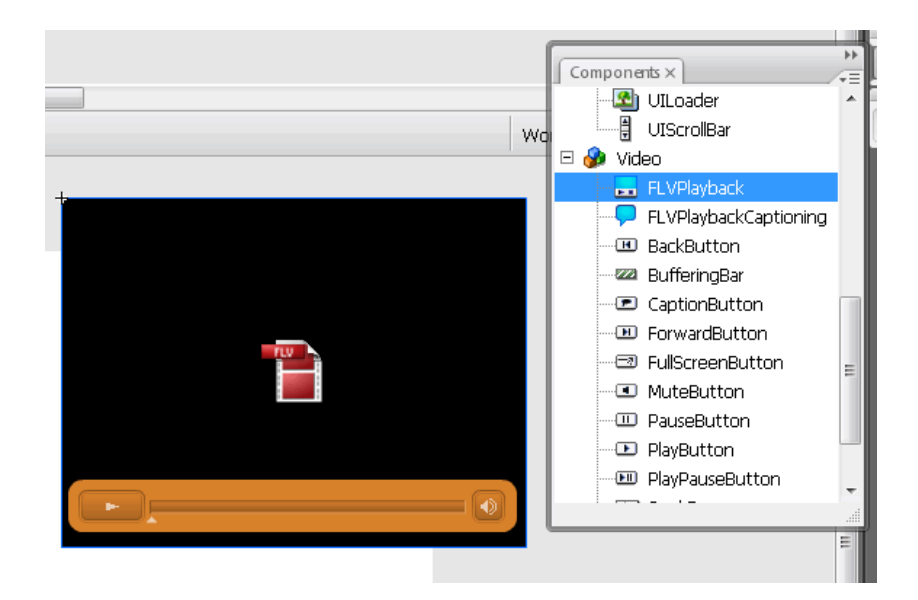

# **8.** Εισαγωγή στα Συστήματα Διαχείρισης Περιεχομένου

Σύστημα διαχείρισης περιεχομένου (Content Management System – CMS) είναι το σύνολο των διαδικασιών που χρησιμοποιούνται για τη διαχείριση της ροής πληροφορίας σε ένα περιβάλλον συνεργασίας. Αυτές οι διαδικασίες κατά βάση είναι αυτοματοποιημένες και στηρίζονται σε ηλεκτρονικούς υπολογιστές. Οι διαδικασίες προγραμματίζονται να εκτελούν τις ακόλουθες διεργασίες:

- Επιτρέπουν σε μεγάλο αριθμό ατόμων να μοιραστούν αποθηκευμένη πληροφορία
- ∆ιαχειρίζονται την πρόσβαση σε δεδομένα με βάση ρόλους (διαφορετικά δικαιώματα με βάση την ιεραρχία)
- Βοηθούν στην εύκολη αποθήκευση και ανάκτηση πληροφοριών
- Ελατώνουν τη συνεχή αποθήκευση ίδιας πληροφορίας
- Βελτιώνουν τη διαδικασία καταβολής αναφορών
- Βελτιώνουν την επικοινωνία ανάμεσα στους χρήστες

Ανάλογα με τη χρήση ενός CMS, υπάρχουν και διαφορετικές ονομασίες, διαφορετικές ιδιότητες και προτεραιότητες κατά την ανάπτυξή του.

## **Συστήματα διαχείρισης περιεχομένου επιχειρήσεων**

Ένα τέτοιο σύστημα περιέχει το σύνολο των εγγράφων, πληροφοριών και εγγραφών σχετικά με τις οργανωτικές και διαδικαστικές διεργασίες μιας επιχείρησης. Ο στόχος και το αποτέλεσμα είναι η διαχείριση του αδόμητου συνόλου πληροφορίας, συμπεριλαμβανομένων των προβλημάτων που έχουν να κάνουν με τη διαφορετικότητα των χρηστών και τη γεωγραφική τους θέση.

## **Σύστημα διαχείρισης περιεχομένου για το Web**

Ένα τέτοιο σύστημα έχει σχεδιαστεί για να απλοποιήσει τη δημοσίευση περιεχομένου για το διαδίκτυο και τις φορητές συσκευές. Πιο συγκεκριμένα, επιτρέπει στους δημιουργούς να κατασκευάζουν, δημοσιοποιούν και διαχειρίζονται τα περιεχόμενα ενός τόπου χωρίς την πρότερη τεχνική γνώση γλωσσών προγραμματισμού για το web. Επίσης ένα τέτοιο σύστημα δε χρειάζεται το ανέβασμα αρχείων για την αναβάθμιση του περιεχομένου.

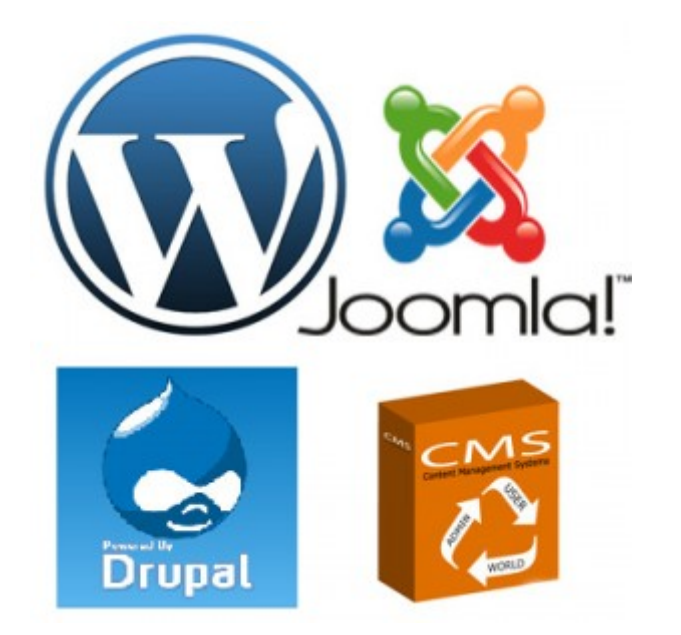

# **8.1 Τα κυριότερα CMS**

#### *8.1.1 Joomla*

Το Joomla είναι ένα δωρεάν open source σύστημα διαχείρισης περιεχομένου. Στηρίζεται στο μοντέλο υλοποίησης MVC (Model View Controller). Το Joomla γράφτηκε σε PHP, χρησιμοποιεί τεχνικές αντικειμενοστραφούς προγραμματισμού και συνεργάζεται με τη MySQL για την αποθήκευση δεδομένων σε βάση δεδομένων. Επιτρέπει πληθώρα δυνατοτήτων, όπως page caching, RSS, δυνατότητα εκτύπωσης σελίδων, ερωτηματολόγια blog, αναζήτηση και έχει πολύγλωσση υποστήριξη.

Με την πρώτη του κυκλοφορία, το Joomla κατέβηκε δυόμιση εκατομμύρια φορές. Από το 2007 μέχρι το 2011 έχει φτάσει τα είκοσι ένα εκατομμύρια κατεβάσματα. Το Joomla περιλαμβάνει εφτά χιλιάδες τετρακόσιες δωρεάν και επαγγελματικές προσθήκες, οι οποίες μπορούν να προσπελαστούν από την επίσημη του σελίδα.

Η εγκατάσταση του Joomla είναι σχετικά απλή. Κάποια πράγματα όμως γίνονται χειρονακτικά. Αυτές οι ενέργειες περιλαμβάνουν το στήσιμο ενός server, το ανέβασμα του συστήματος στον χώρο αυτό και η σύνδεσή του με τη βάση δεδομένων.

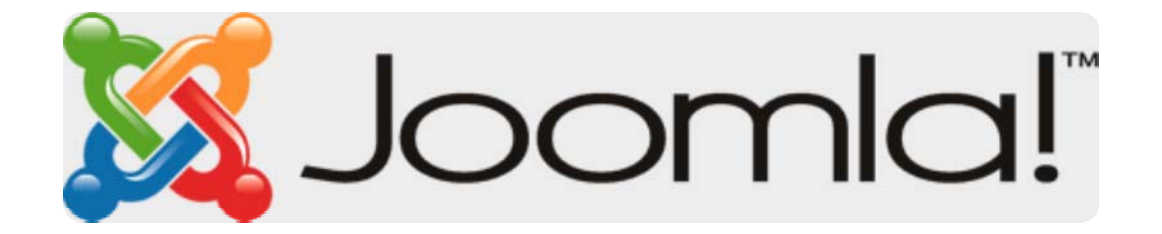

Ενδεικτικά αναφέρουμε κάποιους ιστότοπους που λειτουργούν με Joomla:

- Sprint cell phone company
- Times Square
- The United Nations Regional Information Centre (UNRIC)
- Vodafone
- Yamaha

## *8.1.2 Drupal*

Το Drupal είναι ένα δωρέαν open source σύστημα διαχείρισης περιεχομένου γραμμένο σε PHP, το οποίο διανέμεται με GNU General Public License. Χρησιμοποιείται ως σύστημα back-end για τουλάχιστον το 1,5% του συνόλου των ιστοτόπων παγκοσμίως.

Η βασική του έκδοση, γνωστή ως Drupal Core, περιέχει βασικές δυνατότητες γνωστές σε αρκετά συστήματα διαχείρισης περιεχομένου. Αυτές περιλαμβάνουν δήλωση λογαριασμών, διαχείριση μενού, RSS feeds, παραμετροποίηση της εμφάνισης του ιστοτόπου και διαχείριση του συστήματος. Το Drupal Core μπορεί να χρησιμοποιηθεί με διάφορους τρόπους. Μπορεί να χρησιμοποιηθεί ως website, blog ή forum.

 To Drupal έχει πάνω από δέκα χιλιάδες addons, τα οποία είναι γνωστά ως contrib modules και τα οποία είναι διαθέσιμα μέσα από τη σελίδα του Drupal. Παρέχεται η δυνατότητα να παραμετροποιηθούν και να διευρυνθούν χωρίς καμία χρέωση ή θέμα πνευματικής ιδιοκτησίας.

Το Drupal χρειάζεται σύστημα υπολογιστή με web server που μπορεί να τρέχει PHP και μια βάση δεδομένων (κατά προτίμηση MySQL). Το Drupal υποστηρίζει όμως και τη διασύνδεση με Microsoft SQL.

Το Drupal προσφέρει πολύγλωσση υποστήριξη σε 55 γλώσσες.

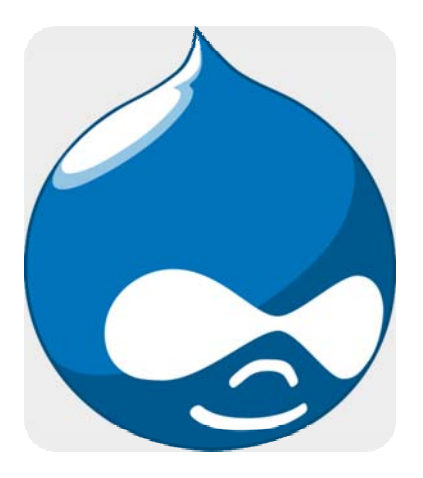

#### Ιστότοποι που βασίζονται σε Drupal

- data.gov.uk
- fastcompany.com
- london.gov.uk
- mtv.co.uk
- rutgers.edu
- economist.com
- ubuntu.com
- whitehouse.gov

## *8.1.3 Wordpress*

Το WordPress είναι ένα open source εργαλείο διαχείρισης blog στηριζόμενο σε PHP και MySQL. Πολύ συχνά παραμετροποιείται και σε CMS. Έχει πολλές δυνατότητες, οι οποίες περιλαμβάνουν την προσθήκη χαρακτηριστικών μέσα από plug-ins και templates. Το WordPress χρησιμοποιείται από το 14% των πρώτων ενός εκατομμυρίων websites.

Μετά την έκδοσή του μέχρι σήμερα έχει κατεβαστεί πάνω από τριάντα δυόμιση εκατομμύριες φορές.

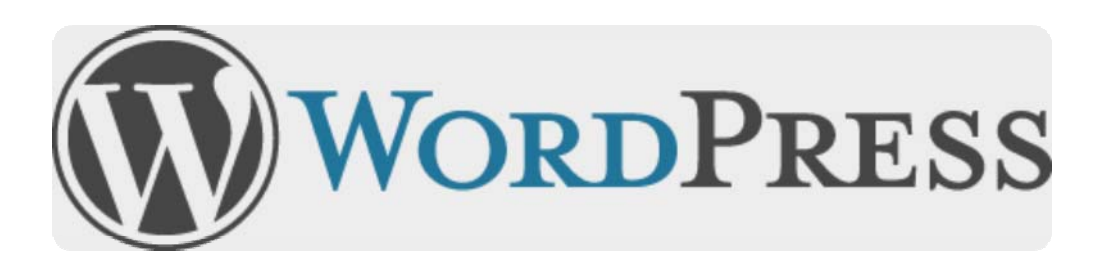

#### *8.1.4 ExpressionEngine*

Είναι ένα CMS που αναπτύχθηκε από της EllisLab, μια αμερικάνικη εταιρεία, σε PHP. Σε αντίθεση με όλα τα προηγούμενα CMS, δεν διατίθεται δωρεάν.

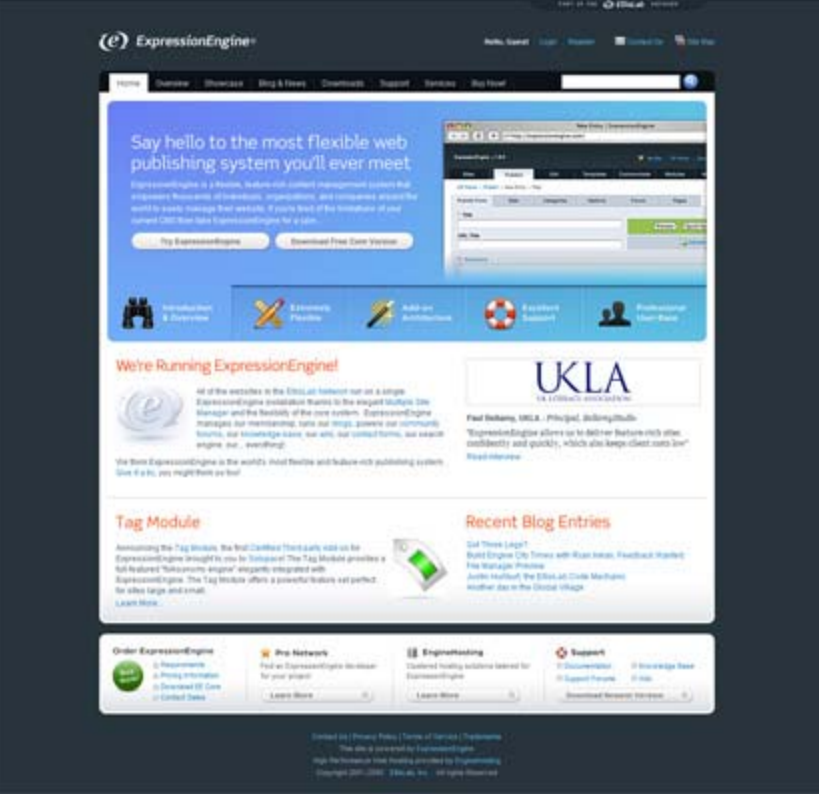

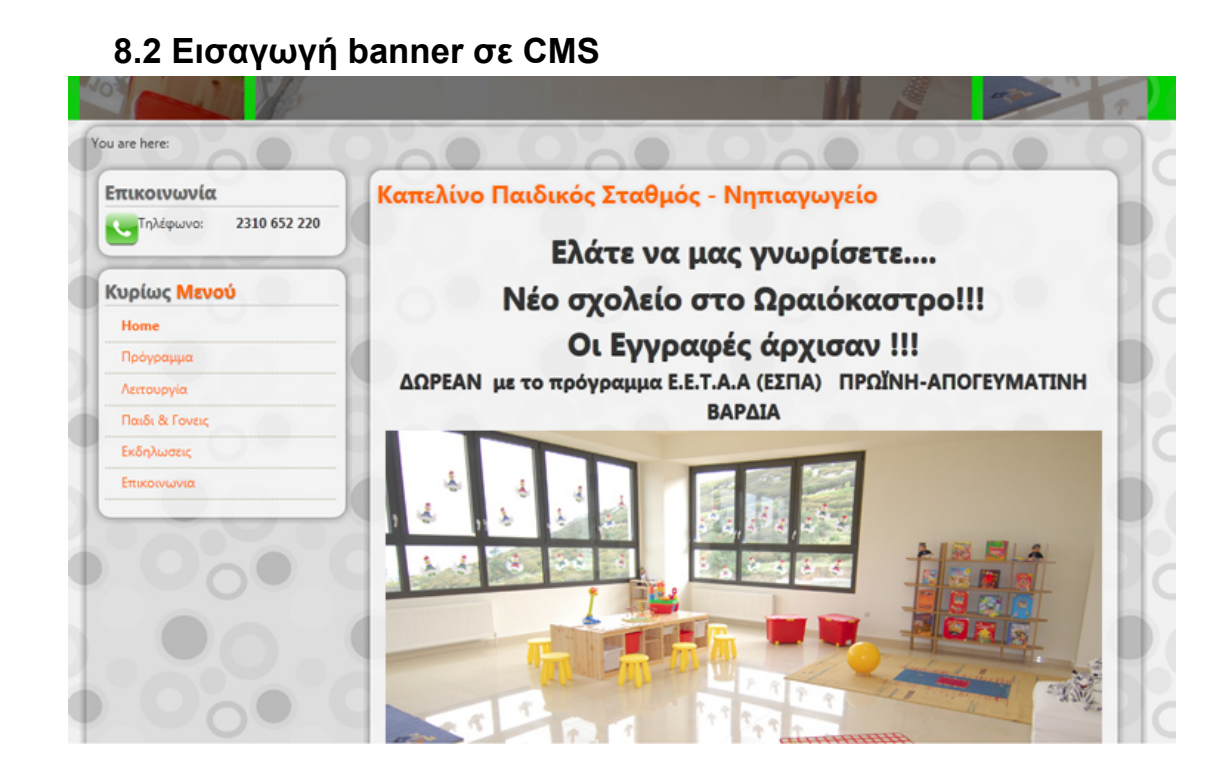

Η εισαγωγή banner σε περιβάλλον CMS εξαρτάται από τη μορφή του αρχείου που θέλουμε να ανεβάσουμε. Θεωρούμε πάντοτε πως είμαστε διαχειριστές του συστήματος και πως έχουμε πρόσβαση στον server, καθώς είναι προϋπόθεση το υλικό μας να βρίσκεται κάπου ανεβασμένο στο διαδίκτυο.

#### *8.2.1 Εισαγωγή περιεχομένου σε CMS*

Πριν αναφερθούμε στην εισαγωγή κάποιου banner, είναι σημαντικό να γνωρίζουμε τα βασικά στοιχεία ενός CMS. Το σύνολο της πληροφορίας χωρίζεται κατά κύριο λόγο σε δύο είδη: Άρθρα και μόντουλες.

Άρθρα είναι τα τμήματα αυτά στα οποία εναποθέτουμε την λεπτομερή περιγραφή ενός γεγονότος και ουσιαστικά αποτελούν το κύριο κομμάτι του ιστοτόπου. Στην παραπάνω φωτογραφία, άρθρο αποτελεί το κεντρικό κομμάτι που λέει «Ελάτε να μας γνωρίσετε».

Τα επιμέρους στοιχεία, τα οποία περιβάλλουν ένα άρθρο είναι μόντουλες και μπορεί κάποιος να τις διαχειριστεί χωριστά.

Υπάρχει ειδικός editor για να γράφει ο χρήστης κάποιο άρθρο. Η ίδια δυνατότητα δε δίνεται και στις μόντουλες (εξαρτάται από τον προγραμματιστή αν θα έχει δυνατότητα να γράφει με επεξεργαστή κειμένου ή κατ' ευθείαν σε γλώσσα HTML). Επίσης υπογραμμίζουμε ότι στα άρθρα ο χρήστης μπορεί κατ' ευθείαν να γράφει σε HTML γλώσσα.

#### *8.2.2 Εισαγωγή στατικής εικόνας ως banner*

Κάποιο στατικό banner μπορεί να μπει με μεγάλη ευκολία, είτε ως μέρος ενός άρθρου, είτε ως μέρος μιας μόντουλας. Και στις δύο περιπτώσεις, μέσα από τον κειμενογράφο που δίνει το εκάστοτε CMS, ο χρήστης δηλώνει ποια εικόνα θέλει να φαίνεται σε ποιο σημείο και αυτή παρουσιάζεται.

∆εν υπάρχουν συγκεκριμένοι περιορισμοί για την περίπτωση αυτή, η οποία υποστηρίζει αρχεία τύπου JPEG, PNG και GIF.

## *8.2.3 Εισαγωγή Flash σε CMS*

Η εισαγωγή Flash από μόνη της σε CMS δεν είναι τόσο απλή διαδικασία, όπως στην προηγούμενη περίπτωση. Υπάρχουν CMS τα οποία εξ' ορισμού δεν υποστηρίζουν την ενσωμάτωση flash εφαρμογών στο περιεχόμενό τους. Το Joomla είναι ένα από αυτά.

Αν και η αναπαραγωγή βίντεο μέσα από έναν player, όπως του YouTube και του Vimeo επιτρέπεται με την επικόλληση του αντίστοιχου κώδικα HTML μέσα σε ένα άρθρο, το ίδιο πράγμα δε γίνεται όταν ζητάμε ένα αρχείο Flash να παίξει μέσα σε ένα άρθρο ή μια μόντουλα.

Στην περίπτωση αυτή χρειάζεται κάποιο ειδικό plugin, το οποίο θα επιτρέπει στο αρχείο swf να παίξει ομαλά μέσα στην ιστοσελίδα. Στο παρακάτω παράδειγμα, η διαδραστική εφαρμογή σε Flash με τίτλο "Equalizer Simulator" από τη σελίδα του τμήματος μουσικής του ΑΠΘ βρίσκεται σε ξεχωριστό χώρο από το κεντρικό άρθρο, καθώς απαιτείται ειδική μόντουλα για να παίξει το αρχείο.

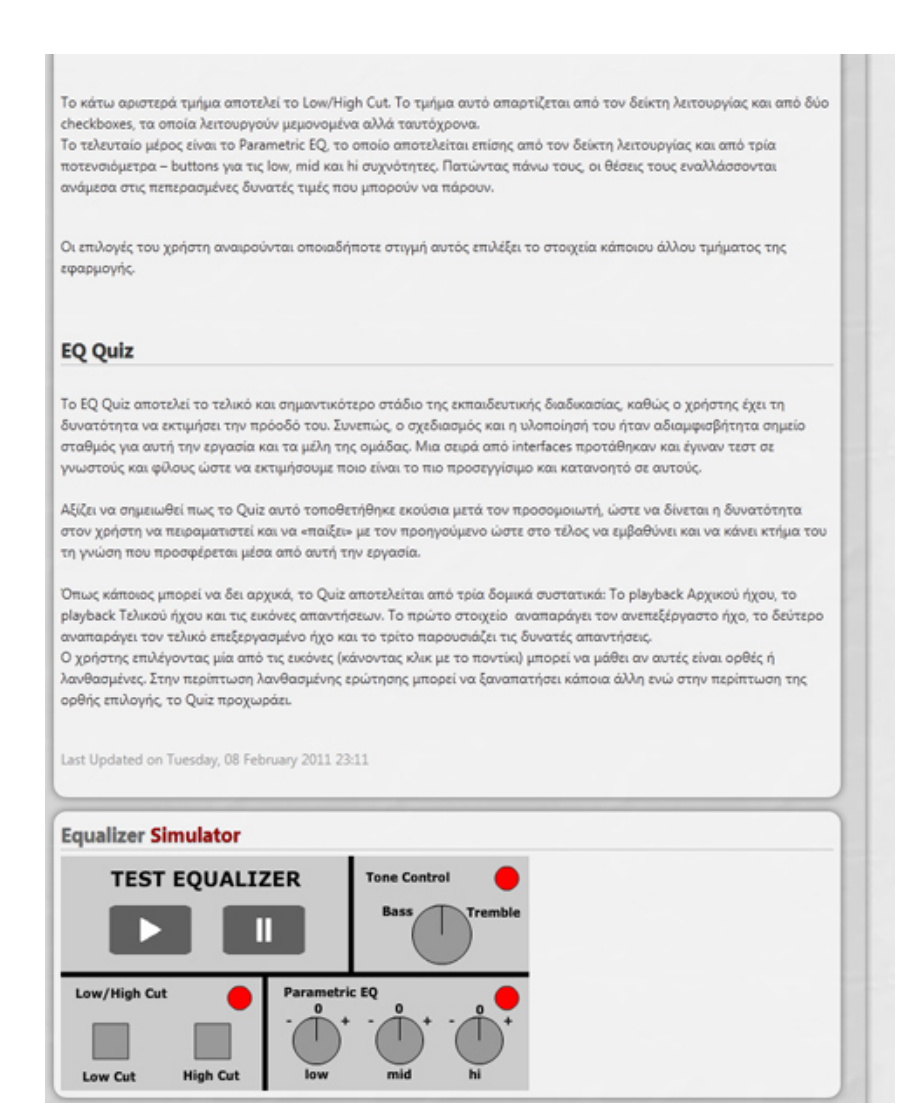

# *8.2.4 Ενσωμάτωση Flash Banners σε πλατφόρμες για φορητές συσκευές*

Επειδή η αγορά των φορητών συσκευών και των smartphones είναι πολύ μεγάλος και αναπτυσσόμενος πλέον, έχουν γίνει πολλές προσπάθειες διαχείρισης διαφημιστικών πληροφοριών από μεγάλες εταιρείες.

Πρωτοπόρος ήταν η Apple με το σύστημα iAds, με το οποίο οποιοσδήποτε developer για iOS συσκευές το επιθυμούσε, μπορούσε να προβάλει διαφημίσεις μέσα στην εφαρμογή του και να πληρώνεται για κάθε κλικ.

Το ίδιο σύστημα έχει υιοθετήσει και η Microsoft στα Windows Phone 7.

Παρόλα αυτά, λόγω των γνωστών τεχνικών περιορισμών στα λειτουργικά αυτά, το Flash δεν υποστηρίζεται και είναι άγνωστο αν υπάρχει πρόθεση να το υποστηρίξουν άμεσα.

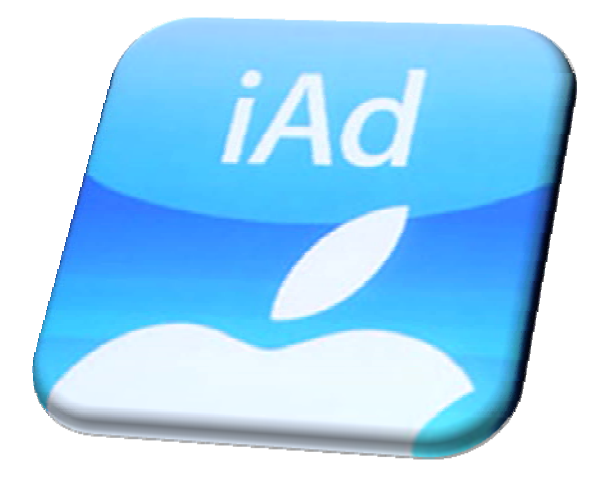

# **Παράρτημα 1: Τρόπος λειτουργίας εφαρμογής (Εγχειρίδιο Προγραμματιστή)**

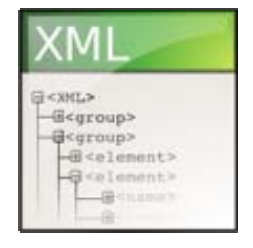

Η εφαρμογή έχει δημιουργηθεί σε Flash Cs5 χρησιμοποιώντας τεχνολογίες τρισδιάστατης απεικόνισης. Παρέχει αυτόματη και χειροκίνητη εναλλαγή φωτογραφιών και η τροφοδότησή της γίνεται μέσω xml αρχείου.

Μέσα στο xml μπορούμε να ορίσουμε:

- την ταχύτητα εναλλαγής φωτογραφίας
- την ταχύτητα εναλλαγής του κειμένου
- τα εφφέ εναλλαγής φωτογραφίας
- το χρόνο εναλλαγής
- την τοποθεσία (path) της φωτογραφίας
- την περιγραφή της φωτογραφίας
- τιν κατηγορία της φωτογραφίας

Ακόμη από το xml μπορούμε εύκολα να αλλάξουμε:

- Το μήκος και ύψος της σκηνής σύμφωνα με το μήκος και ύψος της εικόνας
- Το μέγεθος του πεδίου της περιγραφής
- Να εισάγουμε και να αφαιρέσουμε κατηγορίες
- Να εισάγουμε και να αφαιρέσουμε φωτογραφίες
- Να αλλάξουμε το μέγεθος του κειμένου περιγραφής
- Να ρυθμίσουμε το διάστημα των κουμπιών εναλλαγής

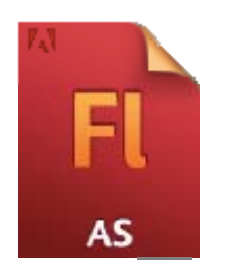

Η εφαρμογή έχει δημιουργηθεί σε κώδικα Action Script 3 ο οποίος βρίσκεται στο πρώτο frame του κεντρικού root αρχείου fla. Υπάρχουν ακόμη μικρότεροι κώδικες στα πεδία περιγραφής για να κάνουν εισαγωγή (embed) τις γραμματοσειρές μέσα στην εφαρμογή ωστε να έχουμε όσο το δυνατόν πιο ομαλή κίνηση. Άλλος ένας λόγος που κάνουμε εισαγωγή των γραμματοσειρών στον κώδικά μας είναι για να αποτρέψουμε το ενδεχόμενο ο χρήστης να μην τις έχει εγκατεστημένες στον υπολογιστή του

και να δημιουργηθεί πρόβλημα.

Ανοίγοντας την εφαρμογή μας τώρα (fla) θα δούμε στο timeline τα εξής επίπεδα:

- 1. **root:** Περιέχει τον κώδικα Actionscript της εφαρμογής μας
- 2. **navigation buttons:** Περιέχει τα κουμπιά εναλλαγής κατηγορίας / φωτογραφίας και τα κουμπιά έναρξης / παύσης της αυτόματης εναλλαγής:
	- a btnlJn
	- b. btnDown
	- c. btnLeft
	- d. btnRight
	- e. btnPlay
- 3. **description box:** Το επίπεδο αυτό περιέχει το κείμενο περιγραφής του αντικειμένου (mcText). Στο επίπεδο αυτό θα βρούμε ένα δυναμικό πεδίο κειμένου στο οποίο μπορούμε να φορτώσουμε κείμενο κατά τη διάρκεια της εκτέλεσης.
- 4. **boxes:** Το επίπεδο περιέχει δύο αντικείμενα:
	- a. **mcWall1:** Το αντικείμενο περιέχει το κεντρικό μας παράθυρο (τοίχο) και μέσα σε αυτό μπορούμε να βρούμε τα εξής υποεπίπεδα:
		- i. **mcOverlay:** Περιέχει το διάφανο γκρι χρώμα στις γωνίες της φωτογραφίας.
		- ii. **mcHolder:** Στο συγκεκριμένο αντικείμενο φορτώνουμε δυναμικά τις φωτογραφίες κατά τη διάρκεια τις εκτέλεσης
		- iii. **mcBg:** Περιέχει το γκρι φόντο πίσω από τις φωτογραφίες **mcLoading:** Περιέχει την μπάρα φόρτωσης των φωτογραφιών
	- b. **mcWall2** Είναι ένας κλώνος του wall1 που χρησιμοποιούμε για να κάνουμε την εναλλαγή μεταξύ των φωτογραφιών.
- 5. **Shadow**: Στο συγκεκριμένο επίπεδο θα βρούμε το αντικείμενο (mcShadow) το οποίο περιέχει τη σκιά όλης της σκηνής μας και μπορεί να ρυθμιστεί από το αρχείο xml.
- 6. **bg:** Το συγκεκριμένο επίπεδο περιέχει το γκρι φόντο του banner

## **Στοιχεία εκτέλεσης**

- a. **Κεντρικό παράθυρο (container box):** Αποτελείται από 2 αντικείμενα τα οποία είναι τοποθετημένα στον τρισδιάστατο χώρο το ένα σε πρώτο πλάνο και το δεύτερο ακριβώς από πίσω. Κατά τη στιγμή της κίνησης ο κάθε ένα από τα 2 αντικείμενα μετακινείτε κατά 90 μοίρες με αντίστροφη φορά προσίμου (90+ για το κεντρικό αντικείμενο και 90-αντικείμενο 1 για το δεύτερο αντικείμενο). Η κίνηση έχει τις παρακάτω τέσσερις κατευθύνσεις UP- Κίνηση στον άξονα x κατά -90 μοίρες DOWN- Κίνηση στο x άξονα κατά 90 μοίρες LEFT- Κίνηση στον άξονα y κατά -90 μοίρες RIGHT- Κίνηση στον άξονα y κατά +90 μοίρες
- b. **Κείμενο περιγραφής:** Το συγκεκριμένο αντικείμενο περιέχει τα πεδία κειμένου που εμφανίζουν την περιγραφή και αλλάζουν κατά τη διάρκεια του εφέ εναλλαγής της φωτογραφίας (με παρόμοια φιλοσοφία 2 αντικειμένων όπως της φωτογραφίας). Στο πρώτο μισό της εναλλαγής το κείμενο μετακινείται κατά 90 μοίρες οπότε και δεν γίνεται ορατό. Την στιγμή εκείνη γίνεται η αλλαγή του κειμένου και η δεύτερη εναλλαγή φέρνει το αντικείμενο από τις 90 μοίρες στην αρχική του θέση.
- c. **Κουμπιά πλοήγησης και έναρξης / παύσης εναλλαγής:** Τα κουμπιά αυτά είναι αντικείμενα του ίδιου κουμπιού και επιτρέπουν να γίνει εναλλαγή στις τέσσερις κατευθύνσεις..

Μέσω xml μπορούμε να ρυθμίσουμε την αυτόματη εναλλαγή σε προκαθορισμένο χρονικό διάστημα ή η εναλλαγή μπορεί να γίνει με τα συγκεκριμένα κουμπιά σε χρονικό διάστημα που θα ορίσουμε.

d. **Σκιά φόντου:** Είναι η σκιά του τρισδιάστατου αντικειμένου και χρησιμοποιείται για να κάνει πιο ρεαλιστική την εναλλαγή.

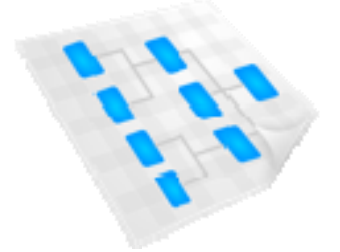

## **Ροή Εκτέλεσης**

- 1. Ορισμός των μεταβλητών
- 2. Φόρτωση του αρχείου xml
- 3. Μόλις φορτωθεί το αρχείο xml ορίζουμε τις τοπικές μεταβλητές από αυτές του αρχείου xml. Οι τιμές τους ορίζουν ρυθμίσεις όπως το μέγεθος της εικόνας, η τοποθεσία της εικόνας και την ταχύτητα εναλλαγής.
- 4. Κάνουμε εισαγωγή του πίνακα κατηγοριών και φορτώνουμε την πρώτη εικόνα της πρώτης κατηγορίας.
- 5. Αν η επιλογή αυτόματης εναλλαγής είναι ενεργοποιημένη τότε δημιουργείται ο μετρητής και γίνεται η έναρξη εναλλαγής των φωτογραφιών.
- 6. Το μέγεθος του τρισδιάστατου χώρου (wall) ορίζεται σύμφωνα με το μέγεθος της εικόνας που έχουμε ορίσει στο xml αρχείο. Έπειτα το κεντράρουμε στη σκηνή μας.
- 7. Ο χώρος της περιγραφής ορίζεται επίσης στο κατάλληλο μέγεθος και κεντράρεται στη σκηνή σύμφωνα με το μήκος και το ύψος που έχουμε ορίσει στο αρχείο xml.
- 8. Η εικόνα φορτώνεται στο αντικείμενο της σκηνής (wall).
- 9. Αν η αυτόματη εναλλαγή έχει επιλεγεί ενεργοποιείται ο χρονοδιακόπτης και αν δεν έχουμε κάποια ενέργεια του χρήστη στο χρόνο που έχουμε ορίσει τότε αυτόματα η φωτογραφία εναλλάσσεται με την επόμενη.
- 10. Τα κουμπιά "αριστερά" και "δεξιά" αλλάζουν κατηγορία και φορτώνουν την πρώτη φωτογραφία της κάθε κατηγορίας.
- 11. Τα κουμπιά "πάνω" και "κάτω" φορτώνουν την εικόνα της συγγεκριμένης φωτογραφίας.
- 12. Τα κουμπιά έναρξης / παύσης εναλλαγής ενεργοποιούν τον χρονοδιακόπτη ώστε να φορτώσει αυτόματα την επόμενη φωτογραφία στον επιλεγμένο χρόνο.

#### **Κώδικας**

Όλος ο κώδικας actionscript βρίσκεται στο πρώτο frame της σκηνής μας στο fla αρχείο. Όλες οι συναρτήσεις και μεταβλητές που χρησιμοποιούνται ορίζονται στο πάνω μέρος του κώδικα. Υπάρχουν βοηθητικά σχόλια παντού για να γίνεται εύκολα κατανοητός και επεκτάσιμος.

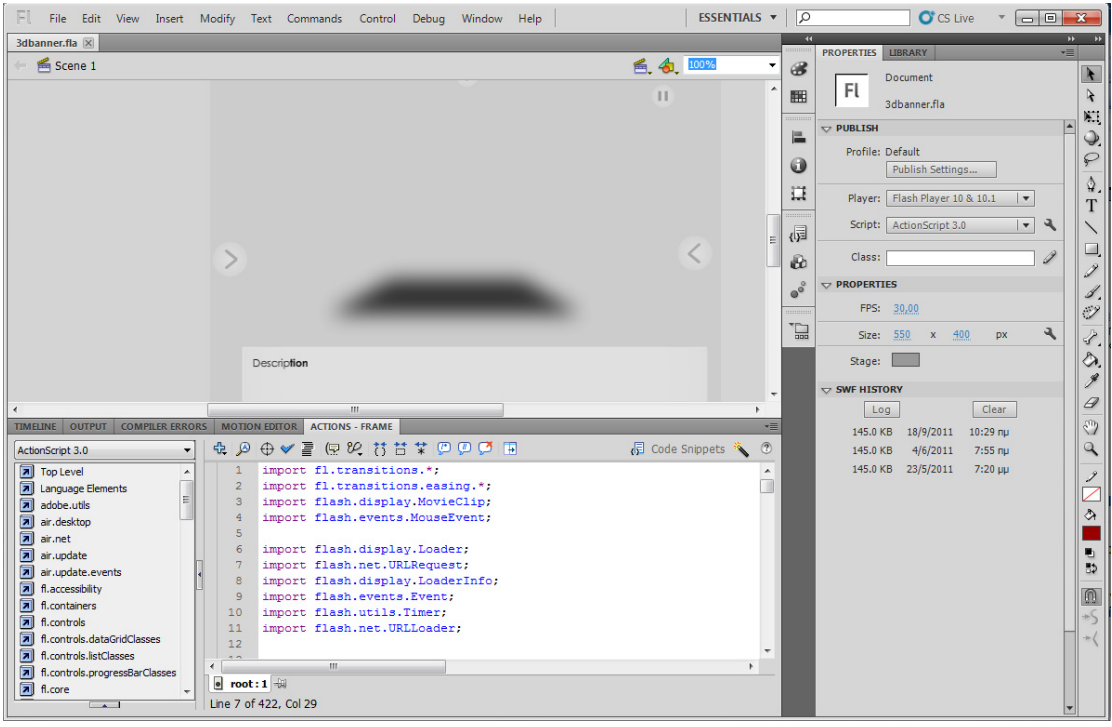

## 1. **Μεταβλητές**:

- a. **Γενικές μεταβλητές:** Έχουμε χρησιμοποιήσει κάποες γενικές (global) μεταβλητές για να αποθηκεύσουμε τα δεδομένα που διαβάζουμε από το xml αρχείο.
- b. **Αντικείμενα (Objects)**: Υπάρχουν κάποια αντικείμενα που ορίζονται στο αντικείμενο της σκηνής (stage) και τροποποιούνται κατα τη διάρκεια της εκτέλεσης.

Για παράδειγμα το 'sideWall' και το 'frontWall' είναι δυο αντικείμενα τα οποία αλλάζουν όνομα κατά την εκτέλεση ωστε αυτό που εμφανίζεται πάντα να είναι το 'mcWall1'. Την λειτουργία αυτή θα τη δούμε αναλυτικά στη συνάρτηση '**swapWalls()**'.

## 2. **Συναρτήσεις:**

a. **Συνάρτηση resizeBox():** Το κουτί αυτό χρησιμοποιείται για να αλλάξει το μέγεθος της τρισδιάστατης σκηνής σύμφωνα με τις μεταβλητές imgW και imgH που έχουμε ορίσει στο xml αρχείο. Ακόμη ρυθμίζει τους διαχειριστές των εικόνων στο 3d χώρο ωστε οι κινήσεις να γίνονται πάντα χρησιμοποιώντας το κέντρικό σημείο. **Τρόπος λειτουργίας:**

i. Βήμα 1: Ορίζουμε το μήκος και ύψος του αντικειμένου του φόντου (background) 'mcBg' στα αντικείμενα των τοίχων 'mcWall1' και 'mcWall2'. Τα αντικείμενα αυτά είναι στιγμιότυπα των αντικειμένων 'sideWall' και 'sideWall'. Και τα δύο αντικείμενα (walls) ορίζονται σαν κινούμενοι τοίχοι που δίνουν την αίσθηση της κίνησης ενός ενιαίου τοίχου.

#### **Κώδικας:**

sideWall.mcWall.mcJpg.mcBg.width = frontWall.mcWall.mcJpg.mcBg.width = imgW;

ii. Βήμα 2: Ορίζουμε το αντικείμενο της εικόνας μέσα στα αντικείμενα 'sideWall' και 'frontWall' για να τα κεντράρουμε σύμφωνα με το νέο ύψος και πλάτος της εικόνας. Είναι ένα σημαντικό κομμάτι του εφέ τρισδιάστατης κίνησης που θα εφαρμόσουμε. Ακόμη κεντράρουμε το αντικείμενο του preloader.

#### **Κώδικας**:

frontWall.mcWall.mcJpg.x = sideWall.mcWall.mcJpg.x =  $$ sideWall.mcWall.width / 2; frontWall.mcWall.x = sideWall.mcWall.x =  $0$ ; sideWall.mcWall.mcJpg.mcLoading.x = frontWall.mcWall.mcJpg.mcLoading.x = imgW / 2;

iii. Βήμα 3: Κεντράρουμε όλο το τρισδιάστατο αντικείμενο και τη σκιά του στη σκηνή χρησιμοποιώντας το μήκος και το πλάτος της σκηνής.

#### **Κώδικας**: sideWall. $x =$  frontWall. $x =$  stageW / 2; sideWall.y = frontWall.y = stageH  $/$  2; mcShadow.width = frontWall.width; mcShadow.x = frontWall.x - frontWall.width  $/2$ :  $mcShadow.y = frontWall.y + frontWall.height / 2;$

iv. Βήμα 4: Ορίζουμε τα αντικείμενα να τοποθετήσουν τα κουμπιά στη οθόνη και το αντικείμενο frontWall πάνω από το sidewall οπότε και να το κρύβει

#### **Κώδικας:**

thisObj.setChildIndex(mcShadow,1); this.setChildIndex(frontWall,2); this.setChildIndex(sideWall,3); thisObj.setChildIndex(mcText,4); thisObj.setChildIndex(btnUp,5); thisObj.setChildIndex(btnDown,5); thisObj.setChildIndex(btnLeft,5); thisObj.setChildIndex(btnRight,5);  $side$ Wall.alpha = 0;

v. Βήμα 5: Ρυθμίζουμε τις θέσεις των κουμπιών στη σκηνή σύμφωνα με το μέγεθος της σκηνής. Ακόμη ορίζουμε τα κουμπιά να είναι εμφανή ή να εξαφανίζονται παίρνοντας τιμές από τις μεταβλητές vRotation και hRotation του xml αρχείου.

Με αυτό τον τρόπο ενεργοποιούμε και απενεργοποιούμε την οριζόντια και κάθετη πλοήγηση.

**Κώδικας:** btnUp.x = btnDown.x = stageW / 2;  $btnUp.v = buttonPaddina + btnUp. height / 2$ ; if (vRotation) { btnUp.visible = btnDown.visible = true; }

if (hRotation){

btnLeft.visible = btnRight.visible = true;

- }
- vi. Βήμα 6: Ορίζουμε την περιγραφή του αντικειμένου κειμένου σύμφωνα με τις τιμές των μεταβλητών descH και descH στο xml αρχείο. Η ρύθμιση αυτή ορίζει το μέγεθος του πεδίου περιγραφής και το πεδίο κειμένου. Ακόμη κεντράρουμε όλο το πεδίο και τα γονικά αντικείμενα σύμφωνα με το νέο μήκος και ύψος. Τέλος χρησιμοποιούμε την εντολή 'textPadding' του xml αρχείου και ορίζουμε το διάστιχο του κειμένου.

#### **Κώδικας**:

mcText.mcBg.width = descW;//stageW-2\*(buttonPadding+btnLeft.width); mcText.mcBg.height = descH; mcText.mcText.ctbText.width=mcText.mcBg.width- (textPadding\*2); mcText.mcText.ctbText.height=mcText.mcBg.height- (textPadding\*2); mcText.mcBg.y =  $-$  descH / 2; mcText.mcText.y = mcText.mcBg.y + textPadding; mcText.mcText.x = textPadding; mcText. $x =$ stageW / 2 - mcText.width / 2; mcText.y = btnDown.y - mcText.height / 2 - buttonPadding btnDown.height / 2; mcText.visible = false;

vii. **Βήμα 7**: ∆ημιουργία αντικειμένων (tween) για την κίνηση του πεδίου κειμένου. Η κίνηση γίνεται από την τοποθεσία του αντικειμένου και την ορατότητα (alpha) όπως επίσης και τις υπόλοιπες εντολές του αντικειμένου.

Σε αυτό το σημείο δημιουργούμε και ορίζουμε ένα αντικείμενο κίνησης για το πεδίο κειμένου και το γυρίζουμε κατά το πρώτο φόρτωμα της σκηνής. Η λειτουργία κίνησης χρησιμοποιεί τις εντολές 'textEffect' και 'textSpeed' που έχουμε ορίσει στο xml αρχείο.

Η κίνηση του πεδίου της περιγραφής χρησιμοποιεί δύο αντικείμενα κίνησης. Το ένα κρύβει το πεδίο και το άλλο το εμφανίζει ξανά μόλις ολοκληρωθεί η εναλλαγή ώστε η αλλαγή να είναι ομαλή στην εμφάνισή της.

## **Κώδικας:**

myTextTween1 = new Tween(mcText,"rotationX",textEffect,0,80,textSpeed,true);myT extTween2 = new Tween(mcText,"alpha",textEffect,myTextAlpha,0,textSpeed,tru e);

b. **Συνάρτηση swapWalls()**: Η συγκεκριμένη συνάρτηση κανει αντιμετάθεση (swap) τα αντικείμενα 'sideWall' και 'frontWall'. Μόλις η τρισδιάστατη κίνηση ξεκινήσει στα αντικείμενα (mcWall1 or mcWall2) τότε το 'frontWall' επιστρέφει στην αρχική του θέση και η ορατότητά του (alpha opacity) ορίζεται σε 0 για να κρυφτεί πίσω από το 'frontWall'. Σε αυτό το σημείο το frontWall είναι πίσω από το sideWall. Για να μπορέσουμε να ξαναδημιουργήσουμε το animation σωστά κάνουμε αντιμετάθεση των ονομάτων του frontWall kai sideWall, ωστε τα αντικείμενα να έχουν τις σωστές ονομασίες σύμφωνα με τις θέσεις τους και να μπορούμε να τρέξουμε την συνάρτηση ξανά.

#### **Κώδικας:**

function swapWalls(){ tempWall = sideWall; sideWall = frontWall; frontWall = tempWall; curImgLoader=(curImgLoader==imgLoader1?imgLoader2:img Loader1); sideWall.alpha = 0; this.setChildIndex(frontWall,2); this.setChildIndex(sideWall,3); }

c. **Συνάρτηση tweenFinished(evt:TweenEvent):** Η συνάρτηση αυτή ενεργοποιείται από τις κλήσεις των animation tween. Μόλις ολοκληρωθεί η τρισδιάστατη κίνηση η συνάρτηση αυτή ενεργοποιείται και καλεί την συνάρτηση swapWalls().

**Κώδικας:** 

tweenFinished(evt:TweenEvent){ swapWalls(); }

- d. **Συνάρτηση showNext Slide(evt:Event)** Η συνάρτηση αυτή ενεργοποιείται όταν έχουμε αυτόματη εναλλαγή φωτογραφιών ενεργοποιημένη στο xml. Σαν όρισμα περνάμε την κατεύθυνση εναλλαγής ώστε να αποφασίσουμε αν θα φορτώσουμε την προηγούμενη ή την επόμενη φωτογραφία. **Κώδικας:** function showNextSlide(evt:Event){ rotate(aDirections[0]); }
- e. **Συνάρτηση rotateWalls(evt:MouseEvent):** Η συνάρτηση ενεργοποιείται με κάθε click σε κάποιο από τα κουμπιά πλοήγησης. Η συνάρτηση αρχικά απενεργοποιεί τη λειτουργία autoslideshow για

```
 { 
         nextImageId--; 
 } 
 else if (sName == "Down") 
 { 
         nextImageId++; 
 } 
 else if (sName == "Left") 
 { 
         nextCategoryId--; 
        nextImageId = 0; } 
 else if (sName == "Right") 
 { 
         nextCategoryId++; 
        nextImageId = 0; }
```

```
rotate(sName.toLocaleLowerCase()); 
} 
}
```

```
f. Συνάρτηση rotate(direction:String): Η συνάρτηση ενεργοποιεί την
   κίνηση στην τρισδιάστατη σκηνή μας σύμφωνα με την κατεύθυνση και
   την εικόνα που έχουμε ήδη φορτώσει. Αν η ενεργοποιημένη
   φωτογραφία είναι η τελευταία της κατηγορίας ορίζουμε η επόμενη να
   είναι η πρώτη της επόμενης κατηγορίας. Αν πάλι η φωτογραφία είναι η
   πρώτη της πρώτης κατηγορίας τότε φορτώνουμε την τελευταία της
   προηγούμενης.
```
Για να φορτώσουμε την επόμενη κατηγορία ξαναφορτώνουμε όλο τον πίνακα "almages" και δίνουμε εντολή στο αντικείμενο "curImgLoader" να φορτώσει την επόμενη φωτογραφία.

Ο loader καθ' όλη τη διάρκεια κρατάει το ποσοστό φόρτωσης της κάθε φωτογραφίας.

Φορτώνουμε την επόμενη φωτογραφία στο αντικείμενο "sidewall" το οποίο κρατάμε κρυμμένο πίσω από το "frontWall". Αφού καλέσουμε στο αντικείμενο "imageloader" το "sidewall" ενεργοποιείται το "firstWall" και το "sideWalls" κινούνται στον χώρο χρησιμοποιώντας τις μεταβλητές "rotationX" αν η κίνηση είναι οριζόντια ή την "rotationY" αν η κίνηση είναι κάθετη.

Η συνάρτηση τέλος φορτώνει την myTextTween1.start(); για να ξεκινήσει η κίνηση του αντικειμένου της περιγραφής.

#### **Κώδικας**:

function rotate(direction:String){

nextCategoryId=(nextCategoryId<0?totalCategories-1:nextCategoryId) ;

```
nextCategoryId=(nextCategoryId>=totalCategories?0:nextCategoryId);
aImages = aCategories[nextCategoryId].children(); 
totallmages = almages.length();
nextImageId=(nextImageId<0?totalImages-1:nextImageId) ;
nextImageId=(nextImageId>=totalImages?0:nextImageId);
imgURL = new URLRequest(almages[nextlmageId]. @ imgFile);
curImgLoader.load(imgURL); 
sideWall.mcWall.mcJpg.mcHolder.alpha = 100; 
sideWall.mcWall.mcJpg.mcHolder.addChildAt(curImgLoader,1);
sideWall.alpha = 100; 
sideWall.rotationY = 0;
sideWall.rotationX = 0;
```
if (direction  $==$  "up") {

 sideWall.mcWall.z = - sideWall.mcWall.height / 2; sideWall.z = sideWall.mcWall.height / 2; frontWall.mcWall.z =  $-$  sideWall.mcWall.height / 2; frontWall.z = sideWall.mcWall.height / 2; myTween1 = new

Tween(sideWall,"rotationX",effect,90,0,speed,true);

```
 myTween2 = new Tween(frontWall,"rotationX",effect,0,-
90,speed,true); 
        }
```

```
else if (direction == "down") {
                  sideWall.mcWall.z = - sideWall.mcWall.height / 2;
                   sideWall.z = sideWall.mcWall.height / 2; 
                  frontWall.mcWall.z = - sideWall.mcWall.height / 2;
                   frontWall.z = sideWall.mcWall.height / 2; 
                   myTween1 = new Tween(sideWall,"rotationX",effect,-
   90,0,speed,true); 
                   myTween2 = new 
   Tween(frontWall,"rotationX",effect,0,90,speed,true); 
     } 
   else if (direction == "left")
                  sideWall.mcWall.z = - sideWall.mcWall.width /2;
                   sideWall.z = sideWall.mcWall.width / 2; 
                  frontWall.mcWall.z = - sideWall.mcWall.width /2;
                  frontWall.z = sideWall.mcWall.width /2:
                   myTween1 = new Tween(sideWall,"rotationY",effect,-
   90,0,speed,true); 
                   myTween2 = new 
   Tween(frontWall,"rotationY",effect,0,90,speed,true); 
     } 
   else if (direction == "right")\{sideWall.mcWall.z = - sideWall.mcWall.width /2;
                   sideWall.z = sideWall.mcWall.width / 2; 
                  frontWall.mcWall.z = - sideWall.mcWall.width / 2:
                   frontWall.z = sideWall.mcWall.width / 2; 
                  myTwoen1 = newTween(sideWall,"rotationY",effect,90,0,speed,true); 
                   myTween2 = new Tween(frontWall,"rotationY",effect,0,-
   90,speed,true); 
     } 
   myTween1.addEventListener(TweenEvent.MOTION_FINISH,tweenFi
   nished); 
   myTextTween1.start(); 
   if (mcText.alpha != 0) {
                   myTextTween2.start(); 
   } 
   } 
g. Συνάρτηση reloadText(evt:Event): Η συνάρτηση ενεργοποιείται
   όταν η κίνηση του κειμένου περιγραφής βρίσκεται ακριβώς στην μέση
   και το κείμενο είναι αόρατο. Αυτό μας βοηθάει ώστε η εναλλαγή του
   κειμένου να είναι σε ένα σημείο ανεπαίσθητο προς το χρήστη. 
   Κώδικας: function reloadText(evt:Event) 
   \{ mcText.visible = true; 
            mcText.mcText.ctbText.htmlText = "<font size='" + 
   categoryFontSize + "'><b>" + aCategories[nextCategoryId]. @ desc +
```

```
"</b></font><br>" + aImages[nextImageId];
```

```
if (mcText.mcText.ctbText.htmlText !== undefined &&
```

```
mcText.mcText.ctbText.htmlText != ""){ 
               myTextTween3.start();
```

```
 myTextTween4.start();
```

```
 }
```
- }
- h. **Συναρτήσεις startShow και stopShow**: Οι συναρτήσεις αυτές ενεργοποιούν και απενεργοποιούν την κίνηση θέτοντας σε λειτουργία και απενεργοποιώντας τον χρονοδιακόπτη 'autoShow'.

#### **Κώδικας:**

```
 function startShow(){ 
         autoShow.start(); 
} 
function stopShow(){ 
         autoShow.stop(); 
}
```
i. **Συνάρτηση imgLoaded(evt:Event):** Η συνάρτηση αυτή ενεργοποιείται κατά τη διάρκεια της αυτόματης εναλλαγής και όταν ολοκληρώνεται το φόρτωμα του αρχείου φωτογραφίας. Μόλις η φωτογραφία φορτωθεί κινούμε το αντικείμενο στη σωστή κατεύθυνση.

#### **Κώδικας:**

function imgLoaded(evt:Event){ sideWall.mcWall.mcJpg.mcHolder.alpha = 100; sideWall.mcWall.mcJpg.mcHolder.addChildAt(curImgLoader,1 ); curImgLoader.contentLoaderInfo.removeEventListener(Event.

COMPLETE,imgLoaded);

rotate("right");

- }
- j. **Συνάρτηση xmlLoaded(evt:Event):** Η συνάρτηση καλείται όταν το xml αρχείο έχει φορτωθεί. Χρησιμοποιείται για να μεταφέρει τις μεταβλητές από το xml αρχείο στις τοπικές μεταβλητές του fla αρχείου μας, παραδείγματα αυτών: speed, textSpeed, imgW , imgH. Η συνάρτηση ορίζει ακόμα τους πίνακες aCategories και aImages και φορτώνει τις φωτογραφίες της πρώτης κατηγορίας ενεργοποιώντας τον χρονοδιακόπτη κίνησης αν η μεταβλητή της αυτόματης εναλλαγής είναι ενεργή. Μόλις φορτωθούν τα μεγέθη των νέων φωτογραφιών από το xml αρχείο η συνάρτηση resizeBox() ενεργοποιείται για να ορίσει το μέγεθος της σκηνής και τις σκιάς της.

#### **Κώδικας:**

function xmlLoaded(evt:Event){

```
 dataXML = new XML(evt.target.data); 
 speed = dataXML. @ speed; 
 textSpeed = dataXML. @ textSpeed; 
 imgW = dataXML. @ imgW; 
 imgH = dataXML. @ imgH; 
 descW = dataXML. @ descW; 
 descH = dataXML. @ descH; 
 categoryFontSize = dataXML. @ categoryFontSize; 
 slideShowTimer = dataXML. @ slideShowTimer; 
 buttonPadding = dataXML. @ buttonPadding;
```

```
 textPadding = dataXML. @ textPadding; 
 vRotation = Number(dataXML. @ verticalRotation); 
 hRotation = Number(dataXML. @ horizontalRotation); 
 autoSlideshow = Number(dataXML. @ autoSlideshow);
```

```
 aCategories = dataXMLList = dataXML.children(); 
 totalCategories=aCategories.length(); 
 aImages = dataXMLList =
```
aCategories[nextCategoryId].children(); totalImages = aImages.length(); imgURL = new URLRequest(almages[nextlmageId]. @

imgFile);

```
curImgLoader.load(imgURL); 
slideShowTimer *= 1000; 
if (autoSlideshow) { 
        btnPlay.visible = true;
```
 autoShow = new Timer(slideShowTimer,100); autoShow.addEventListener(TimerEvent.TIMER,show NextSlide);

```
 startShow(); 
} 
resizeBox(); 
}
```
k. **Συνάρτηση slideshow(evt:MouseEvent):** Η συνάρτηση ενεργοποιείται όταν το κουμπί btnPlay πατηθεί για να ενεργοποιήσει ή να σταματήσει την κίνηση. Η συνάρτηση αλλάζει την κατάσταση του αντικειμένου btnPlay σύμφωνα με την κατάσταση της κίνησης (ενεργοποιημένη / απενεργοποιημένη) και καλεί ανάλογα τις συναρτήσεις startShow ή StopShow.

```
Κώδικας:
```

```
function slideshow(evt:MouseEvent){ 
         if (btnPlay.currentFrame == 2) 
         { 
                 btnPlay.gotoAndStop(1); 
                 startShow(); 
         }else{ 
                 btnPlay.gotoAndStop(2); 
                 stopShow(); 
         } 
}
```
3. **Event Listeners:** Οι Event listeners παρατηρούν κάθε αλλαγή κατάστασης και ενεργοποιούν τις κατάλληλες συναρτήσεις της εφαρμογής.

#### **Κώδικας:**

btnUp.addEventListener(MouseEvent.CLICK,rotateWalls); btnDown.addEventListener(MouseEvent.CLICK,rotateWalls); btnLeft.addEventListener(MouseEvent.CLICK,rotateWalls);

btnRight.addEventListener(MouseEvent.CLICK,rotateWalls); curImgLoader.contentLoaderInfo.addEventListener(Event.COMPLETE,imgLo aded);

btnPlay.addEventListener(MouseEvent.CLICK,slideshow); xmlURLLoader.addEventListener(Event.COMPLETE,xmlLoaded);

# **Παράρτημα 2: Οδηγίες Χρήσης (Εγχειρίδιο Χρήστη)**

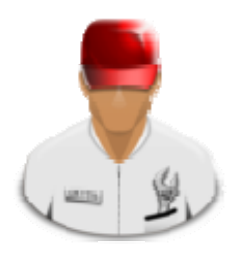

Η εφαρμογή μας μπορεί να τροφοδοτηθεί με δεδομένα με δύο τρόπους. Είτε μέσω εισαγωγής τους στο αρχείο xml, είτε μέσω της χρήσης του συστήματος διαχείρισης.

## **Χρήση 1 μέσω xml αρχείου.**

Στο αρχείο data.xml έχουμε την εξής μορφή:

```
<?xml version="1.0" encoding="utf-8"?> 
<data speed ="2" textSpeed =".8" imgW ="440" imgH ="310" slideShowTimer ="10" 
buttonPadding="5" textPadding="5" 
descW="440" descH="50" verticalRotation="1" horizontalRotation="1" 
autoSlideshow="1" categoryFontSize="12"> 
<category desc="Κρήτη"> 
        <image imgFile="images/category1/1.jpg"></image> 
        <image imgFile="images/category1/2.jpg">Ηράκλειο</image> 
        <image imgFile="images/category1/3.jpg">Άγιος Νικόλαος</image> 
        <image imgFile="images/category1/4.jpg">Ρέθυμνο</image> 
        <image imgFile="images/category1/5.jpg">Χανιά</image> 
        <image imgFile="images/category1/6.jpg">Φαλάσαρνα</image> 
        <image imgFile="images/category1/7.jpg">Ηράκλειο</image> 
</category> 
<category desc="Σαντορίνη"> 
        <image imgFile="images/category2/1.jpg"></image> 
        <image imgFile="images/category2/2.jpg"></image> 
        <image imgFile="images/category2/3.jpg"></image> 
        <image imgFile="images/category2/4.jpg"></image> 
        <image imgFile="images/category2/5.jpg"></image> 
        <image imgFile="images/category2/6.jpg"></image> 
</category> 
<category desc="Πάρος" > 
        <image imgFile="images/category3/1.jpg"></image> 
        <image imgFile="images/category3/2.jpg"></image> 
        <image imgFile="images/category3/3.jpg"></image> 
        <image imgFile="images/category3/4.jpg"></image> 
        <image imgFile="images/category3/5.jpg"></image> 
        <image imgFile="images/category3/6.jpg"></image> 
</category> 
<category desc="Σύρος" > 
        <image imgFile="images/category4/1.jpg"></image> 
        <image imgFile="images/category4/2.jpg"></image>
```
 <image imgFile="images/category4/3.jpg"></image> <image imgFile="images/category4/4.jpg"></image> <image imgFile="images/category4/5.jpg"></image> <image imgFile="images/category4/6.jpg"></image>

</category>

</data>

Στο tag <data> ορίζουμε όλες τις μεταβλητές χρόνου / κίνησης / επιλογής φωτογραφιών που χρησιμοποιεί η εφαρμογή μας.

- 1. **Μεταβλητή "speed"**: Ορίζει την ταχύτητα εναλλαγής των φωτογραφιών
- 2. **Μεταβλητή "textSpeed":** Ορίζει την ταχύτητα εναλλαγής του κειμένου
- 3. **Μεταβλητή "imgW"**: Ορίζουμε το μήκος (width) των φωτογραφιών μας
- 4. **Μεταβλητή "imgH"**: Ορίζουμε το ύψος (height) των φωτογραφιών μας
- 5. **Μεταβλητή "slideShowTimer"**: ορίζουμε το χρονοδιακόπτη με τα δευτερόλεπτα παύσης της κάθε φωτογραφίας
- 6. **Μεταβλητή "buttonPadding"**: Ορίζουμε το κενό (pixels) που θα έχει κάθε κουμπί από το τέλος της σκηνής μας
- 7. **Μεταβλητή "textPadding"**: Ορίζουμε το κενό (pixels) που θα έχει το κείμενό μας από τα όρια της σκηνής μας
- 8. **Μεταβλητή "descW"**: Ορίζουμε το μήκος (width) του πλαισίου της περιγραφής μας
- 9. **Μεταβλητή "descH"**: Ορίζουμε το ύψος (height) του πλαισίου της περιγραφής μας
- 10. **Μεταβλητή "verticalRotation"**: Ορίζουμε το χρόνο που διαρκεί η κάθετη εναλλαγή μιας φωτογραφίας
- 11. **Μεταβλητή " horizontalRotation"**: Ορίζουμε το χρόνο που διαρκεί η οριζόντια εναλλαγή μιας φωτογραφίας
- 12. **Μεταβλητή "autoSlideshow "**: Ενεργοποιούμε ή απενεργοποιούμε (0 / 1) την αυτόματη εναλλαγή (slideshow) των φωτογραφιών
- 13. **Μεταβλητή "categoryFontSize"**: Μέγεθος τίτλου κατηγορίας

Στη συνέχεια βλέπουμε οτι υπάρχουν τα tags των κατηγοριών <category> τα οποία έχουν σαν όρισμα την τιμή "desc" η οποία έχει τον τίτλο της κάθε κατηγορίας.

Μέσα σε κάθε tag κατηγορίας έχουμε τις φωτογραφίες στην εξής μορφή:

<image imgFile="image\_path">image\_title</image>

Στη θέση του "image\_path" και του "image\_title" ορίζουμε την θέση της φωτογραφίας και τον τίτλο της αντίστοιχα.

#### **Χρήση 2 μέσω συστήματος διαχείρισης**

Για να κάνουμε είσοδο στο σύστημα διαχείρισης μπαίνουμε μέσω browser στο link: http://manolol.com/ptyxiaki/admin/ Στην οθόνη που βλέπουμε εισάγουμε το username και το password: **Username**: admin **Password**: m12345

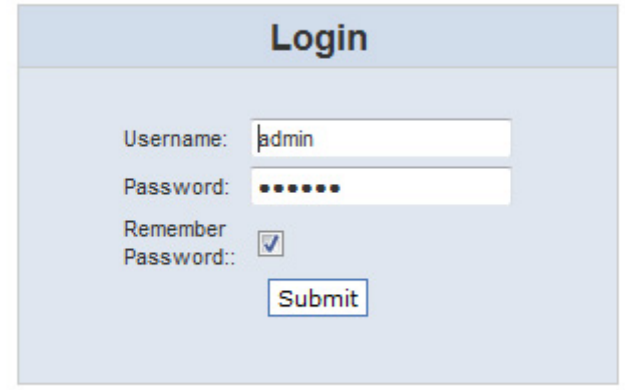

Στην κεντρική οθόνη βλέπουμε τις επιλογές για διαχείρηση των κατηγοριών, των φωτογραφιών και των ρυθμίσεων της εφαρμογής

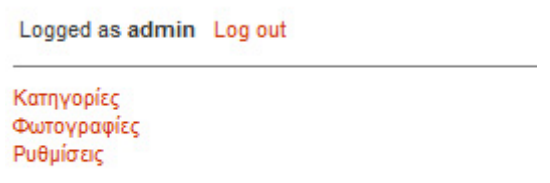

#### **∆ιαχείρηση Κατηγοριών**

Κάνουμε Click στο σύνδεσμο "Κατηγορίες" για να δούμε μια πλήρη λίστα των κατηγοριών που υπάρχουν στην εφαρμογή μας.

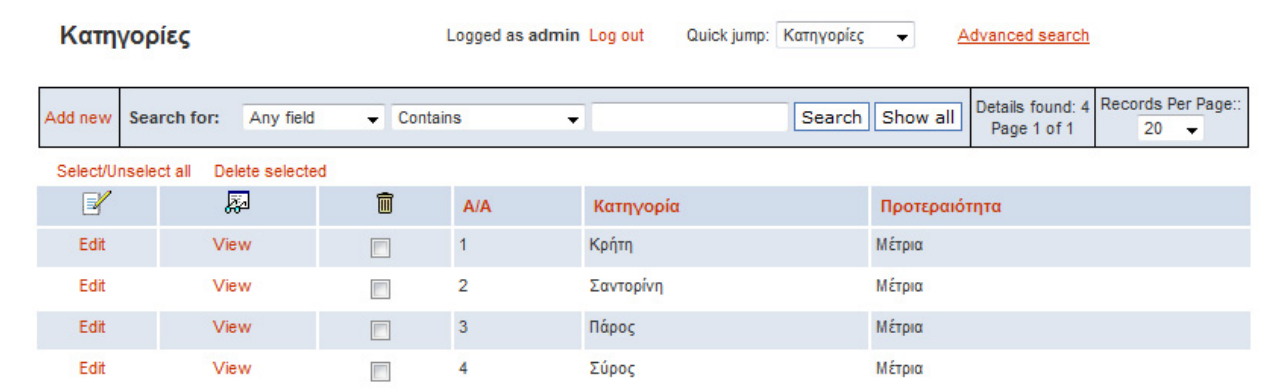

Για να διαγράψουμε κάποια από τις κατηγορίες επιλέγουμε το checkbox που υπάρχει στο πεδίο Α/Α και πατάμε στην επιλογή "Delete Selected".

## **Εισαγωγή κατηγοριών**

Για να εισάγουμε μια νέα κατηγορία επιλέγουμε το "Add new".

Στην οθόνη που μας ανοίγει εισάγουμε το όνομα της κατηγορίας και την προτεραιότητά της σε σχέση με τις υπόλοιπες κατηγορίες και πατάμε στο κουμπί "save".

Μόλις ολοκληρώσουμε την εισαγωγή της κατηγορίας επιλέγουμε "Back to list" για να επιστρέψουμε στη λίστα των κατηγοριών.

## Κατηγορίες, Add new record

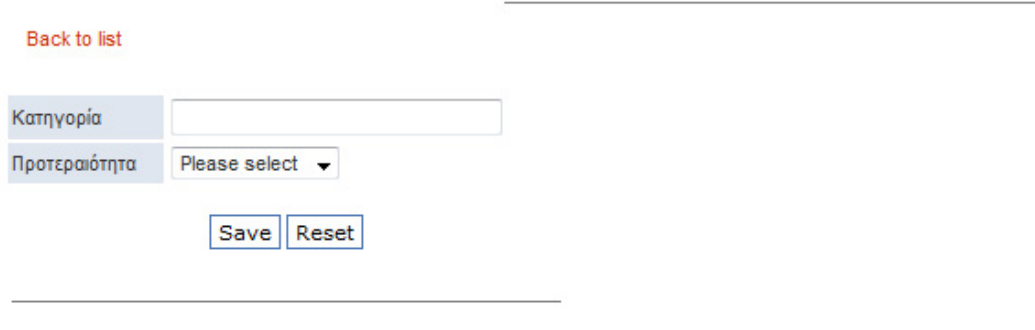

 $*$  - Required field

# Εισαγωγή Φωτογραφίας

Για να εισάγουμε μια νέα φωτογραφία μπαίνουμε στο μενού "Φωτογραφίες" και επιλέγουμε "add new".

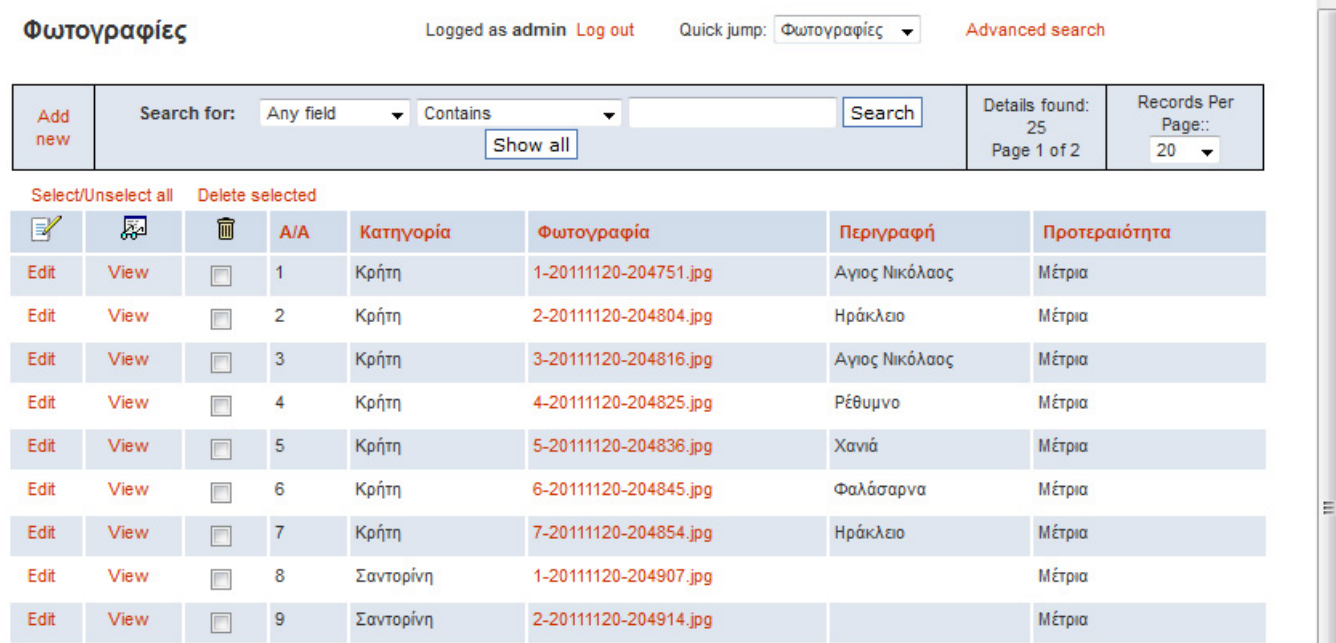

 $\overline{a}$ 

Στη σελίδα που μας ανοίγει εισάγουμε τα πεδία: Κατηγορία: Εισάγουμε την κατηγορία στην οποία ανήκει η φωτογραφία Φωτογραφία: Εισάγουμε το αρχείο της φωτογραφίας σε μορφή jpg Περιγραφή: Εισάγουμε την περιγραφή της φωτογραφίας Προτεραιότητα: Εισάγουμε την προτεραιότητα της φωτογραφίας σε σχέση με τις υπόλοιπες

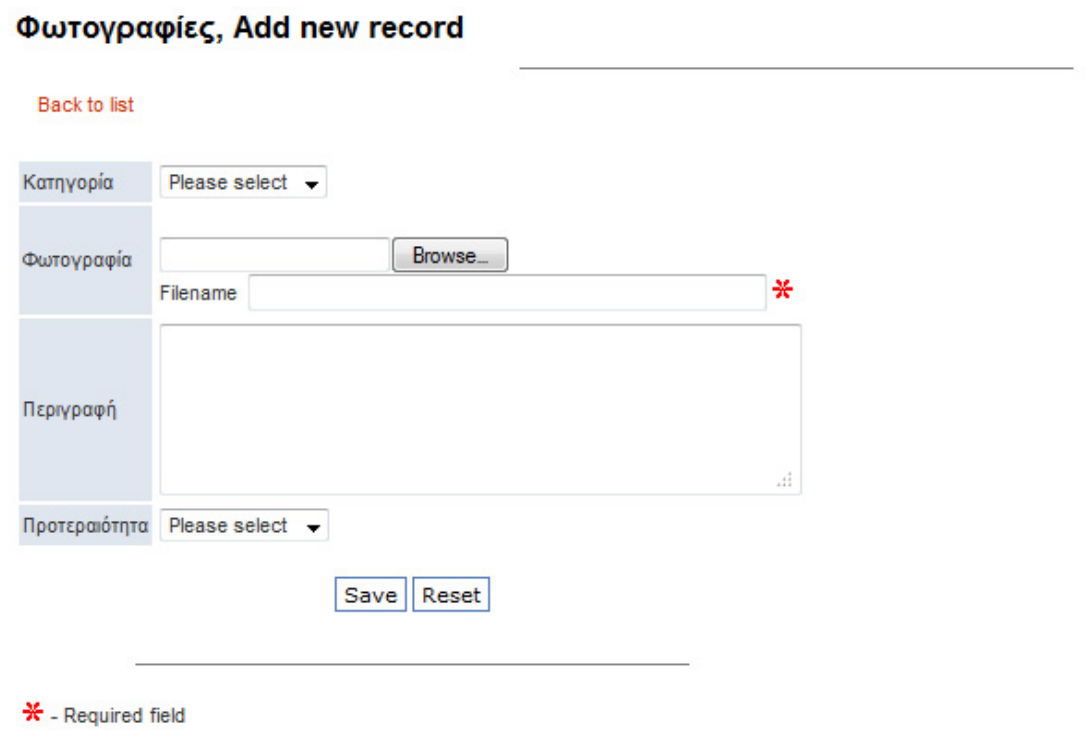

## **Επεξεργασία ρυθμίσεων**

Επιλέγουμε το μενού Ρυθμίσεις και κάνουμε επεξεργασία της κάθε ρύθμισης:

- 1. **Μεταβλητή "speed"**: Ορίζει την ταχύτητα εναλλαγής των φωτογραφιών
- 2. **Μεταβλητή "textSpeed":** Ορίζει την ταχύτητα εναλλαγής του κειμένου
- 3. **Μεταβλητή "imgW"**: Ορίζουμε το μήκος (width) των φωτογραφιών μας
- 4. **Μεταβλητή "imgH"**: Ορίζουμε το ύψος (height) των φωτογραφιών μας
- 5. **Μεταβλητή "slideShowTimer"**: ορίζουμε το χρονοδιακόπτη με τα δευτερόλεπτα παύσης της κάθε φωτογραφίας
- 6. **Μεταβλητή "buttonPadding"**: Ορίζουμε το κενό (pixels) που θα έχει κάθε κουμπί από το τέλος της σκηνής μας
- 7. **Μεταβλητή "textPadding"**: Ορίζουμε το κενό (pixels) που θα έχει το κείμενό μας από τα όρια της σκηνής μας
- 8. **Μεταβλητή "descW"**: Ορίζουμε το μήκος (width) του πλαισίου της περιγραφής μας
- 9. **Μεταβλητή "descH"**: Ορίζουμε το ύψος (height) του πλαισίου της περιγραφής μας
- 10. **Μεταβλητή "verticalRotation"**: Ορίζουμε το χρόνο που διαρκεί η κάθετη εναλλαγή μιας φωτογραφίας
- 11. **Μεταβλητή " horizontalRotation"**: Ορίζουμε το χρόνο που διαρκεί η οριζόντια εναλλαγή μιας φωτογραφίας
- 12. **Μεταβλητή "autoSlideshow "**: Ενεργοποιούμε ή απενεργοποιούμε (0 / 1) την αυτόματη εναλλαγή (slideshow) των φωτογραφιών
- 13. **Μεταβλητή "categoryFontSize"**: Μέγεθος τίτλου κατηγορίας

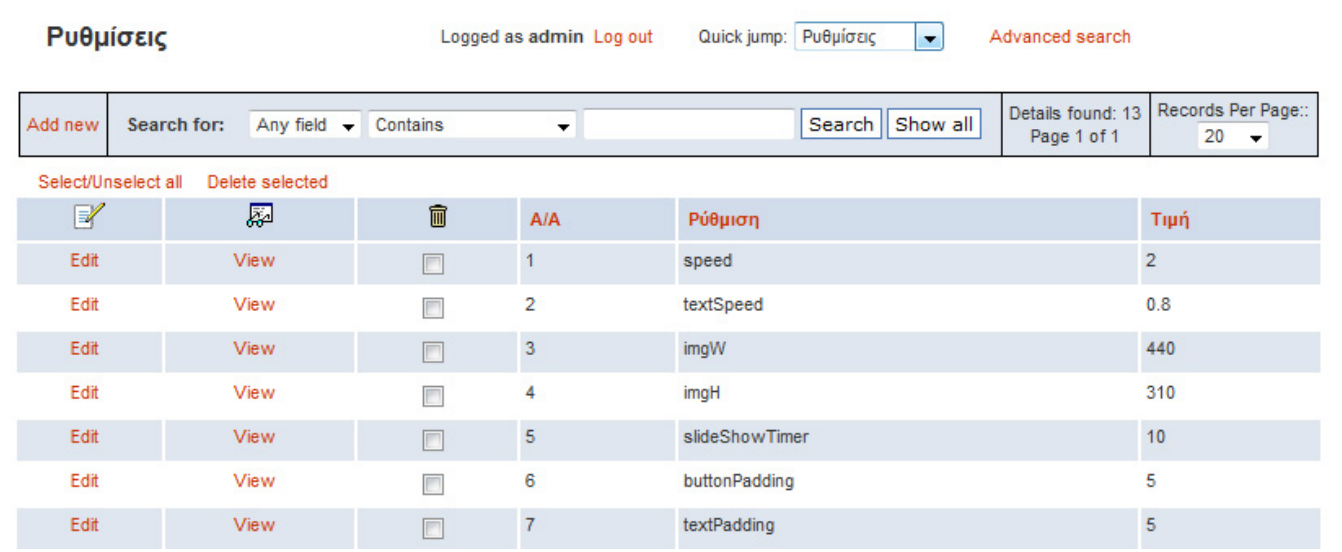

#### **Εισαγωγή (Embed) της εφαρμογής σε ιστοσελίδα**

Για να κάνουμε την εισαγωγή της flash εφαρμογής μας σε ιστοσελίδα και να είναι δυνατή η εμφάνισή της μέσω browser θα πρέπει να εισάγουμε τον εξής κώδικα:

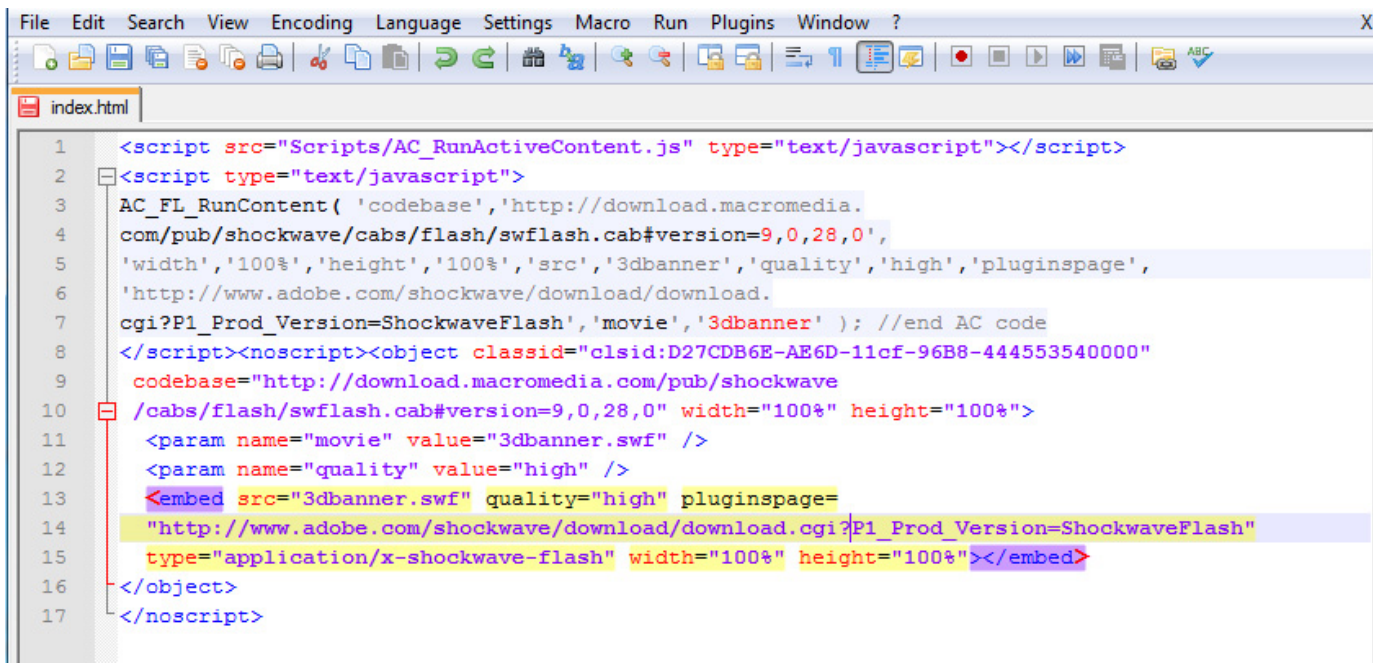

<script src="Scripts/AC\_RunActiveContent.js" type="text/javascript"></script> <script type="text/javascript">

AC\_FL\_RunContent(

'codebase','http://download.macromedia.com/pub/shockwave/cabs/flash/swflash.cab #version=9,0,28,0','width','100%','height','100%','src','3dbanner','quality','high','plugins page','http://www.adobe.com/shockwave/download/download.cgi?P1\_Prod\_Version= ShockwaveFlash','movie','3dbanner' ); //end AC code

</script><noscript><object classid="clsid:D27CDB6E-AE6D-11cf-96B8-

444553540000"

codebase="http://download.macromedia.com/pub/shockwave/cabs/flash/swflash.cab #version=9,0,28,0" width="100%" height="100%">

<param name="movie" value="3dbanner.swf" />

<param name="quality" value="high" />

<embed src="3dbanner.swf" quality="high"

pluginspage="http://www.adobe.com/shockwave/download/download.cgi?P1\_Prod\_ Version=ShockwaveFlash" type="application/x-shockwave-flash" width="100%" height="100%"></embed>

</object>

</noscript>

Στις μεταβλητές "width" και "height" του παραδείγματος χρησιμοποιούμε ποσοστά επί τοις εκατό ωστε να καταλαμβάνει το μέγιστο δυνατό χώρο. Υπάρχει η δυνατότητα να ορίσουμε και ακριβή αριθμό pixel για τοποθέτηση σε συγκεκριμένο σημείο ενός site.

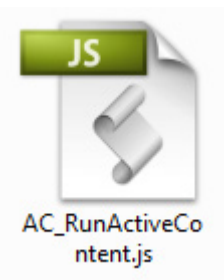

Η χρήση του παραπάνω κώδικα προϋποθέτει την τοποθέτηση του αρχείου AC\_RunActiveContent.js στον φάκελο Scripts που βρίσκεται μαζί με την flash εφαρμογή μας.

# **∆ομή αρχείων**

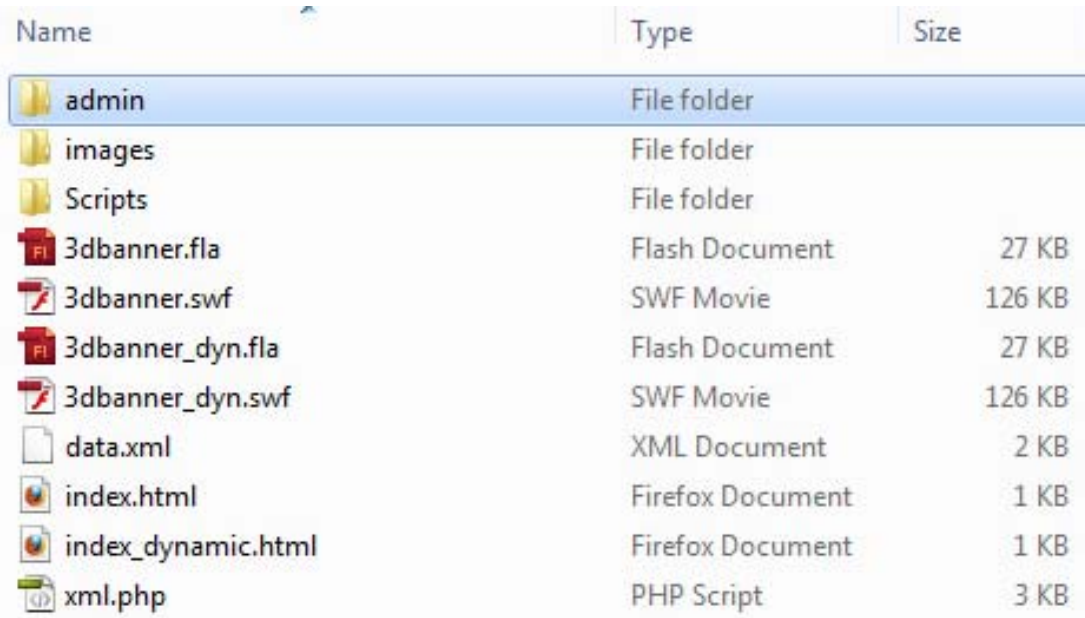

Η δομή των αρχείων της εφαρμογής μας είναι η εξής:

- 1. Στο φάκελο "images" τοποθετούμε τις φωτογραφίες μας σε υποφακέλους για κάθε κατηγορία
- 2. Υπάρχει ο φάκελος "Scripts" που περιέχει τον php κώδικα που χρειάζεται το flash για να γίνει εισαγωγή του σε μια ιστοσελίδα.
- 3. Το αρχείο index.html περιέχει τον κώδικα ενσωμάτωσης του flash (με υποστήριξη xml) στην ιστοσελίδα μας.
- 4. Το αρχείο index\_dynamic.html περιέχει τον κώδικα ενσωμάτωσης του flash (με υποστήριξη admin) στην ιστοσελίδα μας.
- 5. Το αρχείο "3dbanner.fla" που περιέχει όλη τη δομή της εφαρμογής μας (αρχείο flash) με υποστήριξη xml.
- 6. Το αρχείο "3dbanner\_dyn.fla" που περιέχει όλη τη δομή της εφαρμογής μας (αρχείο flash) με υποστήριξη admin.
- 7. Το αρχείο " 3dbanner.swf" που είναι το τελικό εκτελέσιμο αρχείο εμφάνισης της εφαρμογής μας (με τροφοδότηση από xml).
- 8. Το αρχείο " 3dbanner\_dyn.swf" που είναι το τελικό εκτελέσιμο αρχείο εμφάνισης της εφαρμογής μας (με τροφοδότηση από το admin).
- 9. Το αρχείο " data.xml" το οποίο έχει όλες τις ρυθμίσεις που τροφοδοτούν την εφαρμογή μας.
- 10. Το αρχείο "xml.php" το οποίο περιέχει τον κώδικα που μετατρέπει τη βάση δεδομένων που χρησιμοποιεί το σύστημα διαχείρισης στην κατάλληλη μορφή xml για την τροφοδοσία της εφαρμογής με δεδομένα.

## **Εμφάνιση εφαρμογής**

Στο σημείο αυτό θα δούμε κάποια screenshot της εφαρμογής μας.

Εδώ βλέπουμε την εικόνα εισόδου με την κεντρική φωτογραφία και τα χειριστήρια (πάνω, κάτω) για αλλαγή φωτογραφίας και (δεξιά, αριστερά) για αλλαγή κατηγορίας.

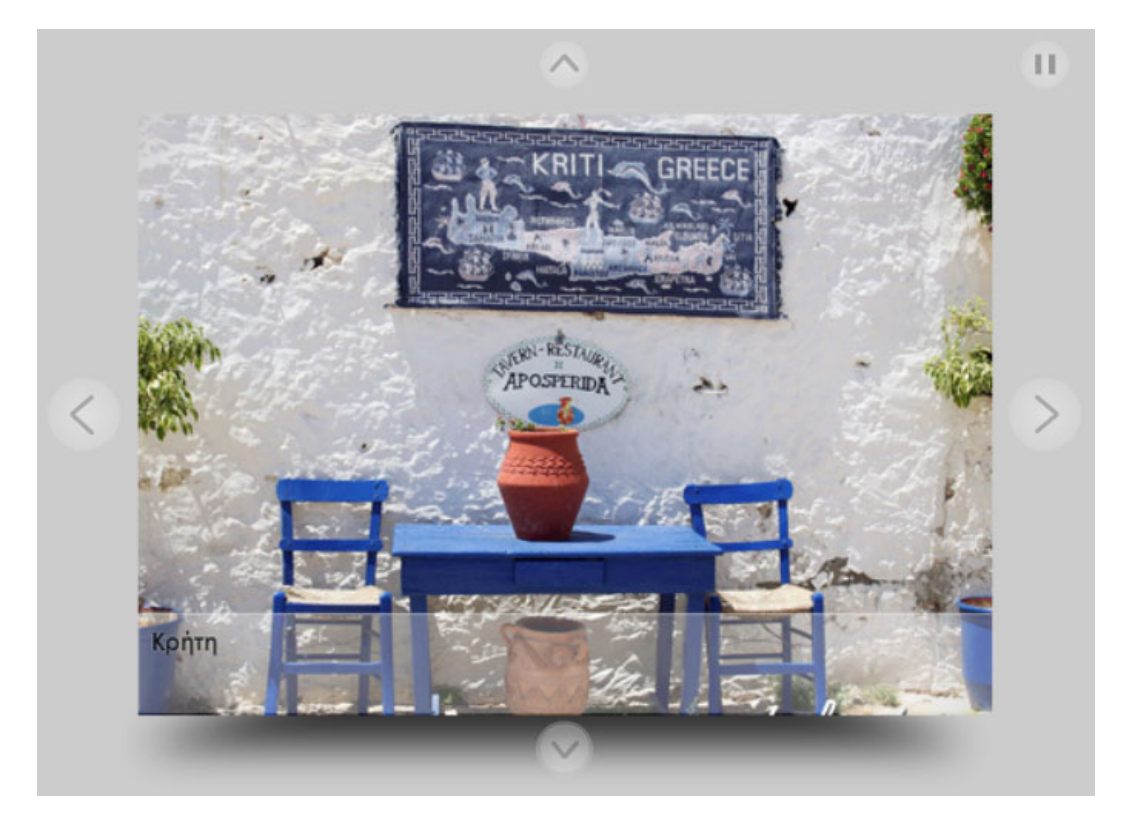

Στο παρακάτω screenshot βλέπουμε ένα κομμάτι της τρισδιάστατης κίνησης που έχουμε εφαρμόσει για την εναλλαγή κατηγορίας:

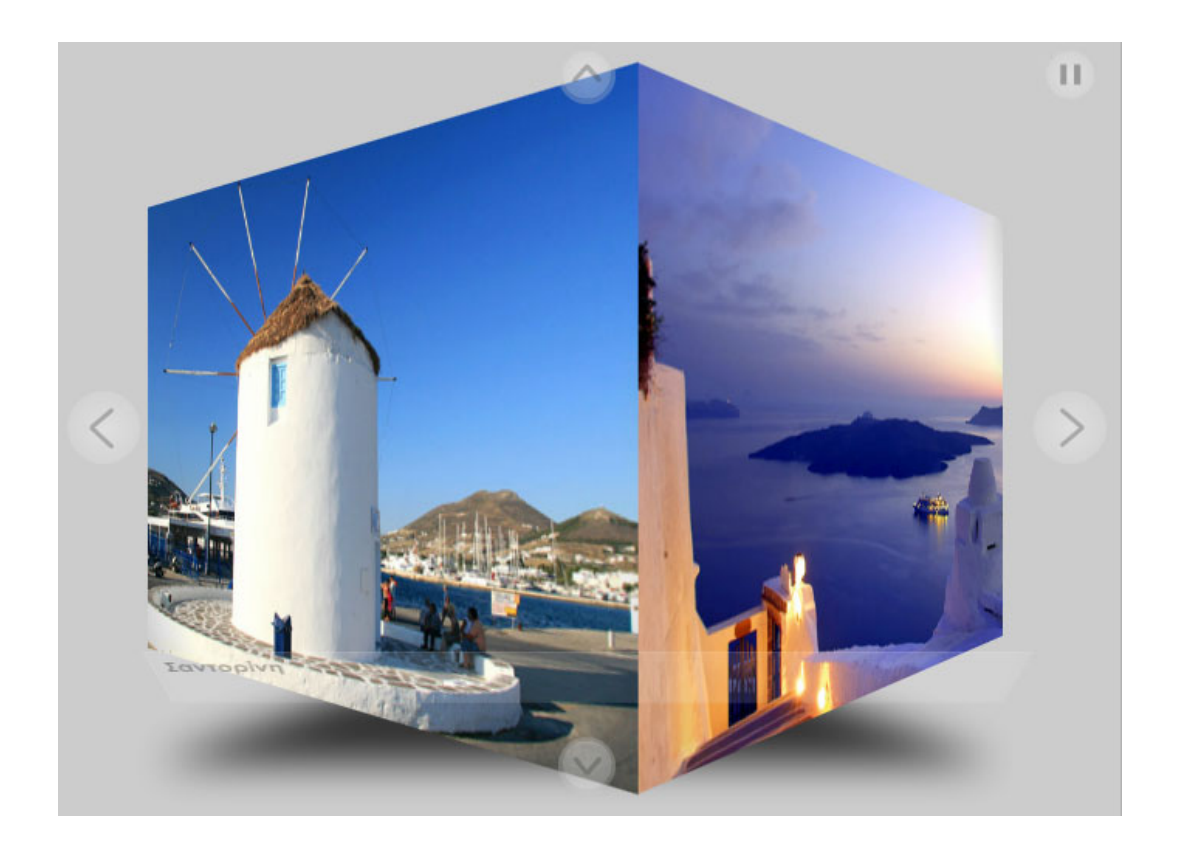

Παρακάτω ένα screenshot της εναλλαγής φωτογραφίας (ίδιας κατηγορίας):

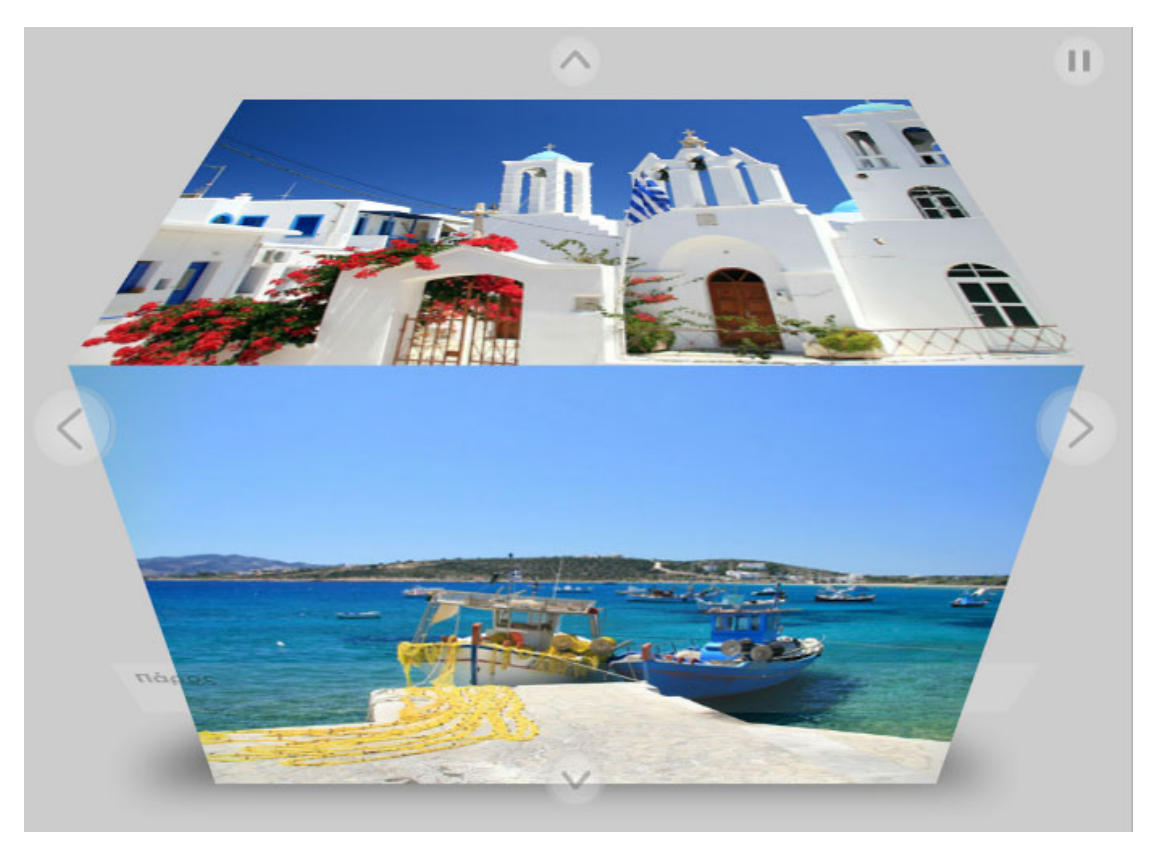

# **11. Βιβλιογραφία**

[http://www.apple.com](http://www.apple.com/)

<http://livedocs.adobe.com/flex/3/index.html>

<http://livedocs.adobe.com/flash/9.0/UsingFlash/>

<http://usa.autodesk.com/>

<http://www.riemers.net/>

[http://www.riemers.net/eng/ExtraReading/matrices\\_geometrical.php](http://www.riemers.net/eng/ExtraReading/matrices_geometrical.php)

<http://www.iab.net/standards/adunits.asp>

<http://www.jjonaitis.com/tuto/tuto1.htm>

<http://drupal.org/>

<http://www.joomla.org/>

<http://plone.org/documentation/faq/what-is-a-cms>

<http://www.w3.org/>

<http://java.sun.com/javafx/1/reference/system-requirements-1-2.html#javafxsdk>

[http://blogs.sun.com/javafx/entry/javafx\\_1\\_3\\_released\\_delivers](http://blogs.sun.com/javafx/entry/javafx_1_3_released_delivers)

Adobe Flash Professional CS5 Classroom in a Book, Adobe Creative team, ISBN 978-0321701800

ActionScript 3.0 for Adobe Flash Professional CS5 Classroom in a Book, Adobe Creative Team, ISBN 978-0321704474

XNA 3.0 Game Programming Recipes: A Problem-Solution Approach, Riemer Grootjans, ISBN 978-1430218555

<http://advertising.apple.com/>

<http://create.msdn.com/en-us/education/quickstarts>

Flash CS5: The Missing Manual, Chris Grover, ISBN 978-1449380250

Flash Professional CS5 Digital Classroom, Fred Gerantabee, ISBN 978-0470607763